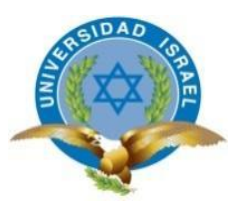

## **UNIVERSIDAD TECNOLÓGICA ISRAEL**

# **TRABAJO DE TITULACIÓN EN OPCIÓN AL GRADO DE:**

## **INGENIERO EN SISTEMAS INFORMÁTICOS**

## **TEMA:**

SISTEMA WEB DE AGENDAMIENTO DE CITAS Y CONTROL DE TRATAMIENTOS DENTALES DEL CONSULTORIO ODONTOLÓGICO

"ODESIN".

**AUTOR:**

## **GALLEGO HEREDIA ANGELICA SILVANA**

## **TUTOR:**

## **ING. ROSA MAGDALENA ORTEGA CARRERA, MG.**

**QUITO, ECUADOR**

**2020**

## **DECLARACIÓN DE AUTORÍA**

El documento de tesis con título: "SISTEMA WEB DE AGENDAMIENTO DE CITAS Y DE TRATAMIENTOS DENTALES DEL CONSULTORIO ODONTOLÓGICO ODESIN.", ha sido desarrollado por la señora Angélica Silvana Gallego Heredia con C.C. No. 1716128770 persona que posee los derechos de autoría y responsabilidad, restringiéndose la copia o utilización de la información de esta tesis sin previa autorización.

Angélica Silvana Gallego Heredia.

\_\_\_\_\_\_\_\_\_\_\_\_\_\_\_\_

# **UNIVERSIDAD TECNOLÓGICA ISRAEL**

## **APROBACIÓN DEL TUTOR**

En mi calidad de Tutor del Trabajo de Titulación certifico:

Que el trabajo de titulación **"SISTEMA WEB DE AGENDAMIENTO DE CITAS Y CONTROL DE TRATAMIENTOS DENTALES DEL CONSULTORIO ODONTOLÓGICO ODESIN"**, presentado por Angélica Silvana Gallego Heredia, estudiante de la Carrera Ingeniería en Sistemas Informáticos, reúne los requisitos y méritos suficientes para ser sometido a la evaluación del Tribunal de Grado, que se designe, para su correspondiente estudio y calificación.

Quito D.M.,14 de febrero de 2020

TUTOR

----------------------------------------

Ing. Rosa Magdalena Ortega Cabrera MSc.

#### **AGRADECIMIENTOS**

Agradezco este trabajo a Dios quien me ha dado sabiduría y entendimiento para culminar un sueño más en mi vida.

Así mismo agradezco a todos mis maestros. De todos me llevo sus enseñanzas. A mi familia, Eugenio Emiliano Gallego, María Vicenta Heredia Guayguacundo, Vinicio Rigoberto Gallego Heredia, Gerardo Eugenio Gallego Heredia, Eimy Guadalupe de la Torre Gabino, Elías Tadeo Gallego de la Torre, Lucciana Guadalupe Gallego de la Torre, por el gran apoyo, confianza y amor que han otorgado durante estos años de carrera universitaria. A mi familia en general abuelos, abuelas, tíos, tías, primos, primas y a todas las personas que han creído y creen en mí.

Finalmente, a todas las personas involucradas en mi formación durante estos años.

#### **DEDICATORIA**

Dedico este trabajo a Dios, por haberme dado la vida y quien como guía está en el presente caminar de mi vida y permitirme el haber llegado hasta este momento tan importante de mi formación profesional. A mis padres, por ser el pilar más importante y por demostrarme siempre su cariño y apoyo incondicional.

Finalmente, y no menos importante lo dedico a mi tutora Mg. Rosa Magdalena Ortega Cabrera, quien con paciencia encausó mi trabajo con sus conocimientos, con el firme propósito de conseguir un producto comunicacional de alto nivel.

## **TABLA DE CONTENIDOS**

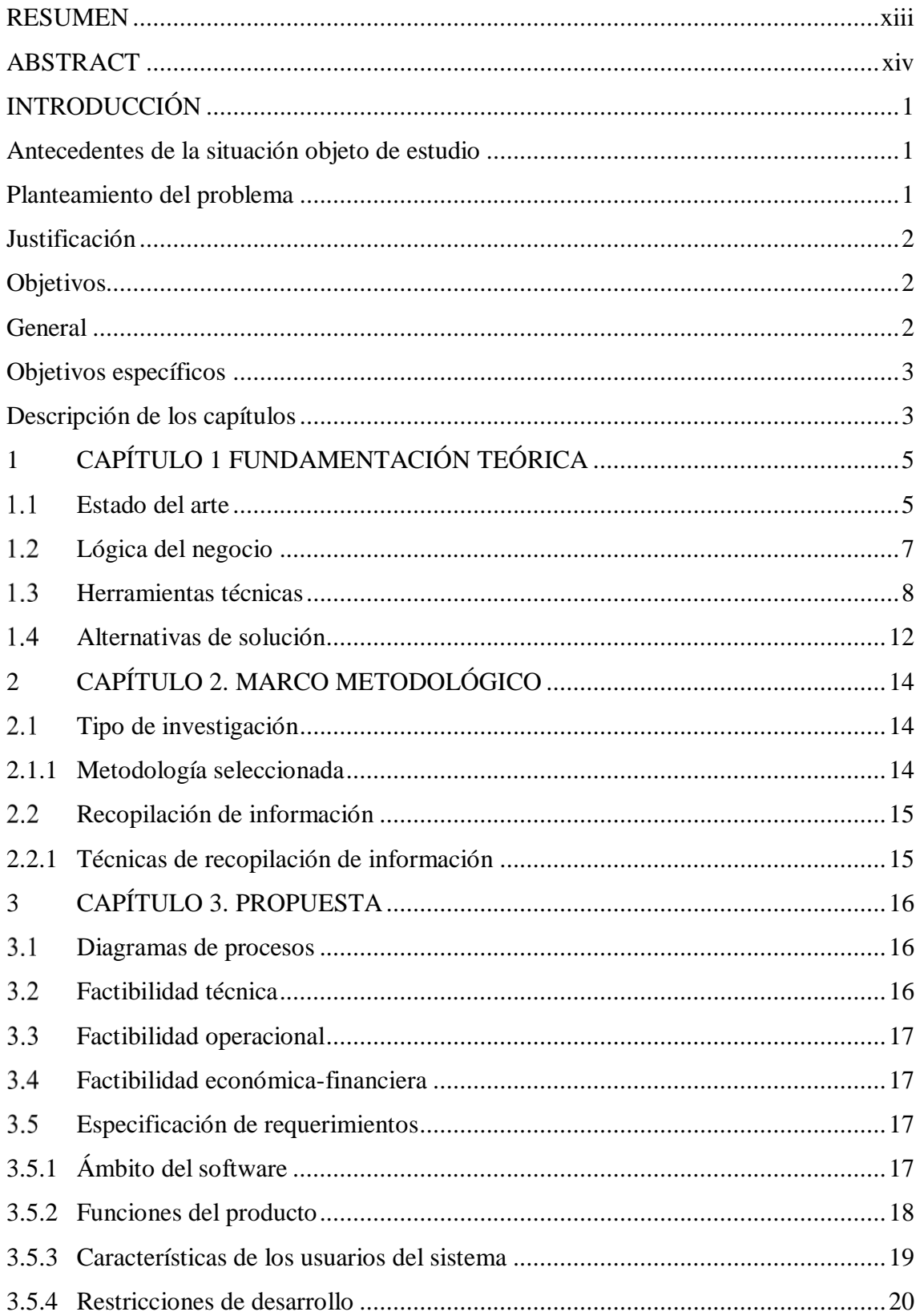

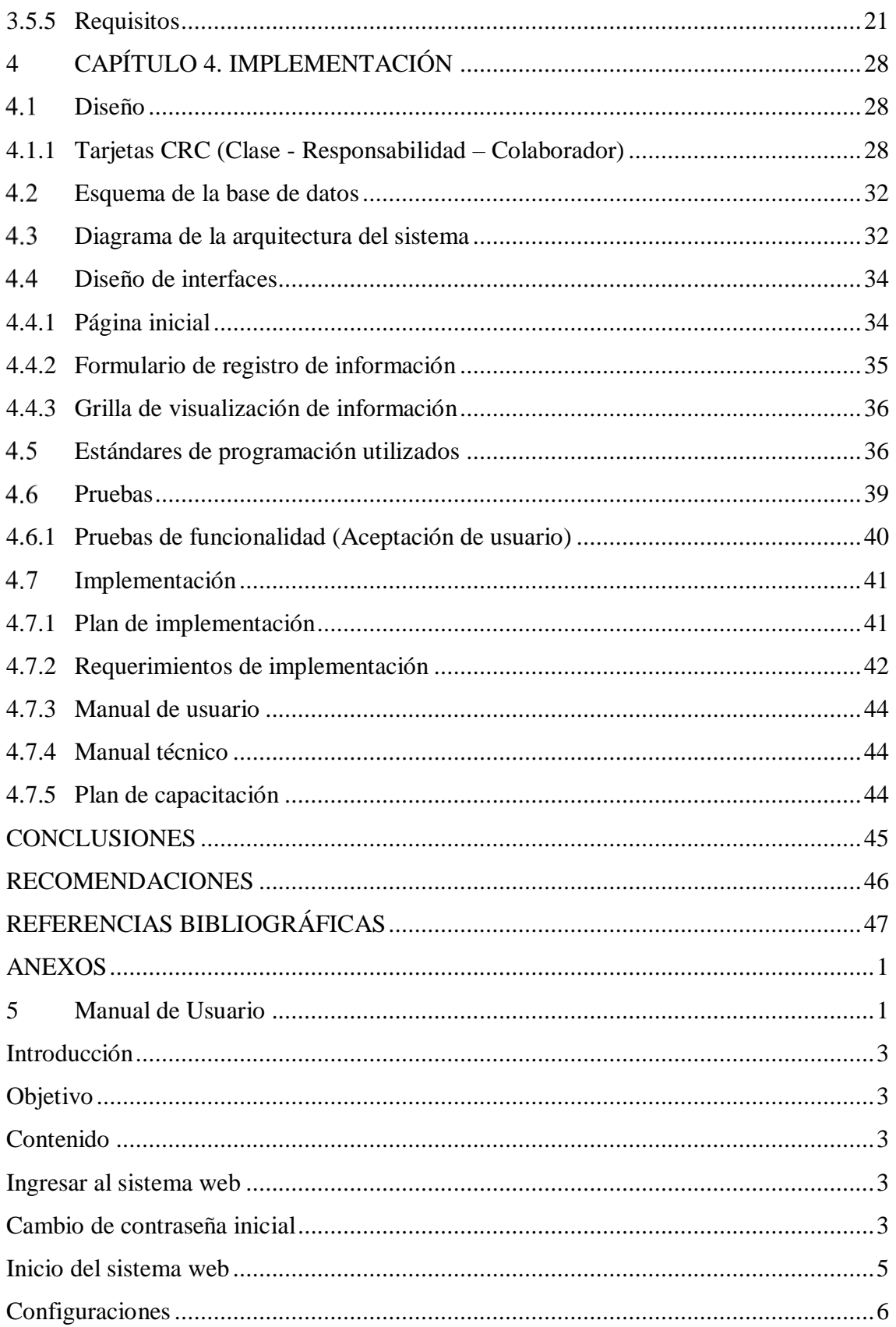

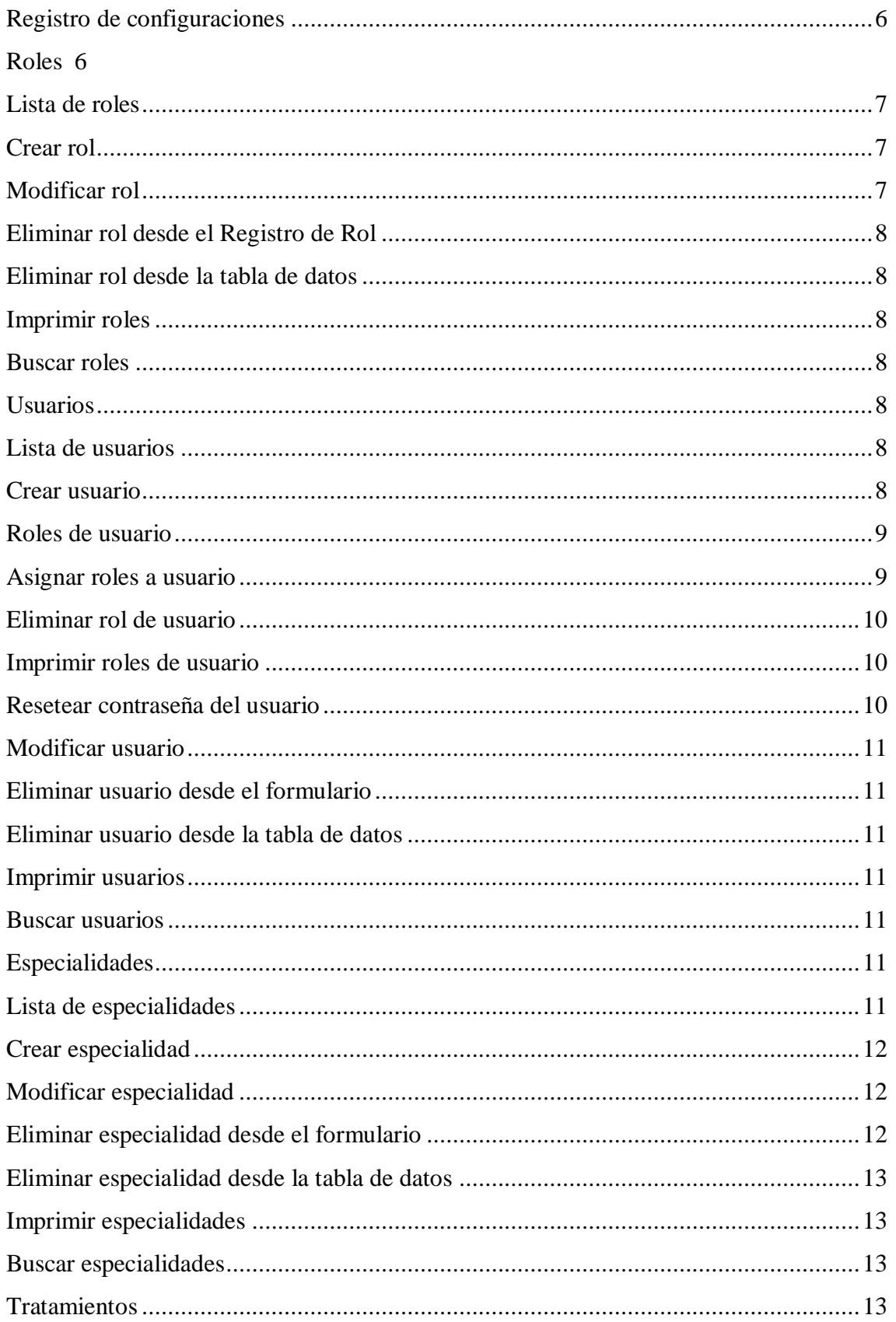

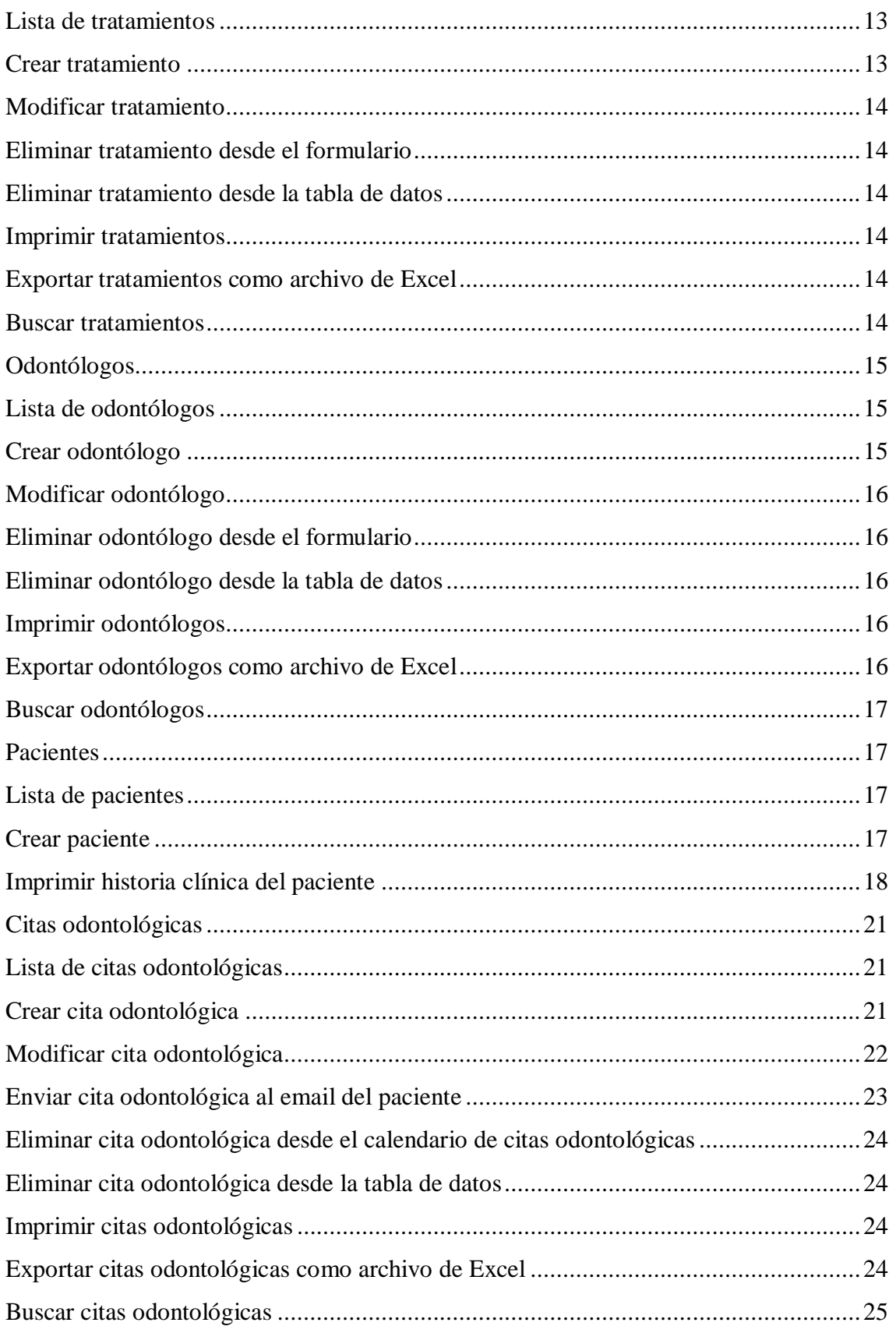

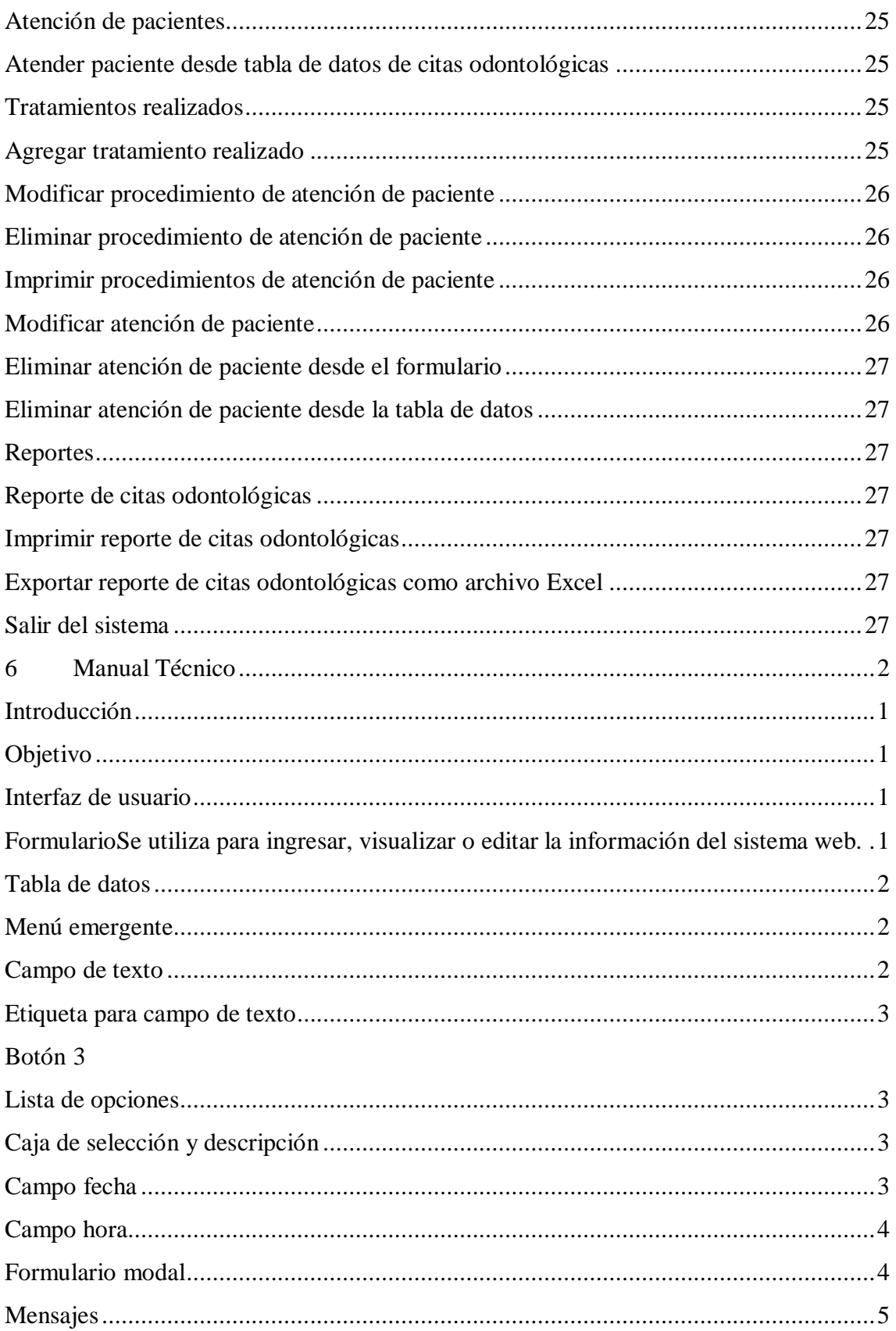

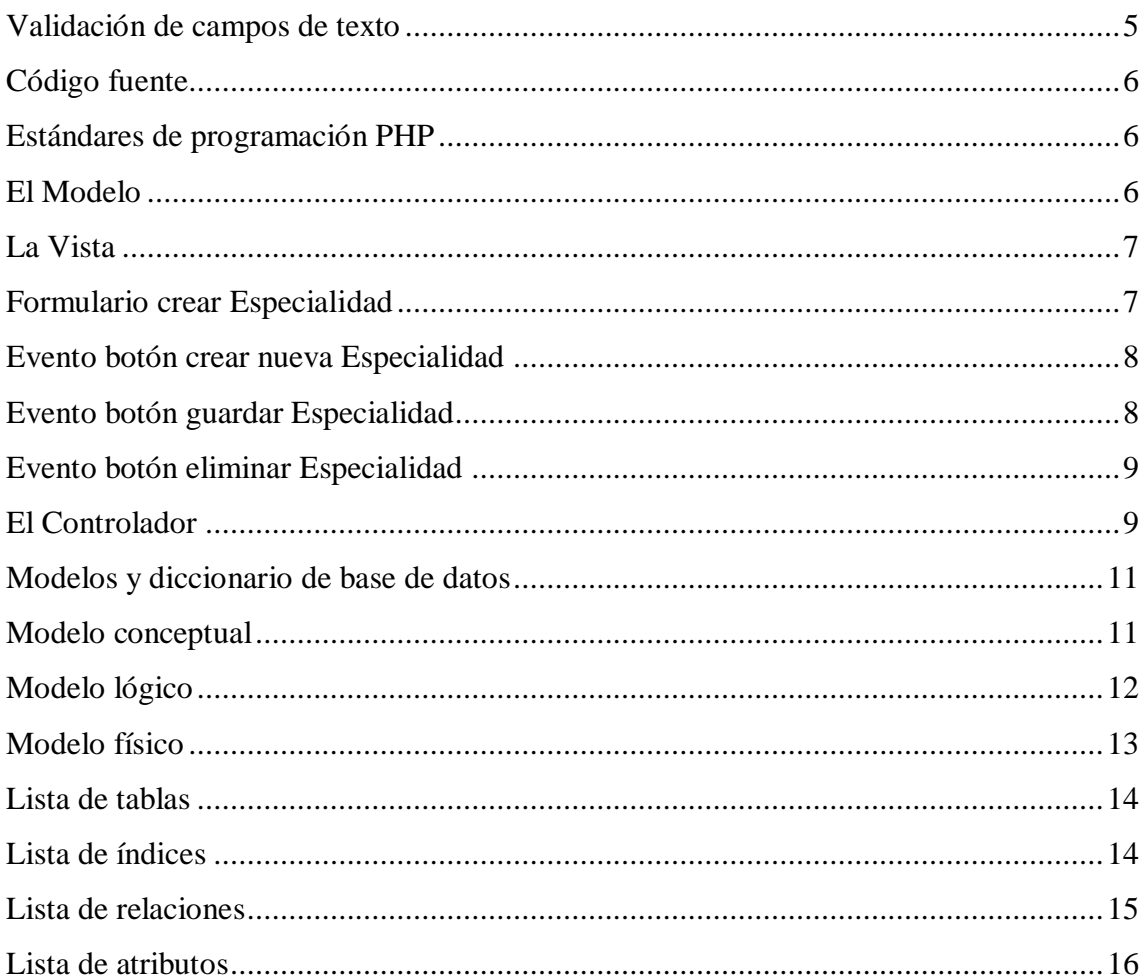

## **LISTA DE FIGURAS**

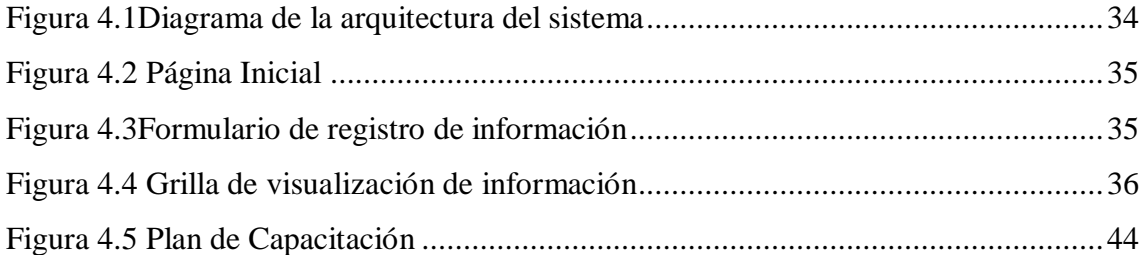

### **LISTA DE TABLAS**

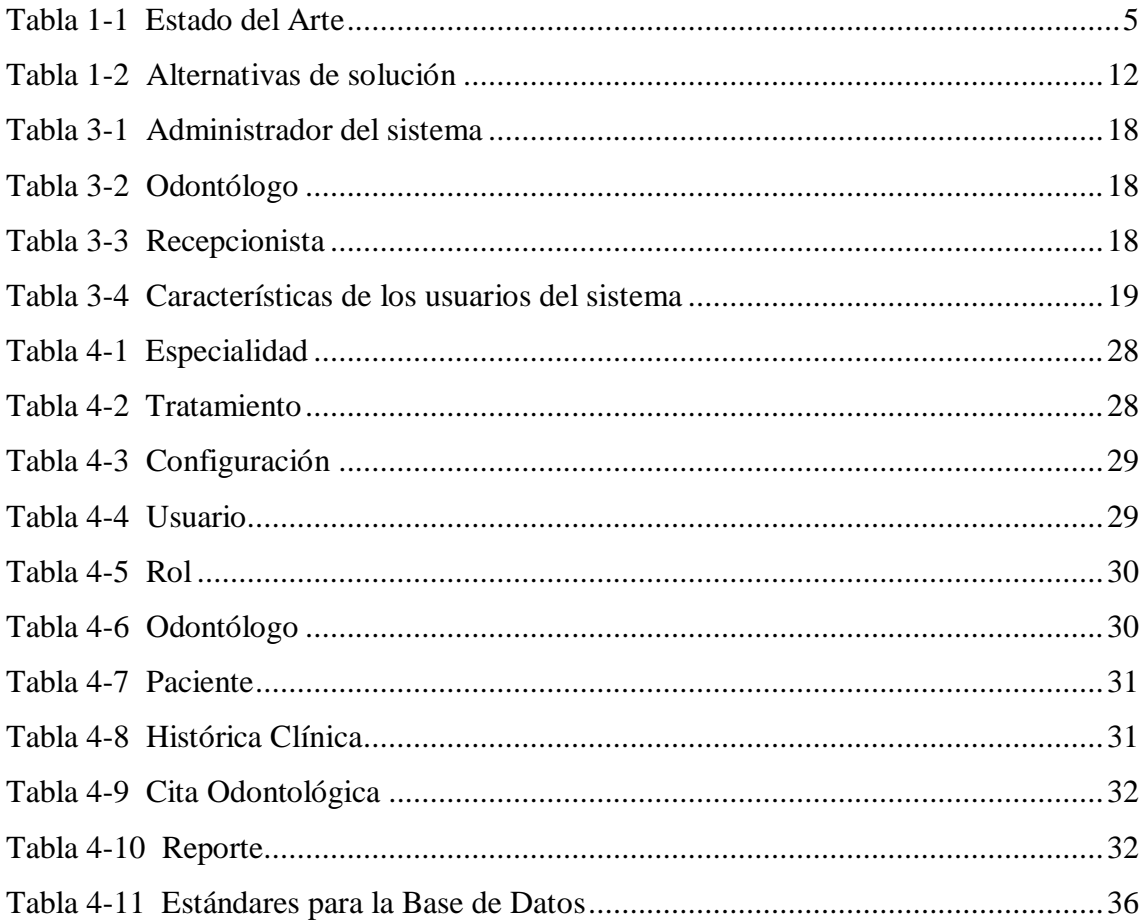

#### **RESUMEN**

<span id="page-13-0"></span>El presente proyecto está enfocado principalmente en el desarrollo e implementación de un sistema web para cubrir los requerimientos del consultorio odontológico "ODESIN", ubicado en la parroquia Eloy Alfaro barrio la Villaflora en la Av. Rodrigo de Chávez OE1- 259 y Pedro de Alfaro, para el agendamiento de pacientes y control de tratamientos odontológicos. Para el desarrollo del sitio web se toma en cuenta los procesos que actualmente se llevan para el agendamiento del paciente y el control de tratamientos del mismo, con esta información se tiene una idea clara de los requerimientos solicitados. El sitio Web se desarrolla con las siguientes herramientas, Power Designer para la modelización de datos, PHP para el lenguaje de programación, MySQL como gestor de datos, Wamp Server como el entorno de desarrollo web. Además, se ha considerado para el desarrollo del mi proyecto la metodología de desarrollo XP (Programación Extrema), cumpliendo los requerimientos de estabilidad, escalabilidad y robustez, con las fases de exploración, planificación, interacción y la fase de puesta en producción. El desarrollo del sistema web se enfocará al agendamiento de citas y control de tratamientos médicos con el fin de mejorar el proceso de atención de los pacientes y optimizar recursos.

Palabras Claves

 Sistema Web, MySQL, PHP, Metodología XP, Agendamiento de Citas, Tratamientos Odontológicos.

#### **ABSTRACT**

<span id="page-14-0"></span>The present project is mainly focused on the development and implementation of a web system to cover the requirements of the dental office "ODESIN", located in the Eloy Alfaro parish, the Villaflora neighborhood on Av. Rodrigo de Chávez OE1-259 and Pedro de Alfaro, for the scheduling of patients and control of dental treatments. For the development of the website, the processes that are currently carried out for patient scheduling and treatment control are taken into account, with this information you have a clear idea of the requested requirements. The website is developed with the following tools: Power Designer for data modeling, PHP for the programming language, MySQL as a data manager, Wamp Server as the web development environment. In addition, the development methodology XP (Extreme Programming) has been considered for the development of my project, fulfilling the requirements of stability, scalability and robustness, with the phases of exploration, planning, interaction and the start-up phase. The development of the web system will focus on scheduling appointments and control of medical treatments in order to improve the process of patient care and optimize resources.

Keywords

Web System, MySQL, PHP, XP Methodology, Schedule of Appointments, Dental Treatments.

#### **INTRODUCCIÓN**

#### <span id="page-15-1"></span><span id="page-15-0"></span>**Antecedentes de la situación objeto de estudio**

El doctor de Odontología General y de Especialidades, Víctor Humberto Benítez Castillo, egresado en el año de 1983, funda en 1986 el Consultorio Odontológico Estética Integral "ODESIN", que tuvo funcionalidad en la parroquia La Magdalena desde sus inicios hasta 1993, con el objetivo de formar su propio consultorio.

En el año de 1994 obtiene el título de Odontología de Especialidad Ortodoncia y Ortopedia Funcional en la Universidad Politécnica Salesiana por convenio de INCAFOE; en el mismo año, traslada su consultorio "ODESIN" a la parroquia Eloy Alfaro barrio la Villaflora en la Av. Rodrigo de Chávez OE1-259 y Pedro de Alfaro, al sur centro de Quito hasta la actualidad.

En el año 2.004, obtiene el título de Odontología Estética en la Universidad Central del Ecuador.

#### <span id="page-15-2"></span>**Planteamiento del problema**

Actualmente el agendamiento de citas y control de los tratamientos dentales se lleva en una ficha creada por el odontólogo con los datos de la ficha general médica única dispuesta por el Ministerio de Salud Pública del Ecuador. La ficha se llena de forma manual.

En el Centro Odontológico "ODESIN" se observa que las citas odontológicas se controlan en una agenda de forma manual y cronológica, debiendo buscar en toda la agenda todas las citas agendadas lo cual no representa una optimización de tiempo que ha traído como consecuencia que muchas veces el odontólogo se olvide de algunas citas o el paciente haya llegado tarde a su cita agendada.

#### <span id="page-16-0"></span>**Justificación**

Para la solución de la problemática se analizarán los procesos y requerimientos necesarios para la correcta implementación del sistema web, con el fin de mejorar las características del servicio brindado por la clínica dental. Es importante automatizar los procesos que se llevan de forma manual, con el uso de una ficha digital que permita el registro de la información del paciente y sus tratamientos odontológicos mediante el sistema web.

La implementación del sistema web agilizará los procesos de reserva de citas dentales, registro de tratamientos y atención de los pacientes dentro del tiempo establecido.

Con el uso de software libre se diseñará y codificará el sistema web según los requerimientos de los usuarios. La utilización de software libre representará un ahorro significativo para el consultorio odontológico.

Este sistema se implementará en el equipo informático que dispone el consultorio odontológico como son: servidor, computador cliente, impresora, internet y red LAN interna. Además, realizará un correcto almacenamiento de los datos en una base de datos centralizada para evitar su redundancia y el excesivo tiempo de búsqueda manual de los datos.

El manejo y correcta utilización del sistema, previa capacitación, estará a cargo del recurso humano del consultorio odontológico por ende no será necesario contratar personal especializado que manipule el sistema.

Se realizará el presente proyecto con el fin de mejorar la gestión de citas y controles dentales para el Consultorio Odontológico "ODESIN".

<span id="page-16-1"></span>**Objetivos**

#### <span id="page-16-2"></span>**General**

Desarrollar e implementar un sistema web para el agendamiento de citas y control de tratamientos médicos dentales para el Consultorio Odontológico "ODESIN" con el fin de mejorar el proceso de atención de los pacientes y optimizar recursos.

#### <span id="page-17-0"></span>**Objetivos específicos**

- Analizar los procesos correspondientes al negocio y obtener los requerimientos necesarios para el desarrollo del sistema.
- Agendar las citas de los pacientes y registrar el tratamiento dental de cada uno de los pacientes del consultorio.
- Consultar la información de los pacientes del consultorio "ODESIN": sus datos personales sus citas realizadas, atendidas, canceladas y/o sus tratamientos.

#### <span id="page-17-1"></span>**Descripción de los capítulos**

**Capítulo 1.** Se realiza un análisis de varias tesis que se encuentran en la Web y en la Biblioteca de la Universidad Israel, para saber hasta dónde se ha trabajado en el tema relacionado con el presente proyecto, también se detalla las herramientas que se utilizaron en el desarrollo del sistema y que metodología aplicadas para lograr un producto efectivo

**Capítulo 2.** Aquí se detalla metodología de investigación inductiva y deductiva que fue utilizada para el levantamiento de información así también la técnica de recopilación de información en la que se aplicó la entrevista de la cual se indica una muestra de ella.

**Capítulo 3.** Se presenta el Diagrama de Proceso antes utilizado y el diagrama automatizado del producto que se propone, se muestra la factibilidad de técnica para la implementación del sistema, factibilidad operacional, donde se determina el uso del sistema por parte de médico odontólogo y la factibilidad económica que involucra costos que se utilizará para el desarrollo e implementación.

**Capítulo 4.** Se muestra el diseño utilizado para el desarrollo mediante una base estructurada de acuerdo a los requerimientos del doctor odontólogo, mencionaré el modelo que se utilizará para el desempeño del sistema y se pondrá evidencia de las plataformas utilizadas en el sistema y el funcionamiento de la misma a través de las pruebas realizadas.

## **1 CAPÍTULO 1 FUNDAMENTACIÓN TEÓRICA**

<span id="page-19-0"></span>El internet ha revolucionado el mundo, es un fenómeno global vinculado estrechamente con la comunicación, que influyen en gran medida en casi todos los ámbitos de la sociedad, la necesidad de brindar un mejor servicio mediante un Sitio Web hoy en día es un nuevo punto de venta, porque es un negocio que se tiene abierto 24 horas al día, 365 días al año, da apertura a conocer nuevos clientes que esperan que esté acorde a los nuevos tiempos. Una página web y un dominio de correo propio, ello dará una mejor interacción con el hombre brindando un servicio rápido, eficiente y directo.

### <span id="page-19-1"></span>**Estado del arte**

<span id="page-19-2"></span>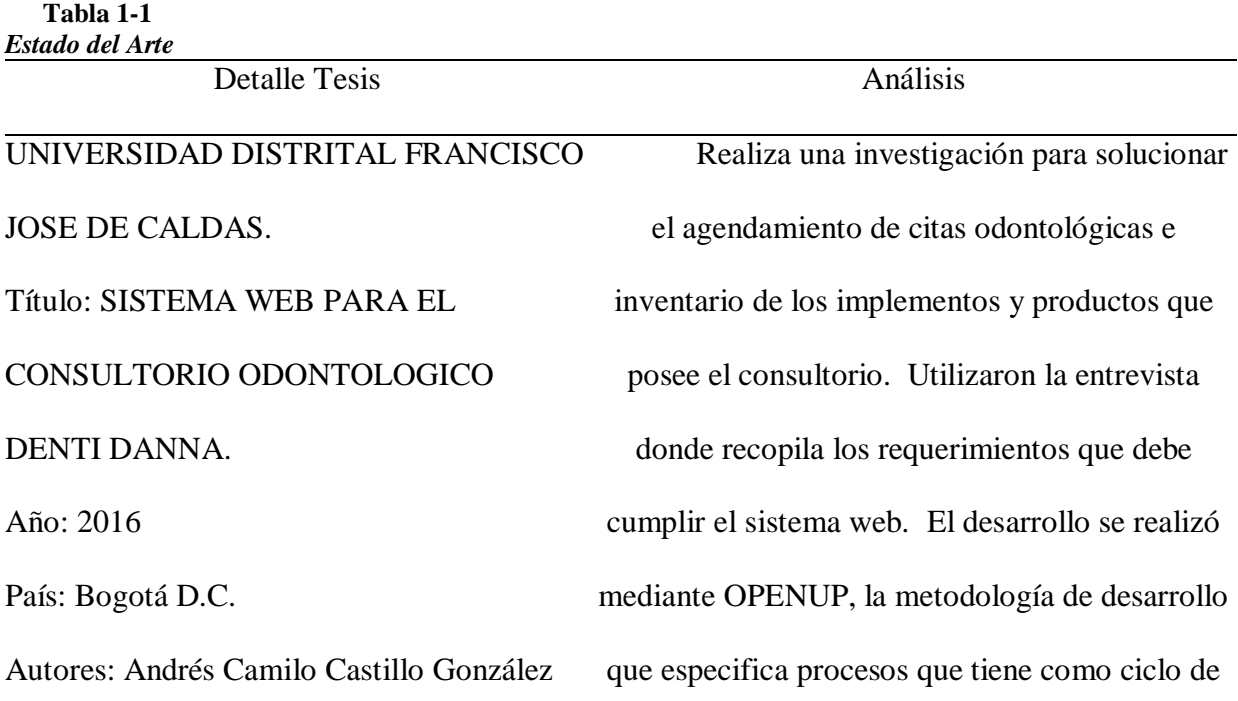

Luis Fernando Morales Diaz vida, inicio, elaboración, construcción y transición. El patrón utilizado será, Modelo Vista Controlador (MVC), Lenguajes PHP/5.6 y HTML5 con Java script. El sistema ha dado solución a la reserva de citas y al control de inventarios de productos e implementos del laboratorio.

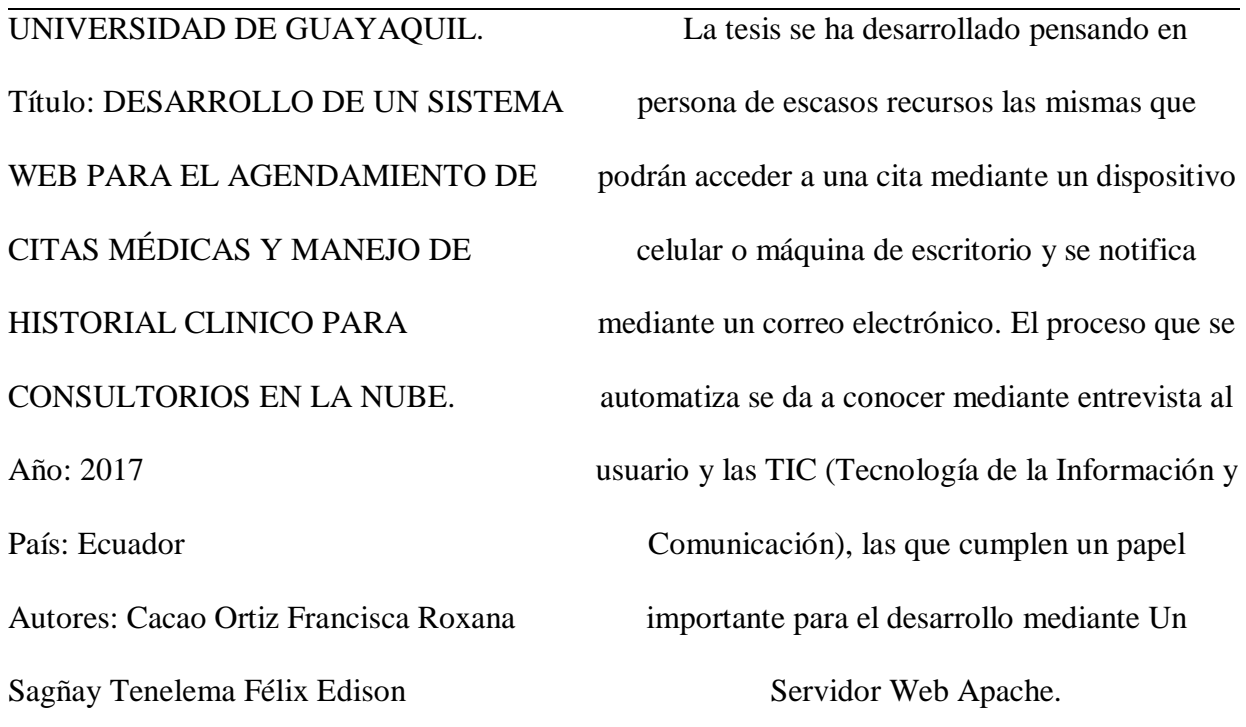

UNIVERSIDAD TECNOLÓGICA ISRAEL La Tesis implementa un software que maneja Título: DESARROLLO DE UNA APLICACIÓN WEB PARA LA GESTIÓN DE HISTORIAS CLÍNICAS Y CONTROL DE CITAS ODONTOLÓGICAS PARA LA se enfoca en realizar el servicio en la Clínica, con CLÍNICA "DENTAL HOUSE" EN EL SECTOR DE CONOCOTO USANDO LA METODOLOGÍA XP Año: 2018 País: Ecuador Autores: Freire Cevallos María Cristina historias clínicas y controla los tratamientos de médico, con el objetivo de brindar una mejor atención a sus pacientes, con el servicio prestado ello el proceso de registro de pacientes que se realiza de manera manual con un formato de ficha otorgado por el Ministerio de Salud Pública pasa a la automatización a través de un procedimiento tecnológico, proponiéndose un reto a la investigación y desarrollo orientado a la medicina y a la informática.

#### <span id="page-21-0"></span> $1.2$ **Lógica del negocio**

Hoy en día existen muchas necesidades de servicios médicos, una de ellas es la atención odontológica, este servicio lo desarrolla un centro especializado en el área dental, el cual se obtiene mediante un agendamiento de cita dental, para luego ser evaluado por un profesional del área, quien determinará el tratamiento si fuera el caso o dará solución del problema dental.

Dentro del área administrativa en el laboratorio odontológico ODESIN, se lleva el agendamiento de citas y el control de tratamientos de forma manual, con la finalidad de

mejorar la atención al paciente, se ha considerado dentro de la mejora automatizar el proceso de atención enfocado en el área administrativa del negocio, puesto que al llevar de manera manual los registro ha ocasionado pérdidas de tratamientos odontológicos ofrecidos al paciente, confusión y pérdidas de agendamiento y citas y en ocasiones la cancelación del servicio odontológico.

En consecuencia, a lo planteado anteriormente, el presente Trabajo de Titulación plantea la siguiente solución: SISTEMA WEB DE AGENDAMIENTO DE CITAS Y CONTROL DE TRATAMIENTO DENTALES DEL CONSULTORIO ODONTOLÓGICO "ODESIN".

Con la finalidad de remplazar las fichas personales elaboradas de forma manual, se creará a todos los pacientes sean estos antiguos y nuevos, fichas personales de manera digital con el que se llevará un mejor control de los servicios ofrecidos.

#### <span id="page-22-0"></span>**Herramientas técnicas**

En el presente capítulo se detallará la información que nos servirá para el desarrollo e implementación del sistema "ODESIN".

#### **POWERDESIGNER**

Esta herramienta sirve para el análisis, diseñar, construir una base de datos, la que refleja, analiza y manipula metadatos que permite una efectiva arquitectura de información, permitiendo crear un entorno que facilite al usuario encontrar sus necesidades y cuando lo obtenga lo pueda consumir con facilidad.

Entonces se considera a PowerDesigner como un instrumento que permite realizar un estudio, diseño y construcción profundo de la base de datos (Novalys, 2015, pág. 6)

#### **PHP (HIPERTEXT PRE-PROCESADOR)**

Es un lenguaje libre de programación de multiplataforma interpretado, es decir que no se compila, el código se compila en un servidor y es especialmente utilizado en el desarrollo web para agregar dinamismo a las páginas.

PHP, es utilizado principalmente para la creación de páginas web, crear contenido dinámico html y trabajar con base de datos pues funciona con la mayoría de base de datos por ejemplo MYSQL, POSTGRES, SQLSERVER, MONGODB, la funcionalidad de PHP desde un navegador web, tiene la capacidad de interactuar con grandes bases de datos y realizar operaciones complejas. (Arias, 2019, pág. 6)

#### **MySQL**

Sistema de gestión de Base de Datos Relacional de código abierto, basado en lenguaje de consultas estructurado SQL (Lenguaje Estructurado de Consulta). MySQL es parte de ORACLE y existen diferentes versiones de MySQL, unas desarrolladas para poder tener de forma gratuita y otras desarrolladas para las empresas, se ejecutan en todas las plataformas incluyendo Linux, Unix, Windows. MySQL,es el motor de datos que domina el internet y la publicación en línea . (Arias, 2019, pág. 29)

#### **WAMPSERVER**

Se encuentra disponible solo para sistemas operativos Windows, con la instalación del WAMPSERVER se instala los componentes necesarios para ejecutar aplicaciones WEB, instala Apache, PHP y MySql con ello ya se puede considerar como un servidor local y se podrá ejecutar cualquier aplicación de contenido como Drupal, Magento, Joomla, etc., con

ellos podremos editar sitios Web como se requiera y se puede revisar y corregir antes de publicar el sitio WEB. (Ingenieross, 2019, pág. 1)

#### **ANDROID STUDIO**

"Android Studio es el entorno de desarrollo integrado (IDE) oficial para el desarrollo de aplicaciones para Android y se basa en [IntelliJ IDEA](https://www.jetbrains.com/idea/) . Además del potente editor de códigos y las herramientas para desarrolladores de IntelliJ, Android Studio ofrece aún más funciones que aumentan tu productividad durante la compilación de apps para Android, como las siguientes:

- Un sistema de compilación basado en Gradle flexible
- Un emulador rápido con varias funciones
- Un entorno unificado en el que puedes realizar desarrollos para todos los dispositivos Android
- Instant Run para aplicar cambios mientras tu app se ejecuta sin la necesidad de compilar un nuevo APK
- Integración de plantillas de código y GitHub para ayudarte a compilar funciones comunes de las apps e importar ejemplos de código
- Gran cantidad de herramientas y frameworks de prueba
- Herramientas Lint para detectar problemas de rendimiento, usabilidad, compatibilidad de versión, etc.
- Compatibilidad con  $C_{++}$  y NDK
- Soporte incorporado para [Google Cloud Platform](http://developers.google.com/cloud/devtools/android_studio_templates/?hl=es-419), lo que facilita la integración de Google Cloud Messaging y App Engine

(Developers, 2019, pág. 1)

#### **XP (Extreme Programing)**

**"**es una metodología ágil centrada en potenciar las relaciones interpersonales como clave para el éxito en desarrollo de software, promoviendo el trabajo en equipo, preocupándose por el aprendizaje de los desarrolladores, y propiciando un buen clima de trabajo. XP se basa en realimentación continua entre el cliente y el equipo de desarrollo, comunicación fluida entre todos los participantes, simplicidad en las soluciones implementadas y coraje para enfrentar los cambios. XP se define como especialmente adecuada para proyectos con requisitos imprecisos y muy cambiantes, y donde existe un alto riesgo técnico. Los principios y prácticas son de sentido común pero llevadas al extremo, de ahí proviene su nombre.

(Letelier & Penadés, 2019, p. 8)

## <span id="page-26-0"></span>**Alternativas de solución**

<span id="page-26-1"></span>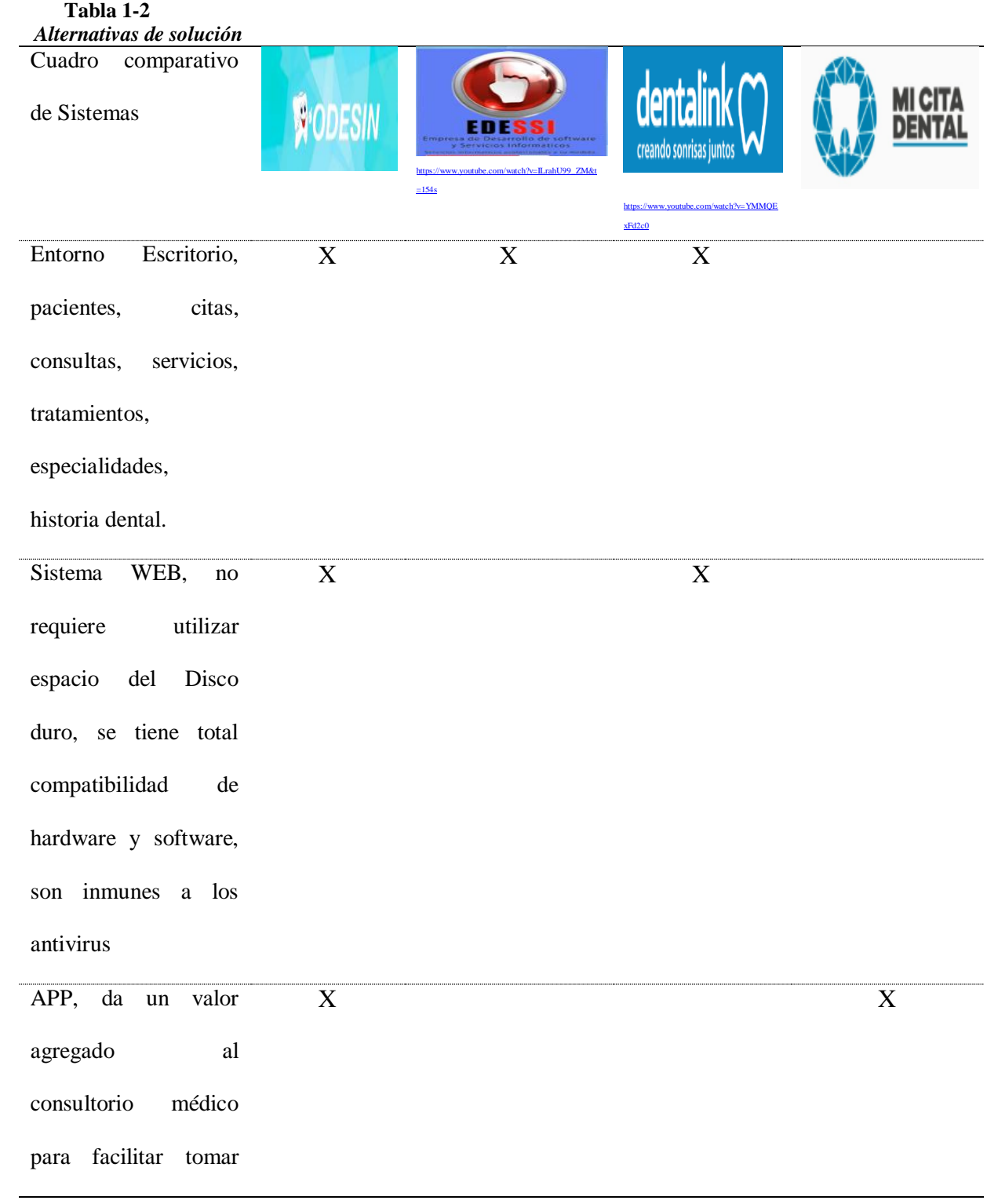

 $\overline{a}$ 

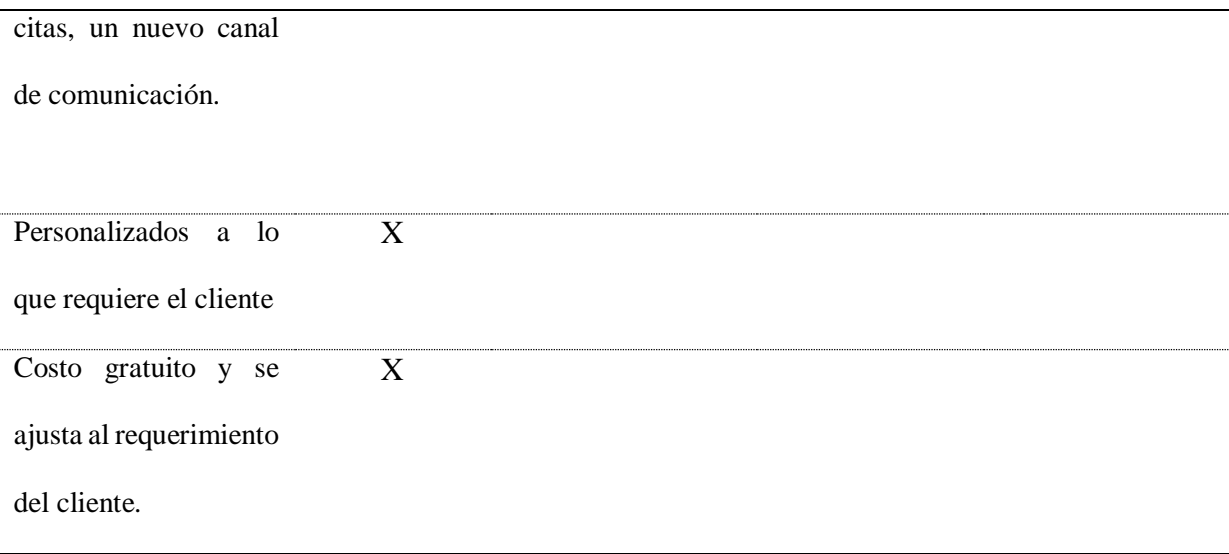

## **2 CAPÍTULO 2. MARCO METODOLÓGICO**

#### <span id="page-28-1"></span><span id="page-28-0"></span>**Tipo de investigación**  $2.1$

El siguiente proyecto se encuentra dentro de la investigación inductiva y descriptiva, por motivo que se analizará y describirá los procesos que se llevan en el centro odontológico "ODESIN".

#### <span id="page-28-2"></span>**2.1.1 Metodología seleccionada**

**Método Inductivo** Se ha realizado la recopilación de datos que el doctor odontólogo proporciona.

Se observa que el doctor lleva los datos personales de sus pacientes en una ficha creada por él y las citas las registra en su cuaderno, luego él procede a realizar el diagnóstico, lo que va detallando en su cuaderno.

**Método Deductivo** Analizando el proceso del doctor odontólogo, se visualiza que se debe automatizar los procesos de registro de datos, control de tratamiento si fuera el caso y las citas asignadas para el proceso odontológico.

#### <span id="page-29-0"></span>**Recopilación de información**

#### <span id="page-29-1"></span>**2.2.1 Técnicas de recopilación de información**

**Documentación:** Se revisó la información que manejaba y se encontró con que el odontólogo solo cuenta con una ficha de datos y su cuaderno de apuntes.

**Entrevista:** la evolución que se realiza al evaluado no puede pasar inadvertido de su participación por ello hay que solicitar el consentimiento informado. En la entrevista el instrumento es el evaluador porque es quien provoca las reacciones directamente hacia el evaluado. La entrevista puede ser estructurada porque cuenta con una guía de entrevista y no estructurada cuando se busca explorar características amplias en el evaluado. Esta técnica es únicamente utilizada cuando la unidad de estudio es un individuo. La entrevista que se utilizó en el consultorio odontológico "ODESIN" y que está en el **Anexo 1**, sirvió para confirmar lo observado.

**Observación:** la observación es científica cuando es sistemática y controlada cuando cuenta con mecanismos destinados a evitar errores de subjetividad, confusiones. La observación no es participante cuando perturba la acción que está investigando. La observación es participante cuando implica conciencia en el evaluado, puede ser natural cuando el observador pertenece al conjunto humano que investiga, pero será artificial cuando la integración del observador es a propósito de la investigación. Esta técnica se utilizó para conocer todo el proceso, desde la obtención de la cita por parte del paciente hasta su atención y tratamiento. La guía de observación se detalla en el **Anexo 2.**

## **3 CAPÍTULO 3. PROPUESTA**

#### <span id="page-30-1"></span><span id="page-30-0"></span>**Diagramas de procesos**

El proceso, no automatizado, de actividades de registro, consulta y entrega de información del agendamiento de citas y el control de tratamiento a los pacientes se detalla en el **Anexo 3**.

Luego, en el Anexo 4, se presenta el diagrama de procesos automatizados para registrar, agendar y controlar los tratamientos dentales de cada paciente.

### <span id="page-30-2"></span>**Factibilidad técnica**

Es factible, pues los equipos son otorgados por el médico odontólogo para la gestión del APP.

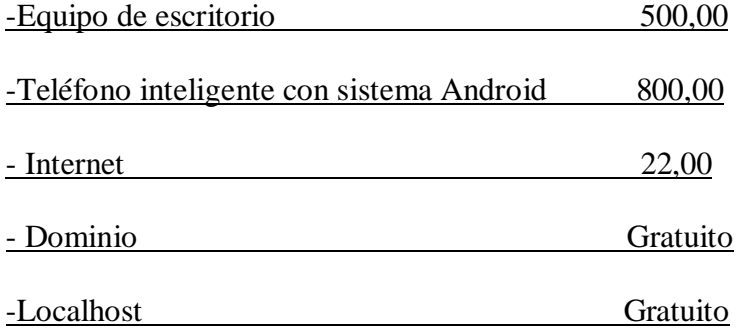

#### <span id="page-31-0"></span>**Factibilidad operacional**

Se determina que la persona quien utilizará el Sistema Web de Agendamiento de Citas Odontológicas será el médico el cual tendrá que ser capacitado, para que pueda tener efectividad el trabajo que se encuentra realizando.

#### <span id="page-31-1"></span>**Factibilidad económica-financiera**

El Laboratorio Odontológico lleva muchos años en el mercando brindando servicio tradicional y se espera que la automatización de procesos genere más ingresos, el Sistema se ajusta a los requerimientos del doctor Odontólogo.

Los equipos, mencionados en la factibilidad técnica, ya los tiene el doctor Odontólogo es por ello que nos resulta económicamente factible.

#### <span id="page-31-2"></span>**Especificación de requerimientos**

A continuación, se detalla los requerimientos y especificaciones para el desarrollo del sistema "ODESIN".

#### <span id="page-31-3"></span>**3.5.1 Ámbito del software**

Especificación de Requerimientos de Software (ERS) para el desarrollo del SISTEMA WEB DE AGENDAMIENTO DE CITAS Y CONTROL DE TRATAMIENTOS DENTALES DEL CONSULTORIO ODONTOLÓGICO "ODESIN", con la finalidad de optimizar los procesos de administración de la información de sus pacientes, reserva de citas odontológicas y eficiencia en la atención de sus pacientes. Esta especificación se ha estructurado basándose en las directrices dadas por el estándar IEEE Práctica Recomendada para Especificaciones de Requisitos Software ANSI/IEEE 830, 1998.

#### **Descripción de los usuarios**

<span id="page-32-1"></span>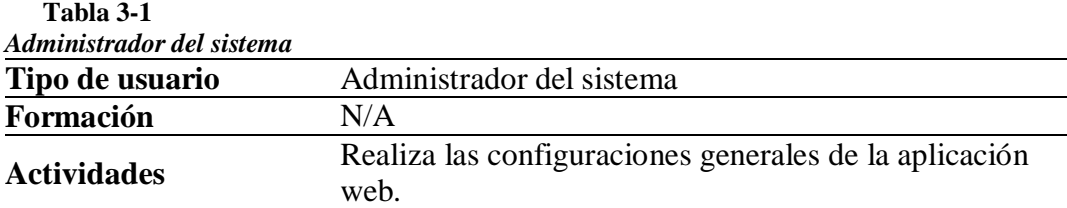

<span id="page-32-2"></span>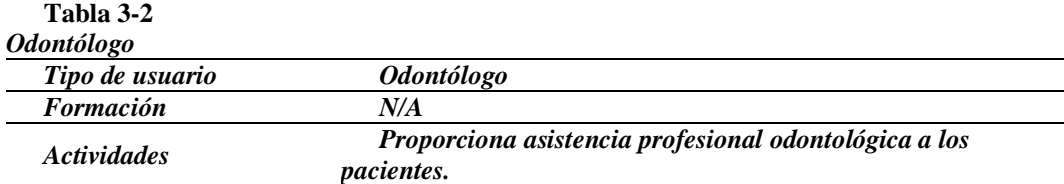

<span id="page-32-3"></span>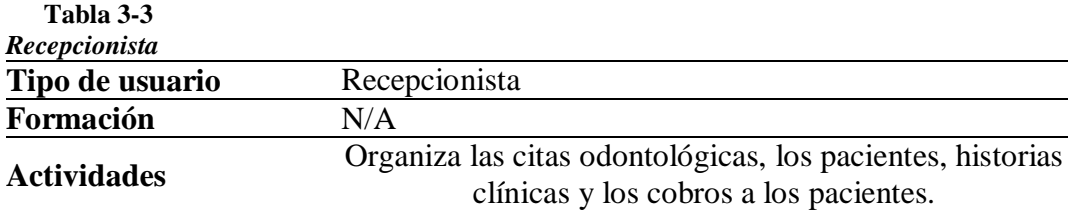

### <span id="page-32-0"></span>**3.5.2 Funciones del producto**

El sistema web permitirá la organización y manejo de la información de los pacientes, sus historias clínicas, registro de las citas odontológicas en una agenda digital, registro de tratamientos realizados a los pacientes y una serie de reportes para conocer los pacientes atendidos y los saldos pendientes de pago.

De forma general, la aplicación web dispondrá de las siguientes funciones:

Registro de Especialidades

Registro de Tratamientos

Registro de Configuraciones

Registro de Usuarios

Registro de Roles

Registro de Odontólogos

Registro de Pacientes

Registro de Historias clínicas

Registro de Citas odontológicas

Generación de Reporte

### <span id="page-33-0"></span>**3.5.3 Características de los usuarios del sistema**

<span id="page-33-1"></span>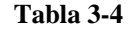

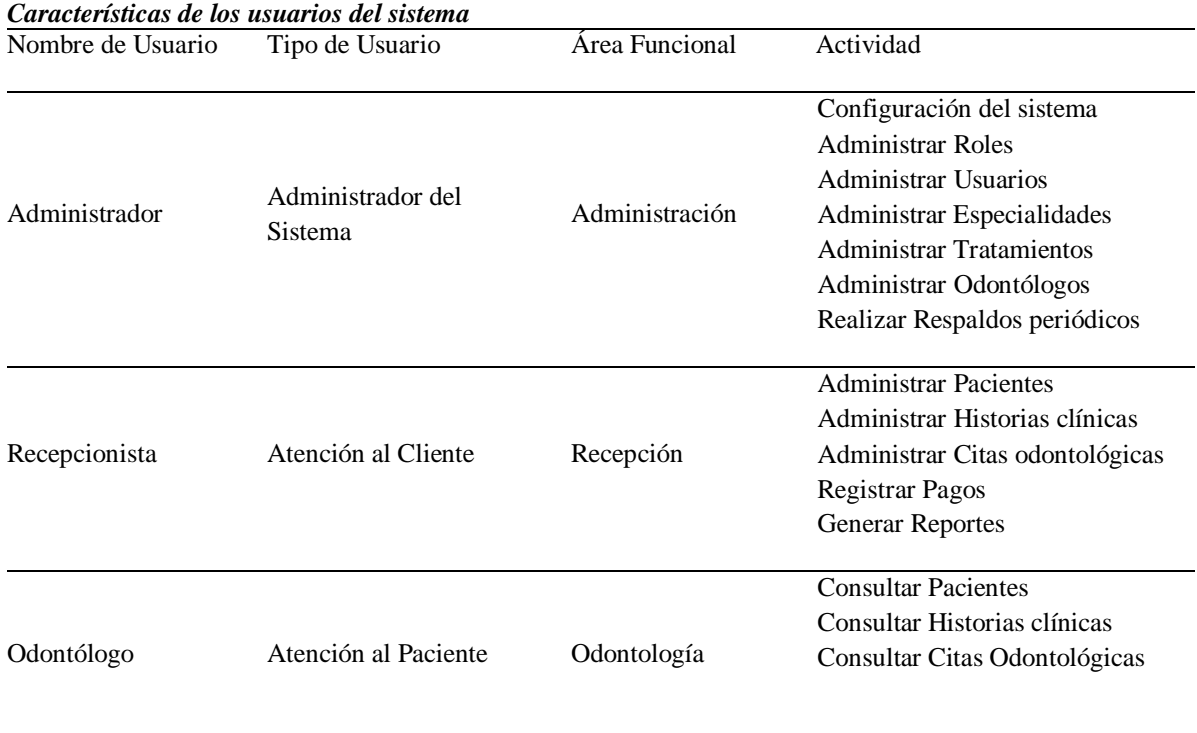

#### <span id="page-34-0"></span>**3.5.4 Restricciones de desarrollo**

El sistema web funcionará únicamente en la red interna (intranet) del centro odontológico para evitar incurrir en la adquisición de alojamiento web.

El sistema web, previo análisis de factibilidad técnica, será instalado en los computadores y servidores que dispone el centro odontológico actualmente.

El sistema web tendrá acceso restringido para cierta información y módulos del sistema a personas no autorizadas a través de un usuario y roles de usuario.

El sistema web se diseñará según los requerimientos del Centro Odontológico "ODESIN" y conservando el formato de historia clínica utilizado por el odontólogo.

La aplicación web deberá tener un diseño e implementación sencilla con colores y logotipos acorde a la imagen institucional del centro odontológico.

#### **Suposiciones y dependencias**

Se asume que los requisitos aquí descritos son estables.

Se asume que los colores y formatos de la historia clínica aquí descrito no cambiarán durante la construcción del sistema web.

Los computadores cliente y servidor en los que se va a instalar y ejecutar la aplicación web cumplen con los requisitos de hardware y software requeridos para garantizar una ejecución correcta del sistema web.

#### **Evolución previsible del sistema**

De ser necesario se realizarán actualizaciones en el formato de la historia clínica digital si el centro odontológico realiza un cambio a los mismos.

Si la clínica "ODESIN" lo decide, se instalará el sistema web en un servidor de hosting previa adquisición del plan de hosting y dominio.

#### <span id="page-35-0"></span>**3.5.5 Requisitos**

#### **Funcionales**.

**RF01:** Autenticación de usuarios

**RF02:** Administración de usuarios

**RF03:** Administración de citas odontológicas

**RF04:** Administración de pacientes

**RF05:** Administración de la historia clínica del paciente

**RF06:** Administración de odontólogos

**RF07:** Administración de tratamientos

**RF08:** Administración de especialidades

**RF09:** Administración de roles de usuario

**RF10:** Generación de reportes

**RF11:** Administración de configuraciones.

#### **No funcionales**.

#### **Rendimiento**

Toda funcionalidad del sistema y transacción de negocio debe tener un tiempo de respuesta menor a 5 segundos.

El sistema web debe ser capaz de trabajar normalmente con un máximo de 5 usuarios en sesiones concurrentes.
Los datos modificados por un usuario en la base de datos deben ser visualizados para todos los usuarios en menos de 5 segundos debido al uso de una base de datos centralizada.

La conectividad del navegador web del usuario con el servidor de aplicaciones deberá ser permanente sin interrupción o desconexión alguna.

Cada página deberá ser ligera y optimizada para tener una visualización fluida y rápida con no más de 5 segundos en cargar completamente y mostrar la información solicitada por el usuario.

La autenticación de los usuarios (Login) deberá tener una respuesta rápida ante la autenticación y no tardar más de 2 segundos por usuario.

Las imágenes, donde las hubiere, deberán ser optimizadas para su carga rápida en sistemas web.

#### **Seguridad**

Los roles y permisos de acceso al sistema podrán ser creados y actualizados por el administrador.

El sistema web debe programarse aplicando el patrón de desarrollo Modelo Vista Controlador (MVC) y estándares de programación que incrementen la seguridad de datos.

Todas las comunicaciones externas entre servidores de datos, aplicación y cliente del sistema deben estar encriptadas utilizando el algoritmo RSA y https.

Si se identifican ataques de seguridad internos o externos, el sistema web no continuará operando hasta analizar la fuente del ataque y corregir brechas de seguridad por el administrador.

El sistema web debe garantizar la confiabilidad, la integridad, la seguridad y el desempeño para los diferentes usuarios que lo utilicen.

El sistema web debe garantizar la privacidad y confidencialidad con respecto a la información y datos que se manejan como documentos, archivos, contraseñas y datos personales de los pacientes del centro odontológico.

Controles para permitir el acceso a la información únicamente al personal autorizado a través de un menú mostrando solo los módulos autorizados para su rol de usuario.

#### **Facilidad de uso (Usabilidad)**

El tiempo de aprendizaje del sistema web previa capacitación para cada usuario deberá ser menor a 10 horas.

La tasa de errores cometidos por el usuario deberá ser menor del 1% de las transacciones totales ejecutadas en el sistema.

El sistema debe contar con manuales de usuario, manual de administrador y manual técnico de forma digital y/o impresos.

El sistema debe proporcionar mensajes de error o notificaciones que sean informativos sin palabras técnicas para su fácil comprensión por parte del usuario final.

El sistema web debe contar un diseño web responsive (adaptativo) a fin de garantizar la adecuada visualización en múltiples computadores personales, dispositivos tablets y teléfonos inteligentes.

El sistema web debe poseer interfaces gráficas de acuerdo a las interfaces previamente diseñadas y poseer los colores corporativos del centro odontológico.

#### **Disponibilidad**

El sistema web debe tener una disponibilidad del 99.99% de las veces en las que un usuario intente acceder.

El tiempo para iniciar o reiniciar el sistema web no podrá ser mayor a 1 hora.

La tasa de tiempos de falla del sistema no podrá ser mayor al 0,5% del tiempo de operación total.

El promedio de duración de fallas no podrá ser mayor a 15 minutos.

La disponibilidad y los tiempos de conexión y respuesta dependerán de la velocidad de conexión de la red interna.

No será necesario la conexión a internet para utilizar el sistema web.

#### **Mantenibilidad**

El sistema debe disponer de manuales técnicos y de instalación, fácilmente actualizables que permitan realizar operaciones de mantenimiento con el menor esfuerzo posible.

El sistema web debe estar complementado con un sistema de ayudas o validaciones, mensajes descriptivos sobre el error y autocompletado de la información en los campos donde el usuario deba buscar información (la administración puede recaer en personal con poca experiencia en el uso de aplicaciones informáticas).

Se deberá disponer de hojas membretadas para la impresión de las historias clínicas.

#### **Portabilidad**

Las herramientas utilizadas para el servidor web así como la base de datos podrán ser usadas bajo cualquier sistema operativo Windows 7 en adelante o cualquier distribución de Linux.

El servidor web y el servidor de base de datos pueden estar en el mismo servidor o ambiente sin ocasionar problema alguno.

La aplicación web utilizará un diseño responsivo para la correcta visualización en varios dispositivos que cuenten con un navegador web actualizado.

#### **Requisitos comunes de las interfaces**

La interfaz web de cara al cliente será un navegador web compatible con el sistema web. La interfaz de usuario del sistema web consistirá en un conjunto de ventanas, formularios, grillas, botones, listas y campos de textos. Esta interfaz deberá ser construida en base a las interfaces previamente diseñadas y aprobadas por el centro odontológico

### **Interfaces de usuario**

La interfaz web de cara al cliente será un navegador web compatible con el sistema web. La interfaz de usuario del sistema web consistirá en un conjunto de ventanas, formularios, grillas, botones, listas y campos de textos. Esta interfaz deberá ser construida en base a las interfaces previamente diseñadas y aprobadas por el centro odontológico.

#### **Interfaces de software**

El sistema web se programará en un entorno de software libre, debido a esto se sugiere configurar en el servidor un sistema operativo libre como Linux con Apache 2.0, PHP 5.7 y MySQL 5.0 instalados y configurados.

Para que el sistema web sea manipulado por el usuario solo se necesitará que tenga instalado un navegador web actualizado como Google Chrome, Opera, Safari o Mozilla Firefox, también es necesario contar con Libre office o Microsoft Office, Acrobat Reader 10+ y una impresora previamente configurada.

#### **Interfaces de hardware**

Es necesario disponer de equipos informáticos que cuenten con las características requeridas para el correcto funcionamiento del sistema web:

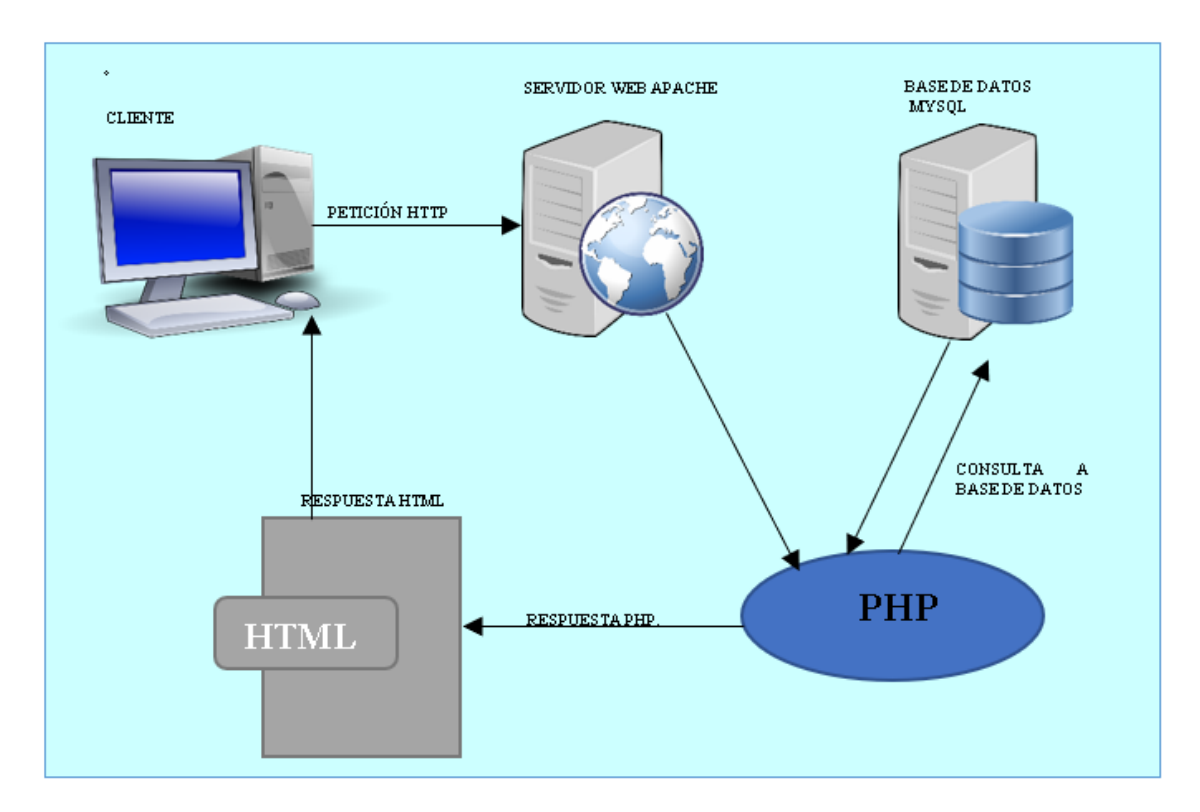

#### *Figura 3.1* **Interfaces de Comunicación**

**Autor: Angélica Gallego**

● Computador cliente

Adaptador de red Lan/WLan.

Procesador Core i3 de 1.6GHz o superior.

Memoria mínima de 2GB.

Mouse.

Teclado.

Pantalla

Sistema operativo Windows o Linux o MacOS

### Navegador web

● Computador servidor

Adaptador de red Lan/WLan.

Procesador Inter Xeon de 4 GHz o superior.

Memoria mínima de 4GB.

Mouse.

Teclado.

Pantalla

Sistema operativo Windows Server o Linux

Impresora

Red LAN o WLAN

### **Interfaces de comunicación**

Los usuarios trabajan en un mismo lugar y se comunicarán entre si vía telefónica o personal o email, no es necesario implementar en el sistema web una interfaz de comunicación tipo mensajería instantánea (chat).

# **4 CAPÍTULO 4. IMPLEMENTACIÓN**

### **Diseño**

A continuación, se describe paso a paso la documentación necesitada para el desarrollo del sistema, así como la estructura del mismo, esquemas de bases de datos diseño de interfaces estándares de programación usados y como fue implementado el sistema. Para el diseño, desarrollo e implementación del sistema web "ODESIN" se utilizó la metodología XP como guía.

# **4.1.1 Tarjetas CRC (Clase - Responsabilidad – Colaborador)**

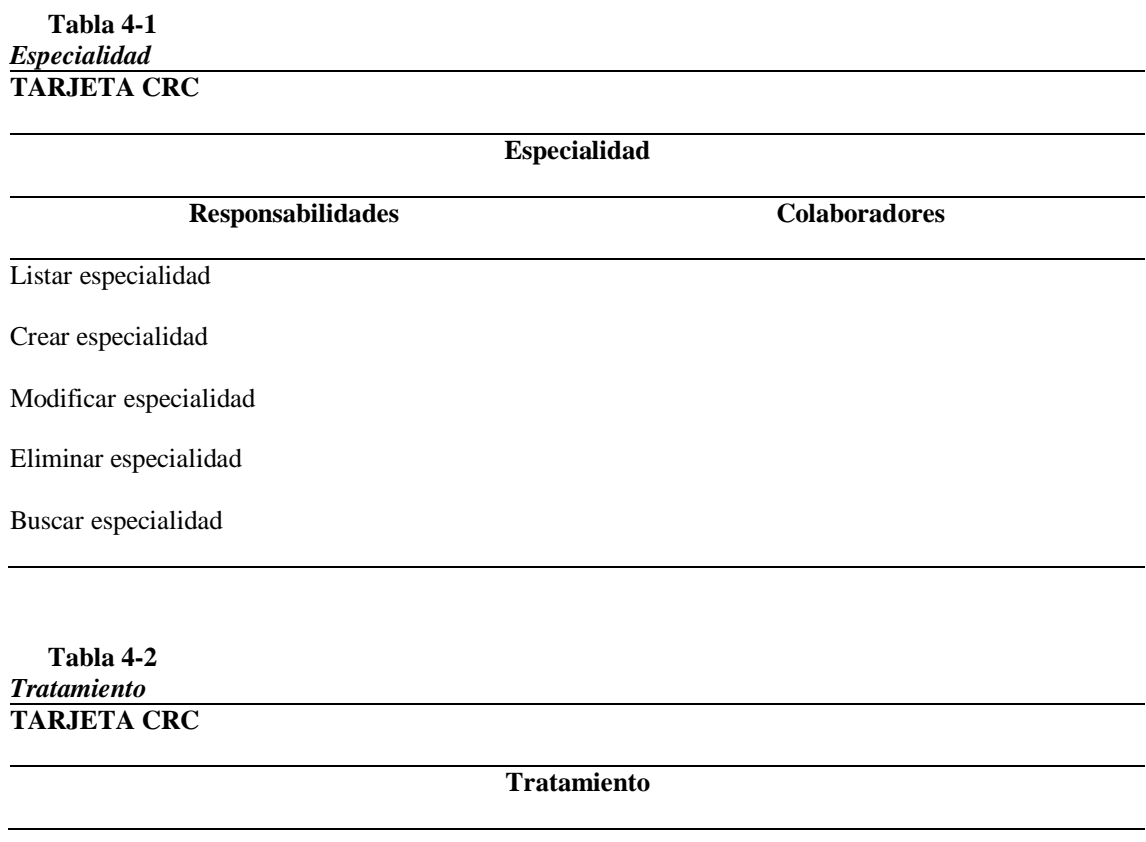

Buscar usuario

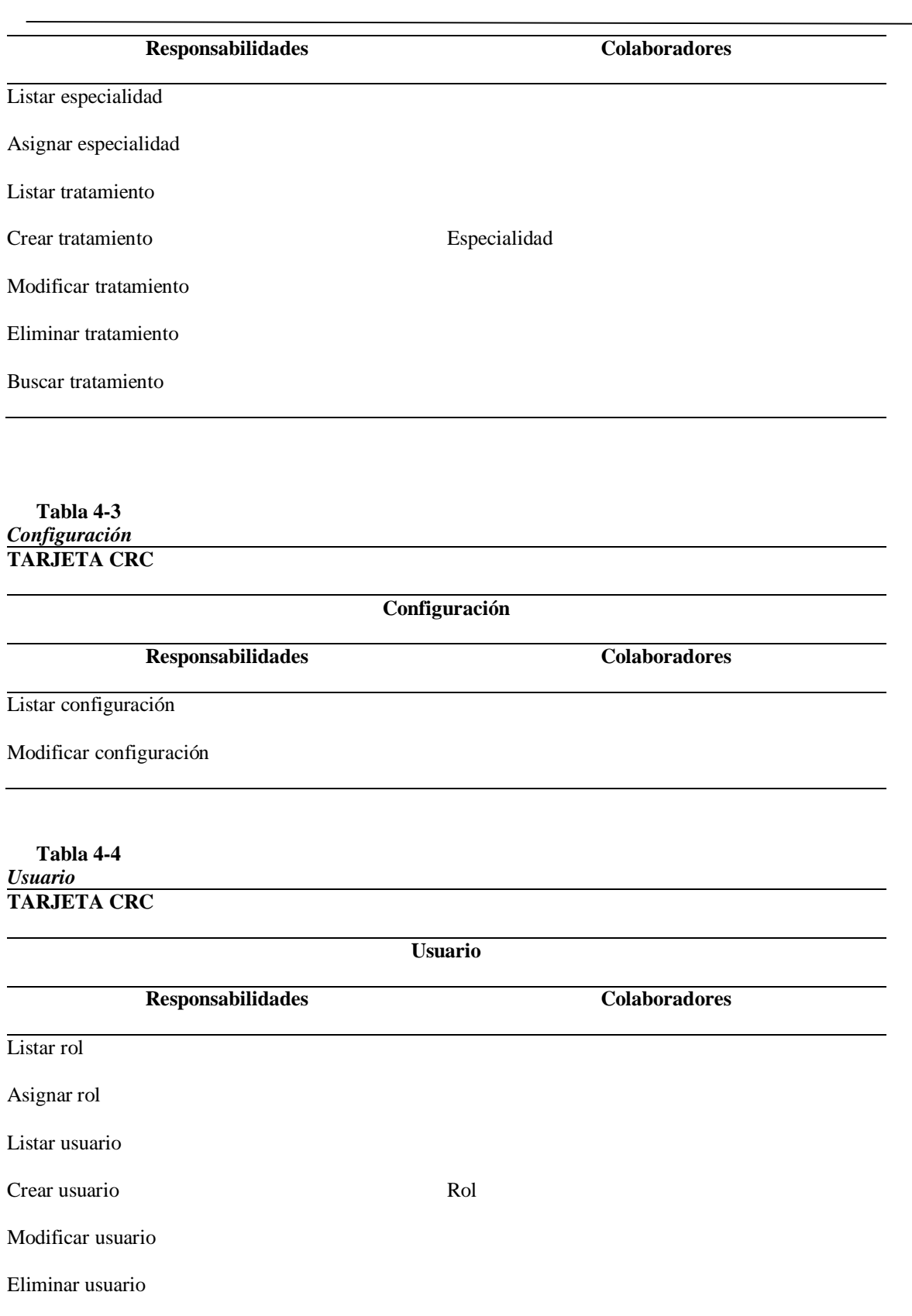

#### **Tabla 4-5** *Rol* **TARJETA CRC**

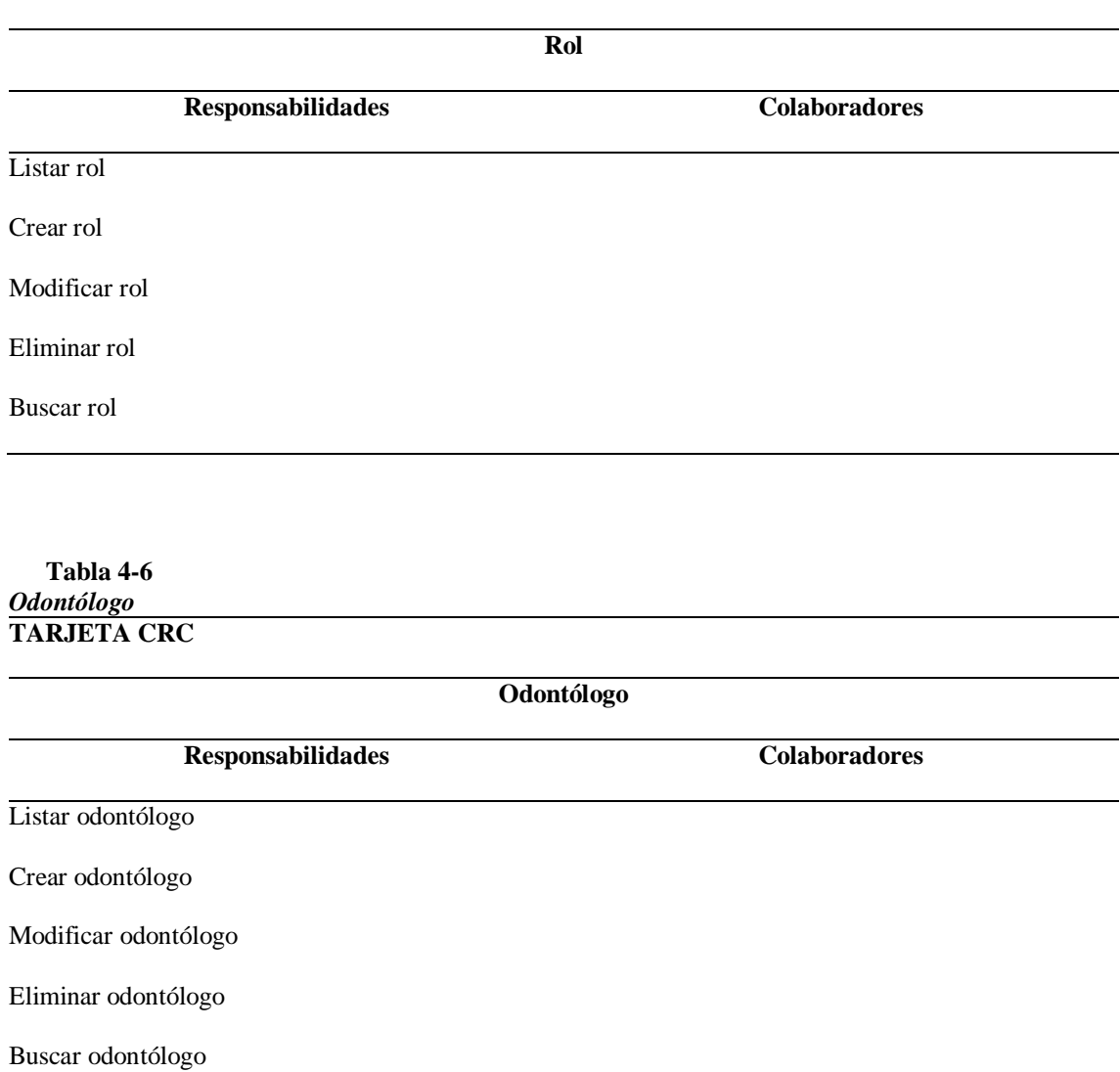

#### **Tabla 4-7** *Paciente* **TARJETA CRC**

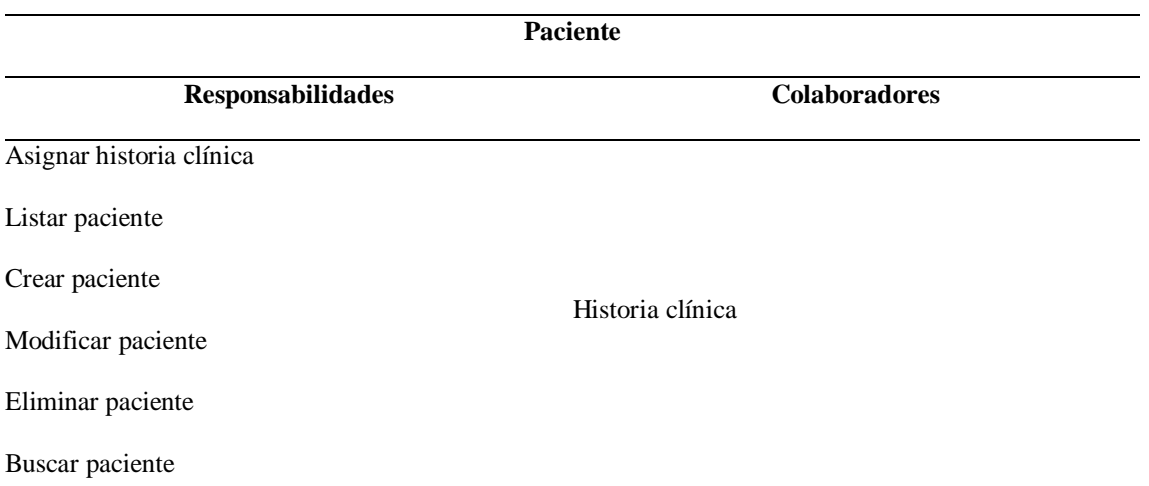

### **Tabla 4-8** *Histórica Clínica* **TARJETA CRC**

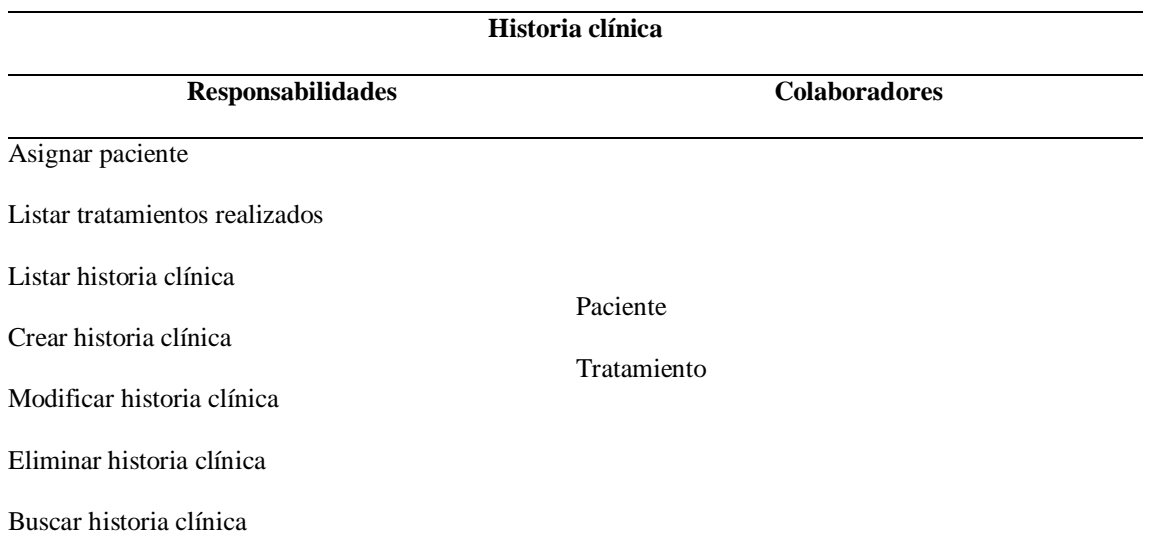

#### **Tabla 4-9** *Cita Odontológica* **TARJETA CRC**

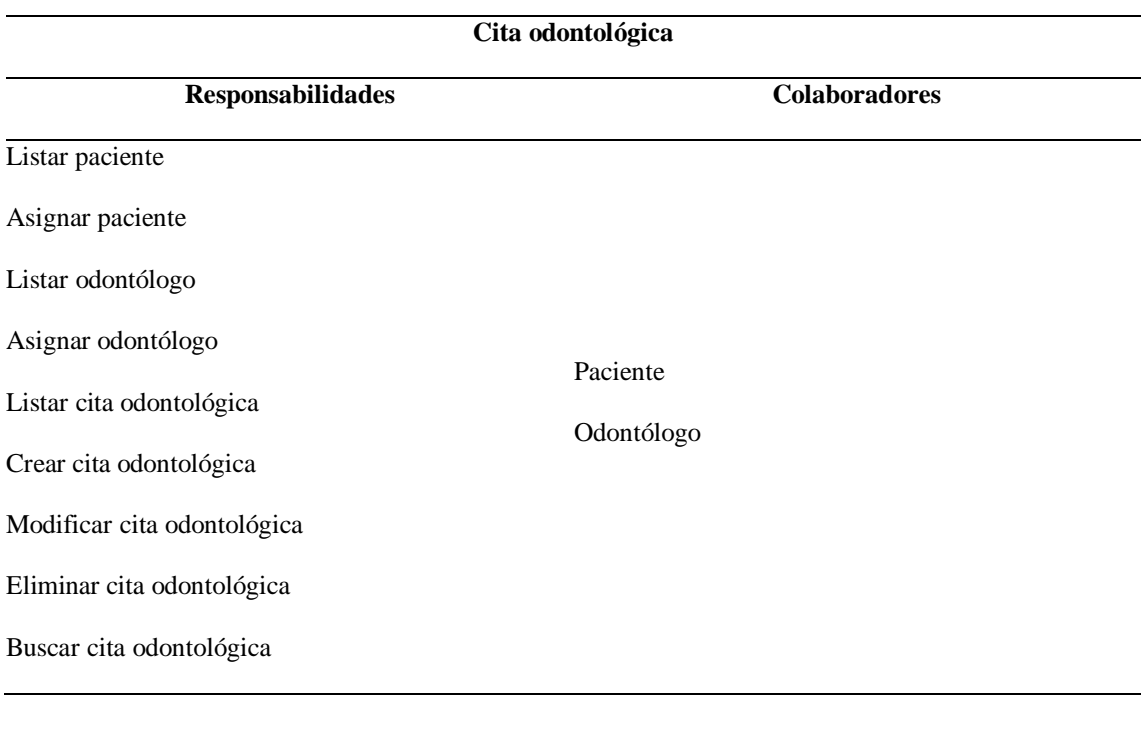

## **Tabla 4-10** *Reporte* **TARJETA CRC**

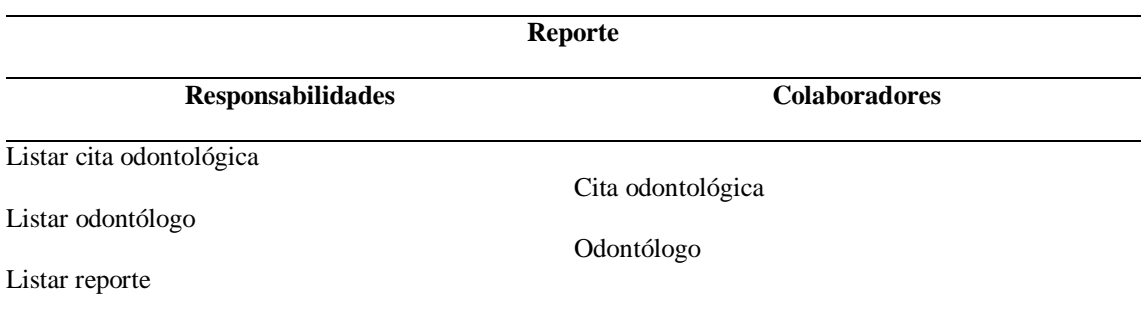

### **Esquema de la base de datos**

**Anexo 4**

### **Diagrama de la arquitectura del sistema**

"ODESIN", es un sistema web desarrollado con una arquitectura MVC.

#### Modelo Vista Controlador.

La vista muestra el modelo al usuario, el usuario sube diversos eventos y él mismo manda al controlador quien lo recibe y manipula el modelo de acuerdo a la solicitud, el modelo a su vez realiza las operaciones necesarias para modificar la información y se le notifica al controlador para que finalmente el controlador decida mostrar una nueva vista al usuario la cual ya va a estar mostrando el modelo actualizado y es así como funciona un patrón de diseño MVC, haciendo que cada componente actúe y esté aislado con actividades definidas, el poder encapsularlas permite a los desarrolladores mayor reutilización de componentes, mejor mantenimiento a ciertos componentes y asegura escalar el tamaño del sistema, sin afectar los componentes ya hechos.

**Modelo,** relaciona los datos con los cuales un sistema va a operar como consultas, actualizaciones, creación de actualización y eliminación de la misma, esto es como la lógica de negocio es decir la parte de un sistema que se encarga de mapear las actividades del mundo real a la forma que se va a modificar la información.

**Vista,** es la parte de un sistema que contempla la interfaz gráfica, cada elemento gráfico que interactúa con el usuario es la vista y su función es la de ser la capa que tiene información sobre lo que requiere el usuario a los cuales vamos a llamar eventos, la vista siempre muestra la información del modelo.

**Controlador,** responde a eventos o acciones que realice el usuario a través de la vista para poder solicitar una operación de información, también es responsable de elegir que vista es la que tiene que mostrarle al usuario de acuerdo a la solicitud recibida por lo cual es el vínculo que une al modelo con la vista.

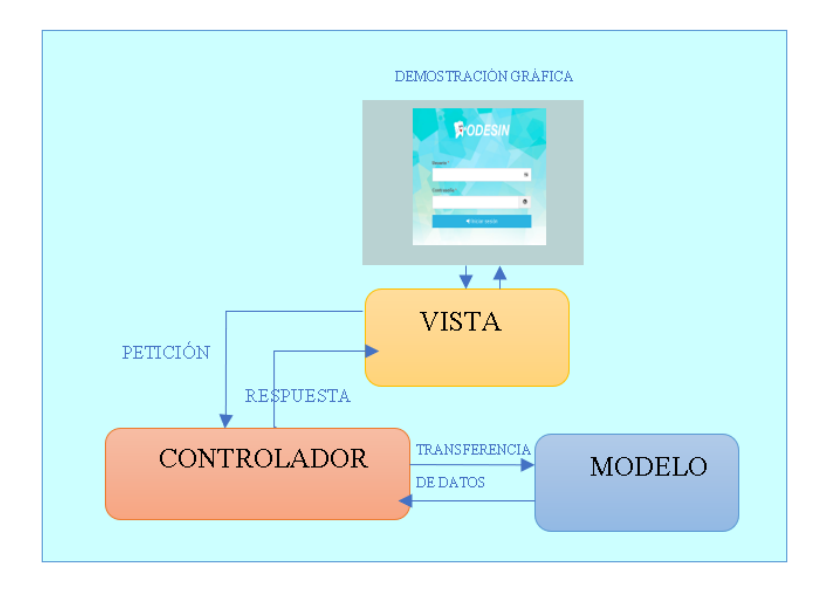

*Figura 4.1***Diagrama de la arquitectura del sistema** *Autor: Angélica Gallego*

#### **Diseño de interfaces**  4.4

Para el diseño de las interfaces del sistema web se usaron las siguientes plantillas o formatos, los cuales serán usados para el diseño de los diferentes módulos.

### **4.4.1 Página inicial**

Luego que el usuario inicia sesión va a visualizar la página inicial del sistema web. Desde esta pantalla el usuario podrá ingresar a los diferentes módulos del sistema web.

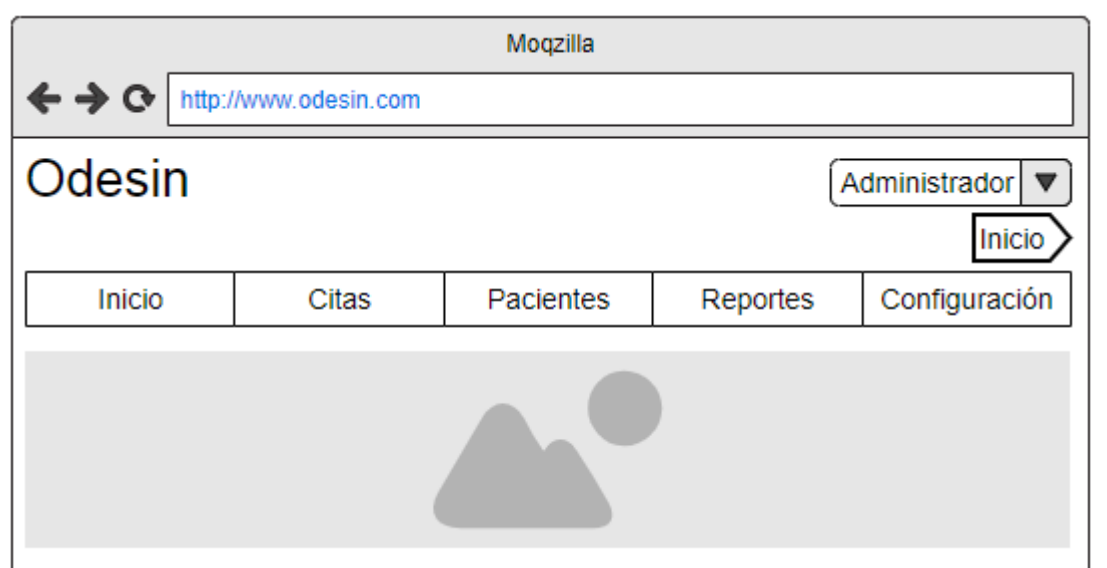

*Figura 4.2* **Página Inicial** *Autor: Angélica Gallego*

### **4.4.2 Formulario de registro de información**

Esta interfaz se utilizará en todas las pantallas de guardar, modificar o eliminar la información. Ejemplo: registro de especialidad**.**

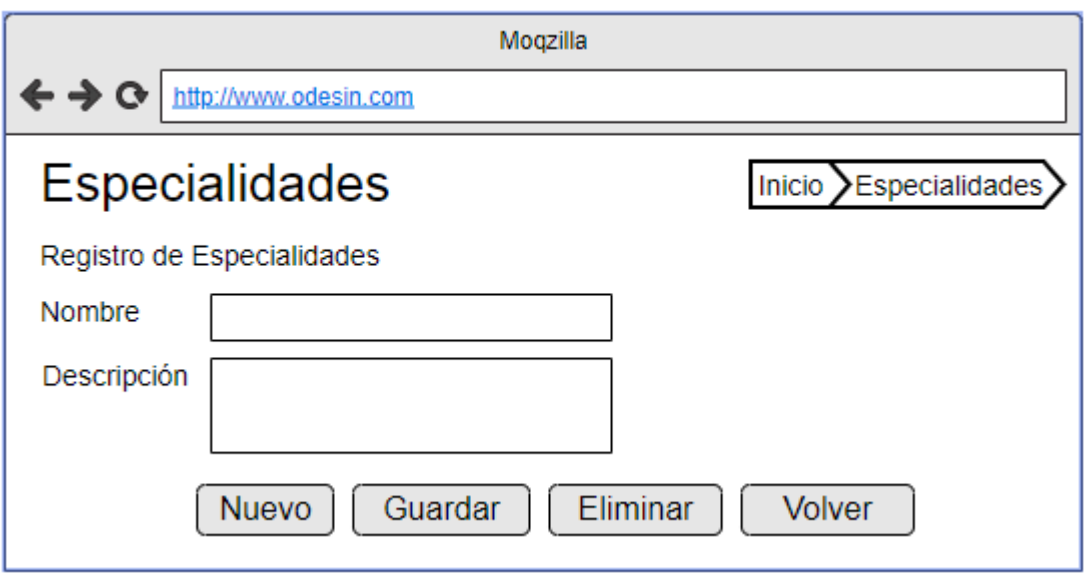

*Figura 4.3Formulario de registro de información Autor: Angélica Gallego*

# **4.4.3 Grilla de visualización de información**

Esta interfaz se usará en todas las pantallas donde se requiera visualizar, buscar o imprimir

la información. Ejemplo: lista de especialidades

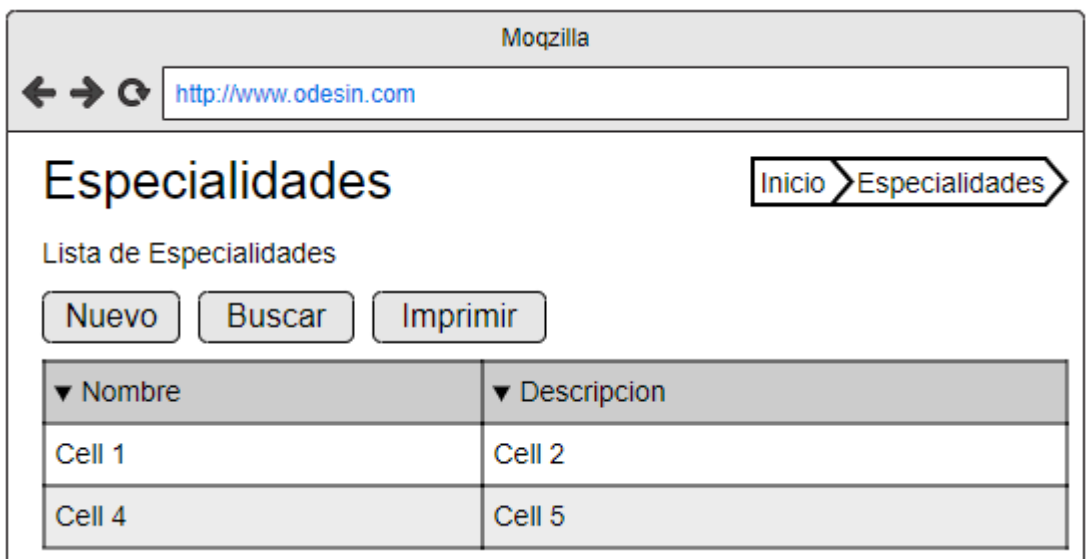

*Figura 4.4* **Grilla de visualización de información** *Autor: Angélica Gallego*

### **Estándares de programación utilizados**

Estándares para la Base de Datos

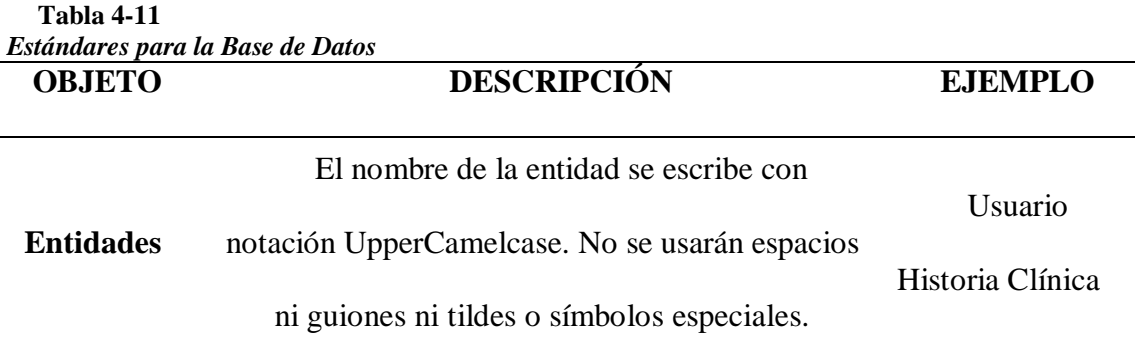

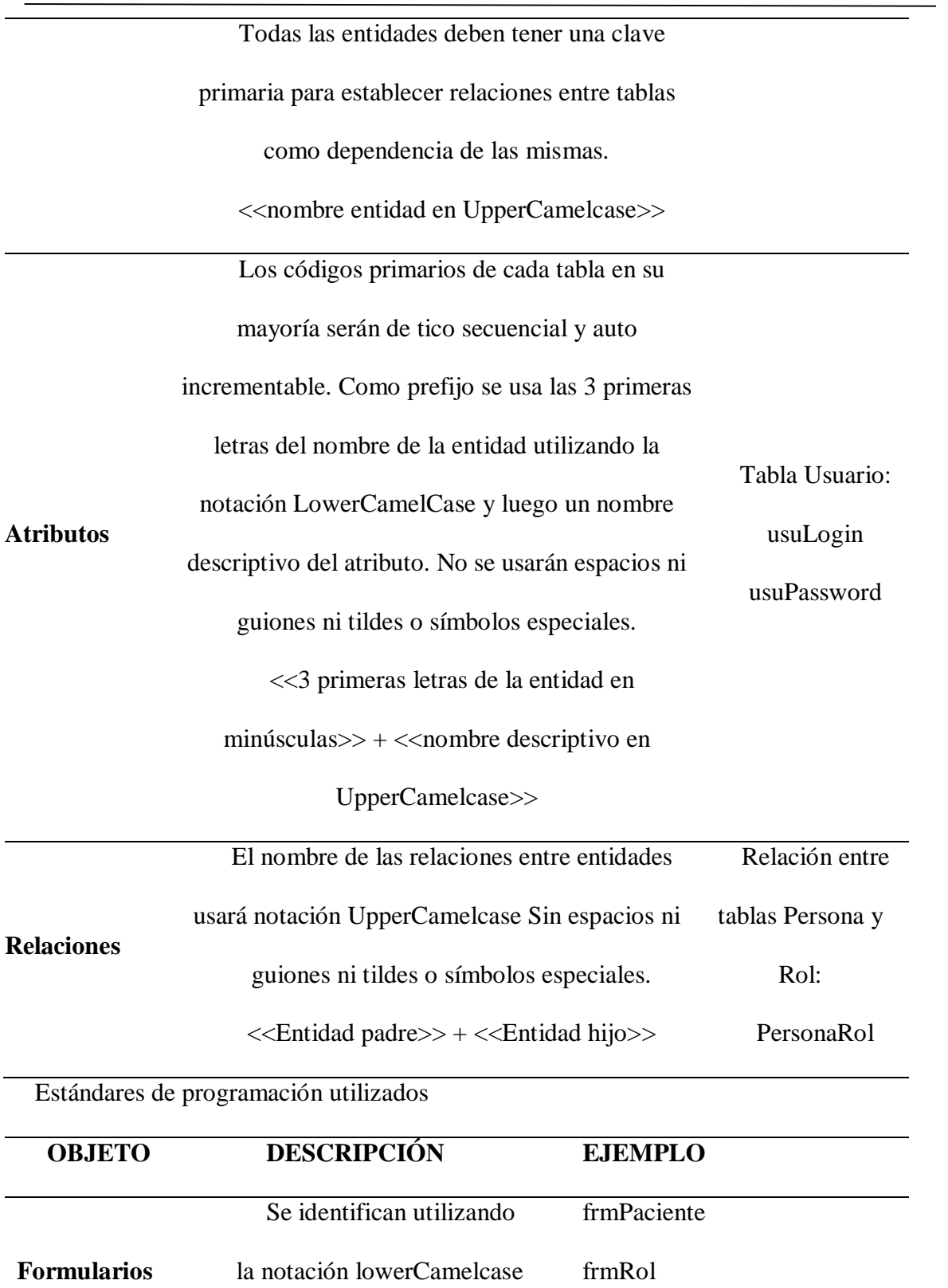

con el prefijo "frm" seguido

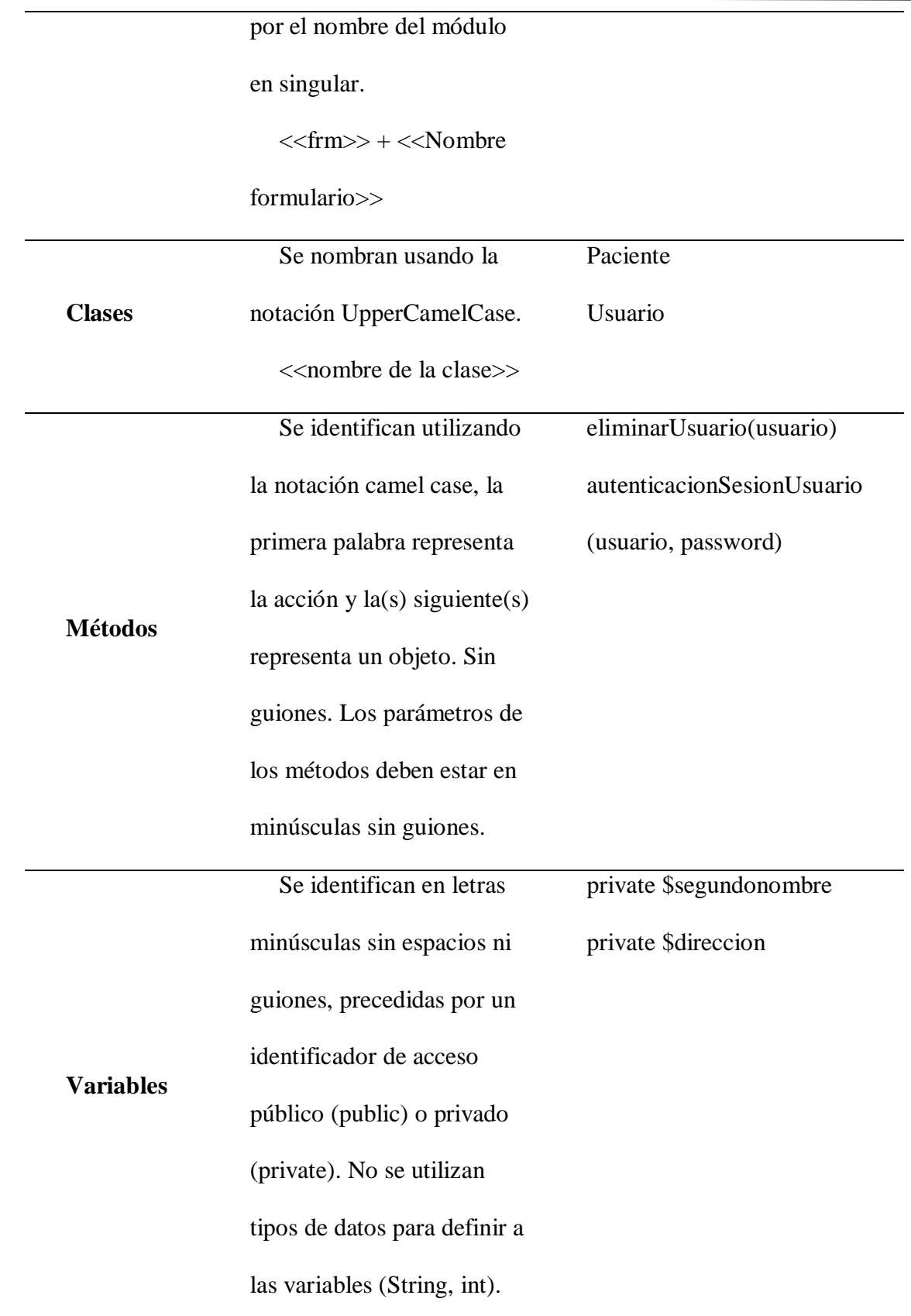

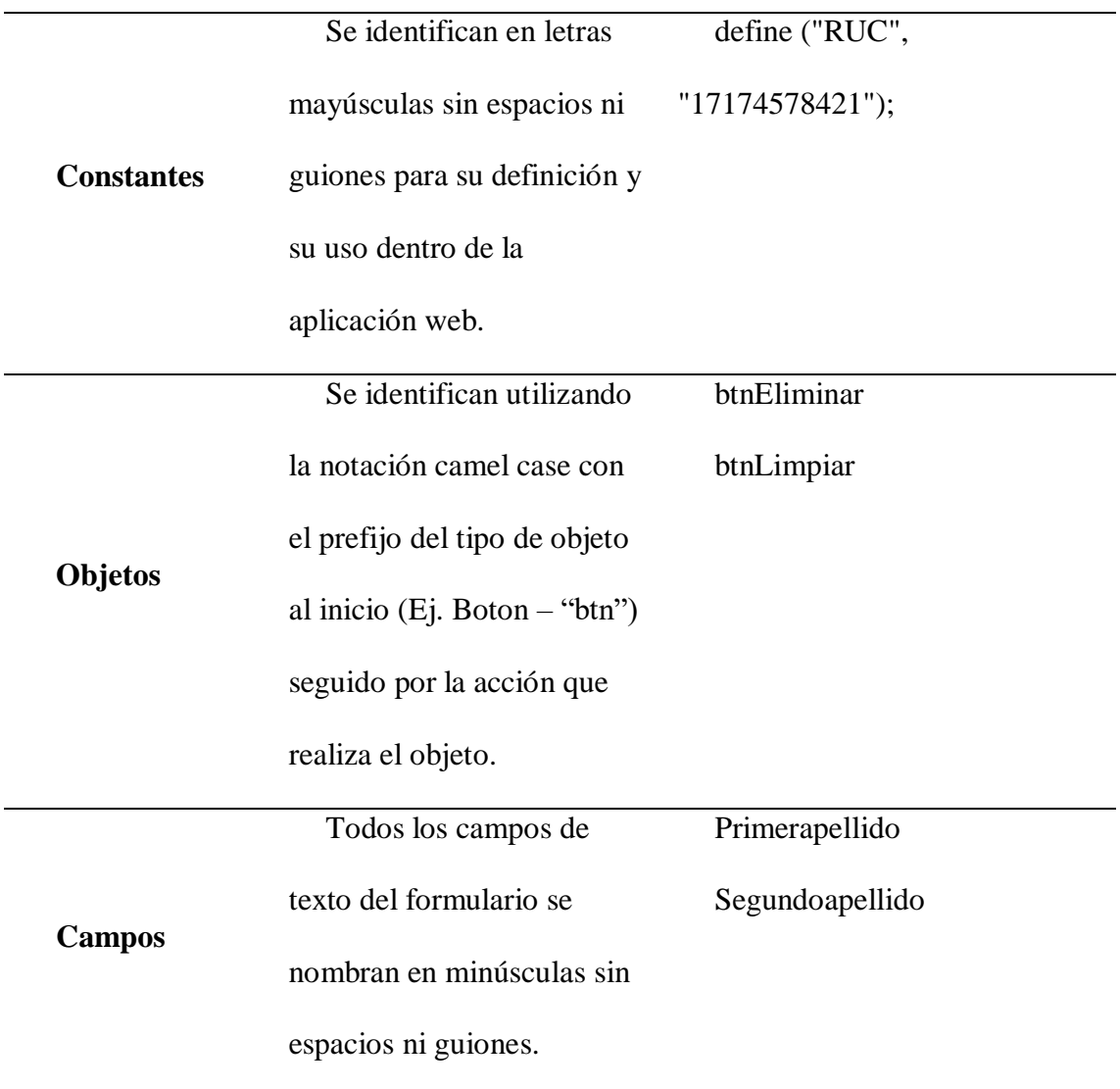

### **Pruebas**

La prueba de funcionalidad realiza una ejecución, verificación, revisión y retroalimentación de las características diseñadas para el sistema web. A continuación, se detallan las pruebas de funcionalidad del sistema web.

#### **4.6.1 Pruebas de funcionalidad (Aceptación de usuario)**

Para verificar el correcto funcionamiento del sistema web se utilizan las pruebas de funcionalidad, utilizando las historias de usuario como punto de partida se diseñan los casos de prueba que intentan evaluar cada una de las características con las que cuenta el sistema web. Estas pruebas funcionales son de caja negra donde se prueba las funciones desde el punto de vista del usuario final y no el código fuente del sistema web.

Con el objetivo de realizar las pruebas de funcionalidad utilizando las historias de usuario del sistema web de agendamiento de citas y control de tratamientos dentales del Consultorio Odontológico "ODESIN", con el propósito de garantizar que los requerimientos han sido realizados y funcionan de acuerdo con lo solicitado en las historias de usuario.

La prueba de funcionalidad realiza una ejecución, verificación, revisión y retroalimentación de las características diseñadas para el sistema web. A continuación, se detallan las pruebas de funcionalidad del sistema web:

Prueba de funcionalidad para administración de especialidades Prueba de funcionalidad para administración de tratamientos Prueba de funcionalidad para administración de configuraciones Prueba de funcionalidad para administración de roles Prueba de funcionalidad para administración de usuarios Prueba de funcionalidad para autenticación de usuarios Prueba de funcionalidad para administración de odontólogos Prueba de funcionalidad para administración de pacientes Prueba de funcionalidad para administración de historias clínicas Prueba de funcionalidad para administración de citas odontológicas Prueba de funcionalidad para generación de reportes

#### **Implementación**

El "SISTEMA WEB DE AGENDAMIENTO DE CITAS Y CONTROL DE TRATAMIENTOS DENTALES DEL CONSULTORIO ODONTOLÓGICO ODESIN", como el nombre lo menciona es un sistema que se alojará en la WEB y también funciona en la intranet, para este caso se instalará WAMPSERVER, PHP y MySQL.

#### **4.7.1 Plan de implementación**

El plan de implementación comprenderá de lo siguiente:

a) Instalación del sistema

Se instalará la última versión del sistema en el computador que provee el doctor odontólogo para luego proceder hacer pruebas, para definir que el sistema se encuentra en correcto funcionamiento.

b) Migración de datos

Se realizará el ingreso de datos que proporcionará el doctor odontólogo tomando en cuenta la depuración, normalización y limpieza de datos que ingresarán al sistema. Se proveerá de soporte técnico, pues la persona quien ingresará los datos será el doctor odontólogo.

c) Capacitación a entrenadores

Se llevará una capacitación al usuario final en este caso al doctor odontólogo indicando el alcance y la funcionalidad y el uso del sistema en su trabajo. Se provee de un Manual de de usuario para si algún proceso del sistema se quiere recordar o si al futuro se quiere tener una persona quien maneje el sistema.

d) Pruebas de aceptación

Se pondría en procesos el sistema validando la efectividad del conocimiento que se dará, para el uso del sistema y los procesos que se lleva a cabo dentro del negocio y la funcionalidad que tenga dentro del consultorio odontológico.

e) Puesta en marcha

Se dará la ejecución de los procesos que se desarrolló, con el ajuste requerido por el doctor odontólogo esto es ejecutado en el ambiente productivo.

f) Soporte post-implementación y cierre del proyecto

Durante un tiempo estimado se daría soporte al doctor odontólogo con el fin de resolver toda pregunta que se generé durante el proceso de uso del sistema con el fin de administrar y corregir los incidentes que se registren. Al finalizar el período se formalizaría el cierre del proyecto.

#### **4.7.2 Requerimientos de implementación**

Describir los requerimientos de Hardware y Software que se requieren para la implementación, tomar en cuenta tanto para el servidor como para los usuarios finales.

#### ● **Software para servidor**

Microsoft Windows Server 2012 o Linux CentOS

WampServer 2.5

MySQL 5.5.2

Apache 2.4.

#### ● **Software para usuario**

Microsoft Windows 7 64 bits o Linux

Navegador Web: Safari, Opera, Mozilla Firefox o Google Chrome

Acrobat Reader

Microsoft Office o Libre Office.

# ● **Hardware para servidor**

Procesador Intel Xeon de 3.5 GHz

8GB Memoria RAM

Disco duro de 1 TB

Monitor de 17"

Unidad lectora y grabadora de DVD

Tarjeta de red

Puertos USB

Teclado

Mouse.

### ● **Hardware para usuario**

Procesador Intel Core i3 de 2.4 GHz

2GB Memoria RAM

Disco duro de 500 GB

Monitor de 17"

Unidad lectora y grabadora de DVD

Tarjeta de red

Puertos USB

Teclado

Mouse

Impresora

#### **4.7.3 Manual de usuario**

Se recomienda aquí hacer referencia al ANEXO donde estará el manual de usuario, el formato del manual puede escogerlo con su tutora o tutor.

### **4.7.4 Manual técnico**

Se recomienda aquí hacer referencia al ANEXO donde estará el manual técnico, el formato del manual puede escogerlo con su tutora o tutor.

### **4.7.5 Plan de capacitación**

La capacitación se realizó. Se coloca los recursos, personas involucradas, fechas, resultados de la capacitación, se hace referencia a los manuales o ayudas entregadas.

| Modo |                               |               |              |              |                             | 24 feb 20                   | 02 mar '20                         |
|------|-------------------------------|---------------|--------------|--------------|-----------------------------|-----------------------------|------------------------------------|
| de   | Nombre de tarea<br>$\cdot$    | Duración<br>٠ | Comienzo     | $\div$ Fin   | $X + J$<br>D<br>$V +$<br>S. | $V +$<br>м<br>X.<br>D<br>-5 | $\mathsf{L}$<br>$M + X$<br>$V + S$ |
| ⊭    | Acceso al Sistema             | 1 hora        | mié 26/02/20 | mié 26/02/20 |                             |                             |                                    |
| ₩    | Registro de Configuaraciones  | 1 hora        | iue 27/02/20 | jue 27/02/20 |                             |                             |                                    |
| ₩    | Roles de Usuarios             | 1 hora        | vie 28/02/20 | vie 28/02/20 |                             | ٠                           |                                    |
| ₩    | Ingreso de fichas de usuarios | 1 hora        | sáb 29/02/20 | sáb 29/02/20 |                             |                             |                                    |
| ₩    | Agendamiento de cita          | 1 hora        | lun 02/03/20 | lun 02/03/20 |                             |                             |                                    |
| ₩    | Registro de especialidades    | 1 hora        | mar 03/03/20 | mar 03/03/20 |                             |                             |                                    |
| ₩    | Registro de tratamientos      | 1 hora        | mié 04/03/20 | mié 04/03/20 |                             |                             |                                    |
| ₩    | Reportes                      | 1 hora        | jue 05/03/20 | jue 05/03/20 |                             |                             |                                    |
| ⊭    | Salir del sistema             | 1 hora        | vie 06/03/20 | vie 06/03/20 |                             |                             |                                    |
|      | Revisión de manual.           | 1 hora        | sáb 07/03/20 | sáb 07/03/20 |                             |                             |                                    |
|      |                               |               |              |              |                             |                             |                                    |

*Figura 4.5* **Plan de Capacitación** *Autor: Angélica Silvana Gallego Heredia*

### **CONCLUSIONES**

Gracias al SCRUM, con las historias de usuario se identificaron, de forma ágil, las funcionalidades del sistema.

Mediante la recopilación de información de los procesos se diseñó una base de datos que permite mantener la información segura, actualizada y disponible en forma inmediata.

La metodología XP permitió desarrollar e implementar un sistema web para el agendamiento de citas y control de tratamientos médicos dentales para el Consultorio Odontológico "ODESIN".

El sistema web optimiza recursos y tiempos de acceso tanto para agendar citas como para revisar información personal y tratamientos del paciente, desde cualquier lugar.

Se realizó pruebas a cada módulo del sistema web y se corrigió errores de digitación y procesos, con la retroalimentación de los usuarios.

### **RECOMENDACIONES**

Utilizar la metodología XP, para futuros mantenimientos, porque permite flexibilidad en los cambios, por tratarse de una metodología ágil toma en cuenta al usuario como parte del equipo y por tanto se encuentra con información de primera mano referente a los requerimientos del cliente.

Estar a la vanguardia de la tecnología y a las necesidades del consultorio para mantener el sistema actualizado.

Aquellas personas que ingresen a trabajar en el consultorio, se les recomienda revisar el manual de usuario para la correcta utilización del sistema.

Adquirir el internet y el hosting, para que los clientes puedan utilizar el sistema desde la comodidad de su teléfono

### **REFERENCIAS BIBLIOGRÁFICAS**

- Arias, M. A. (2019). *Google Books*. Obtenido de Introducción a PHP: https://books.google.com.ec/books?id=oqjQCgAAQBAJ&printsec=frontcover&hl= es&source=gbs\_ge\_summary\_r&cad=0#v=onepage&q&f=false
- Developers. (2019). *Android Developers*. Obtenido de https://developer.android.com/studio/intro?hl=es-419
- Ingenieross. (2019). *Abdonflores.wordpress.com*. Obtenido de ¿QUE ES WAMP SERVER?: https://abdonflores.wordpress.com/2013/11/19/que-es-wamp-server/
- Novalys. (2015). *Powerdesigner.biz*. Obtenido de

https://www.powerdesigner.biz/ES/powerdesigner/powerdesigner-features.html

Ramírez, J. M. (2017). *Estado del Arte.* Bogotá: Universidad de los Andes.

Rodríguez, M. (2017). *Scrum desde cero.* Madrid: Mc. Graw-Hill.

**ANEXOS**

#### **ANEXO 1: MODELO DE ENTREVISTA**

#### **ENTREVISTA #1**

**Objetivo:** El objetivo de esta entrevista es el de conocer el proceso actual que lleva el consultorio odontológico "ODESIN" y como lleva el control de los tratamientos de los pacientes.

#### **Entrevistado:**

#### **Cargo:**

¿Cómo se lleva el proceso actual de agendamiento de citas?

"Bueno existen dos maneras de pedir la cita, una es vía telefónica y la otra es de manera personal, cuando llaman por teléfono se les da la cita para los días siguiente y cuando viene personalmente se da prioridad para que se atienda el paciente ese mismo momento"

¿Qué problema le ha causado este tipo de proceso manual?

"En el proceso de agendamiento manual se pierde tiempo y a veces no logro coger toda la información"

¿Qué persona interviene en el proceso de generación de la ficha?

"La ficha la genero yo, soy el propietario y el único que atiende a mis pacientes es por eso que yo hago toda la gestión"

¿De qué manera lleva el control de tratamiento de sus pacientes?

"Cuando llegan por primera vez el paciente le realizo un chequeo profundo de todo lo que tiene y le sugiero si debe seguir un tratamiento para su salud dental, si ellos lo toman lleno en la ficha del lado reverso el tratamiento que necesita y le agendo de una vez y le escribo en la misma ficha."

¿Quiénes tienen acceso a la información?

"Actualmente solo Yo."

# **CONCLUSIÓN**

Los procesos que se llevan actualmente, el agendamiento de citas y el control de los tratamientos dentales, son de forma manual en una ficha creada por el odontólogo; en el Centro Odontológico "ODESIN" se observa que la información de los pacientes solo tiene acceso el doctor.

### **ANEXO 2: FICHA DE OBSERVACIÓN**

FICHA DE OBSERVACIÓN

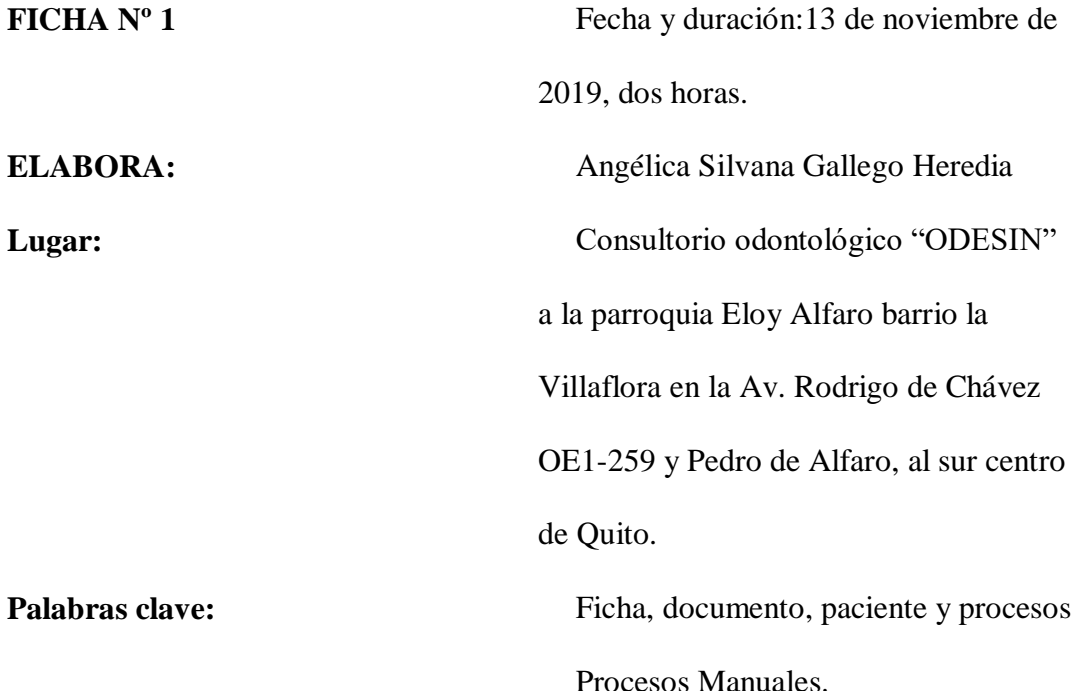

#### **LO OBSERVADO**

El paciente realiza sus agendamiento de dos maneras vía telefónica y de manera personal, el agendamiento se lleva de forma manual, cuando el paciente se acerca a el consultorio, se verifica si se encuentra agendado y si no lo está en ese momento mira si existe un turno para asignarle caso contrario le pide que regrese en otro momento, todo ese proceso lo hace de manera manual y si el caso es que si está agendado pues el paciente se hace atender y de allí el doctor determina si se debe realizar un tratamiento o no y de igual manera agenda la cita de forma manual para la siguiente cita y adicional apunta el detalle de su tratamiento en una ficha realizada por el doctor odontólogo, caso contrario se termina la cita.

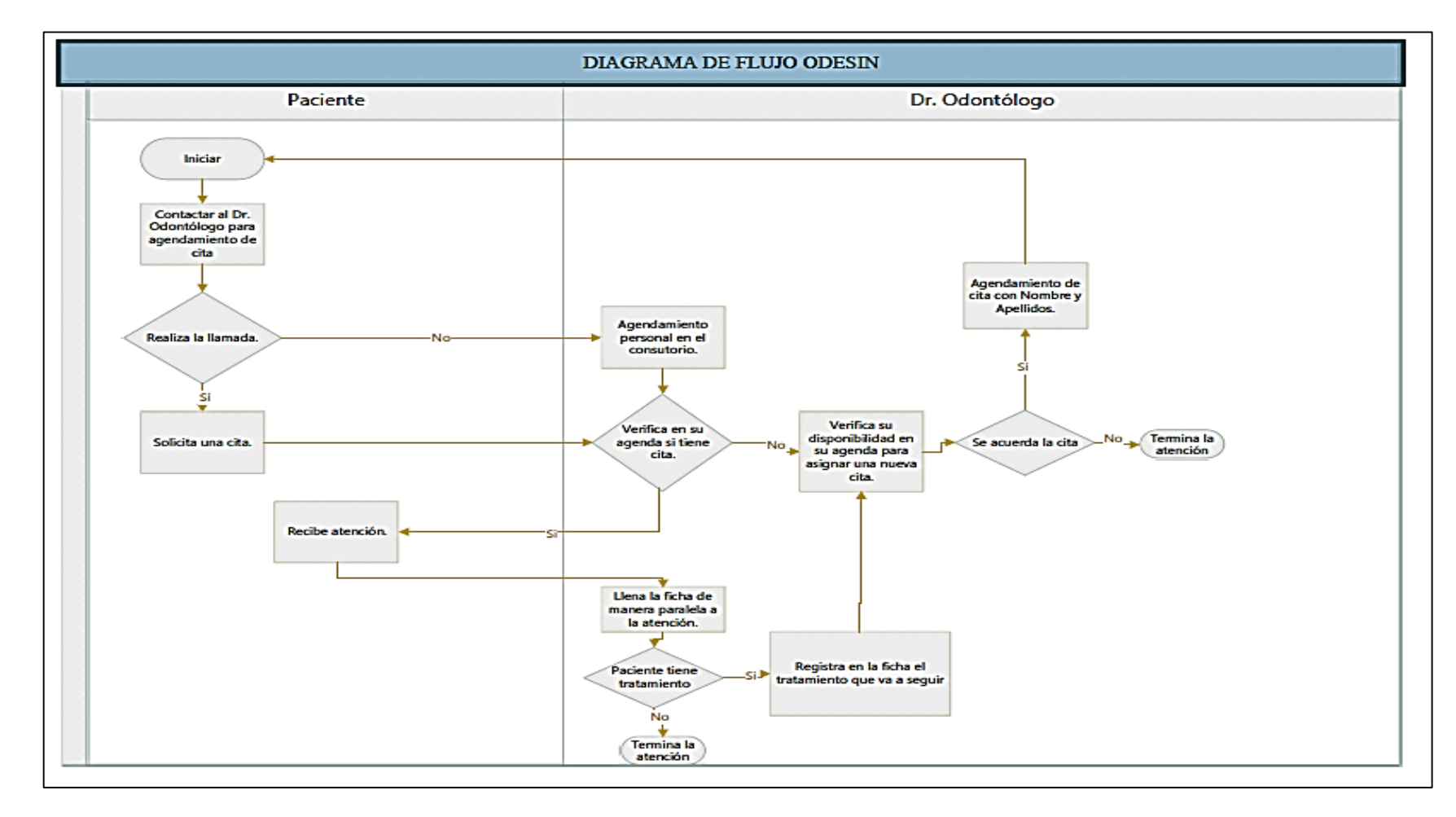

### **ANEXO 3: DIAGRAMA DE PROCESOS NO AUTOMATIZADOS**

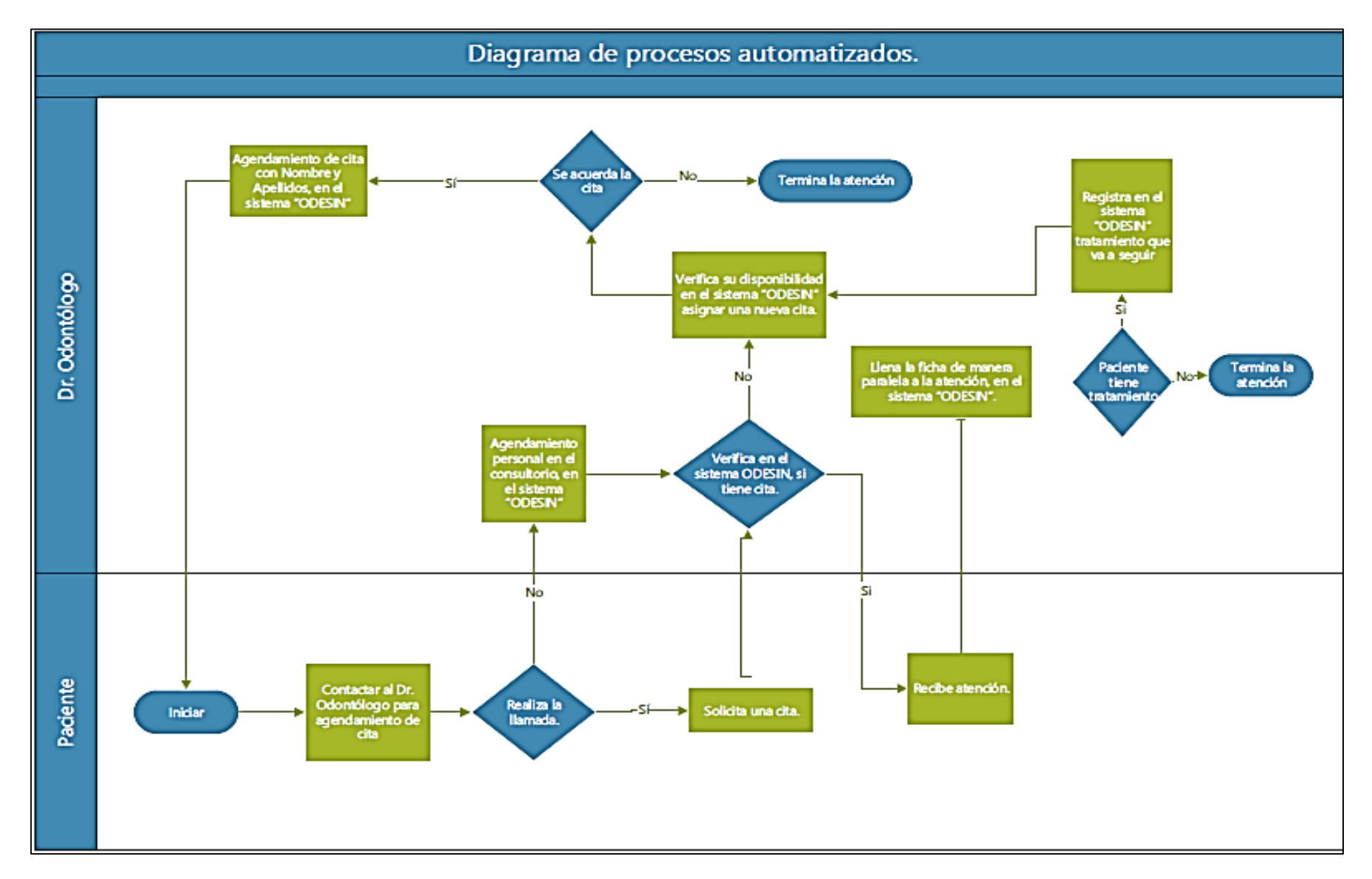

### **ANEXO 4: DIAGRAMA DE PROCESOS AUTOMATIZADOS**

#### **ANEXO 5: MODELO DE BASE DE DATOS**

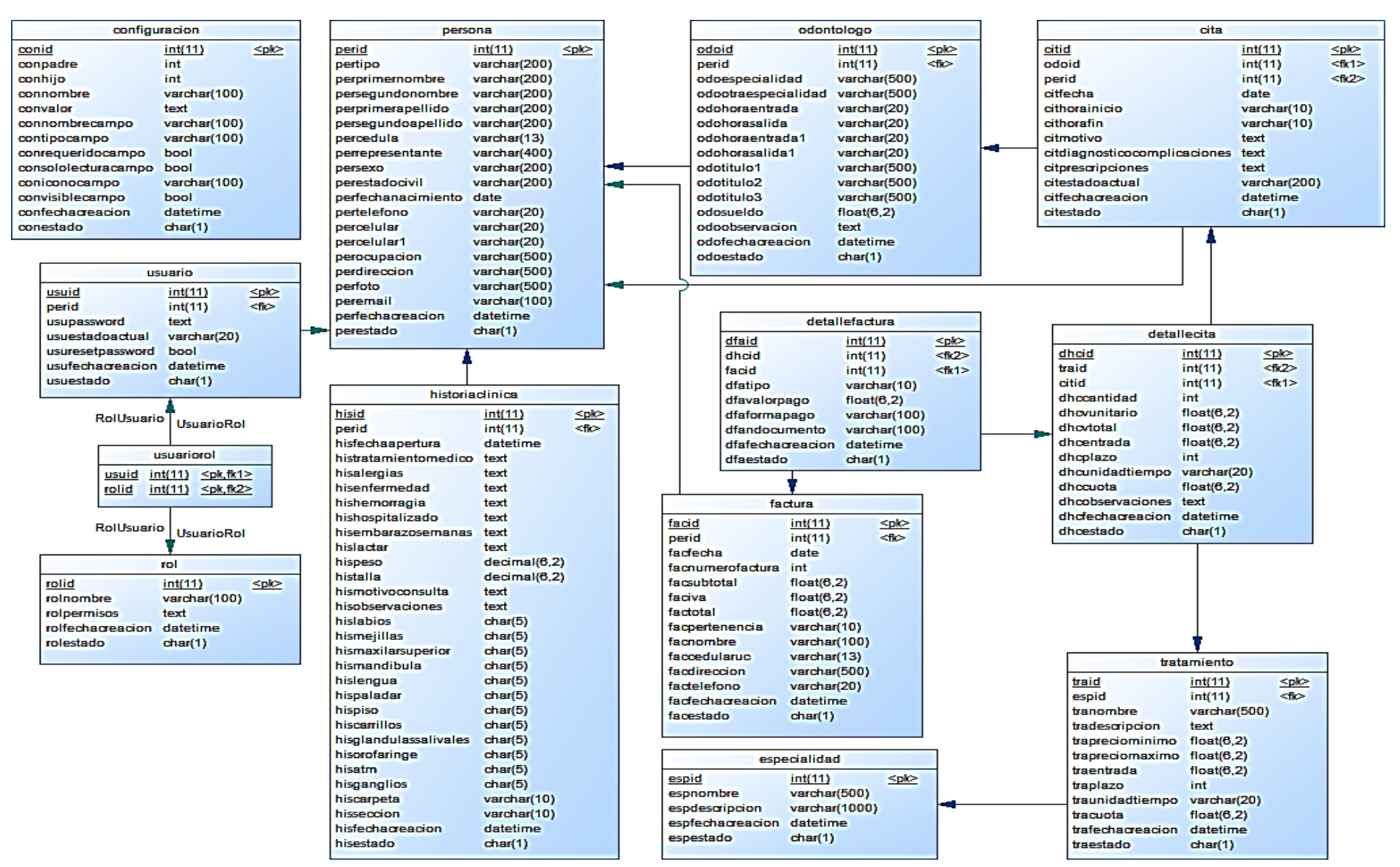

# **MANUAL DE USUARIO**

# **"ODESIN"**

Av. Rodrigo de Chávez OE1-259 y Pedro de Alfaro

**Manual de Usuario** 

**SISTEMA WEB DE AGENDAMIENTO DE CITAS Y CONTROL DE TRATAMIENTOS DENTALES DEL CONSULTORIO ODONTOLÓGICO "ODESIN"**

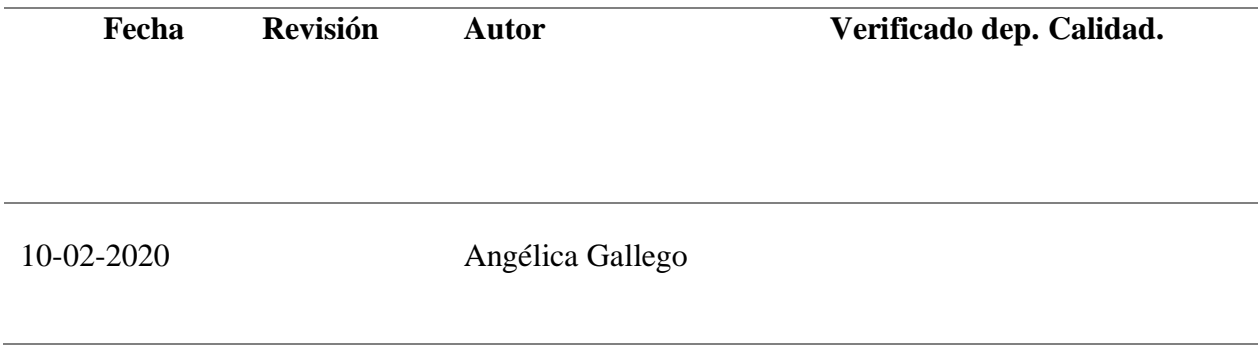
# **Introducción**

El presente documento es un manual de usuario para el sistema web de agendamiento de citas y control de tratamientos dentales del consultorio odontológico "ODESIN".

# **Objetivo**

Proporcionar una guía para la correcta utilización de los diferentes módulos que conforman el sistema web de agendamiento de citas y control de tratamientos dentales del consultorio odontológico "ODESIN".

#### **Contenido**

#### **Ingresar al sistema web**

- Abra un navegador web (Chrome, Internet Explorer, Firefox)
- Ingrese la siguiente dirección:

# <http://localhost:88/odesin>

- En el formulario de Inicio de sesión ingrese su **usuario** y **contraseña**.
- Presione el **botón Iniciar sesión** para ingresar al sistema web.

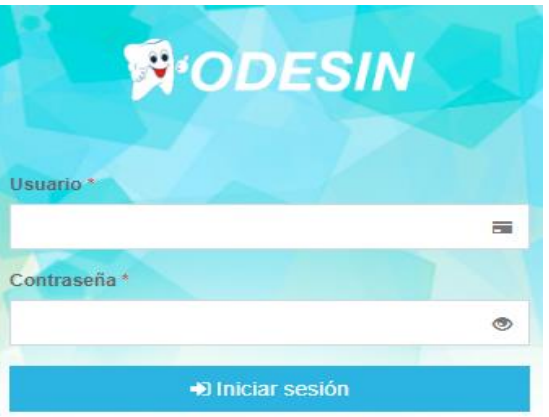

**Cambio de contraseña inicial**

Si es la primera vez que el usuario inicia sesión en el sistema web, se muestra el formulario para cambiar la contraseña.

- Ingrese su **Contraseña nueva**, siguiendo las reglas para la creación de la nueva contraseña.
- Ingrese su contraseña nuevamente en **Confirmar contraseña**
- Presione el **botón Guardar**.
- Si no desea cambiar su contraseña aun, presione el **botón Cerrar sesión** para cerrar sesión en el sistema web y volver al **Inicio de sesión**.

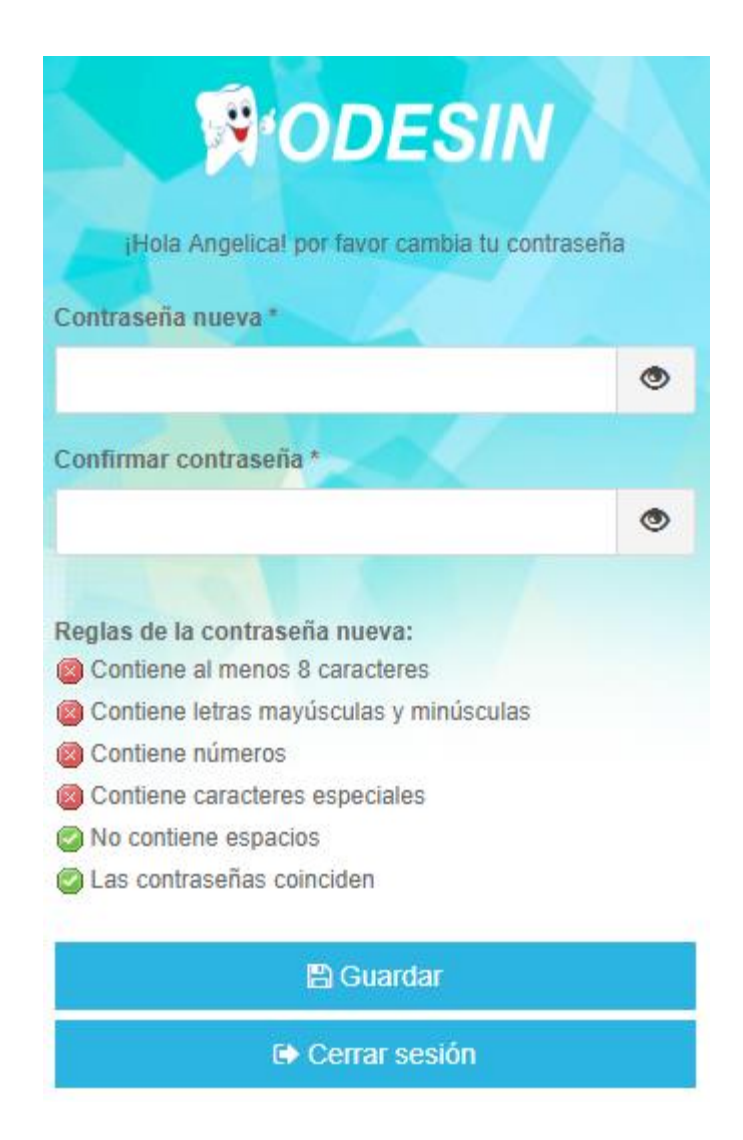

# **Inicio del sistema web**

El inicio del sistema web está formado por un encabezado (arriba), un menú

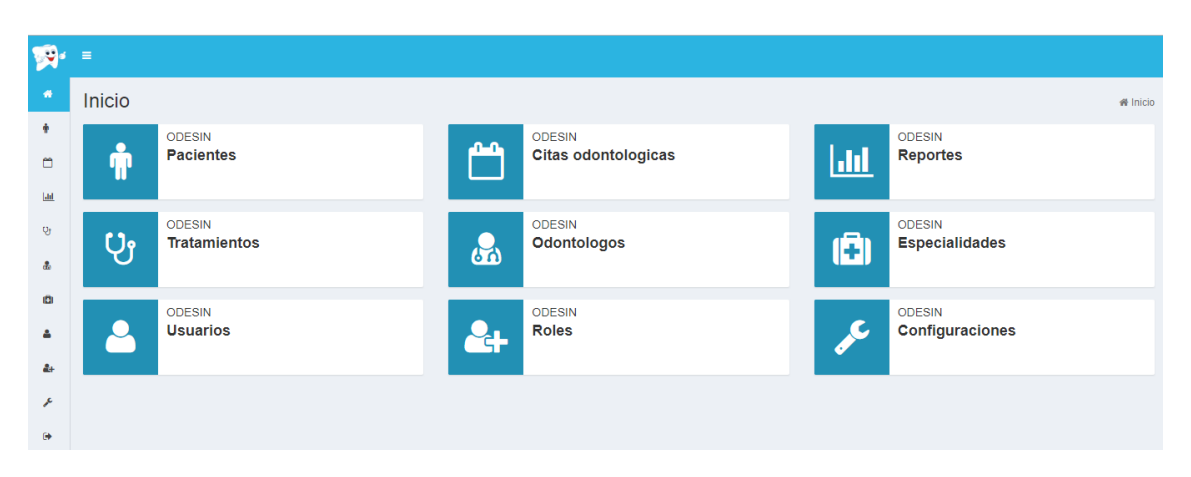

(izquierda) y la zona de carga de contenido (centro).

# **Configuraciones**

# **Registro de configuraciones**

- En el menú elija la opción **Configuraciones**.
- Se mostrará el formulario de las configuraciones del sistema web.
- Presione el **botón Guardar**, para guardar la información.
- Presione el **botón Volver**, para volver al **Inicio del sistema**.

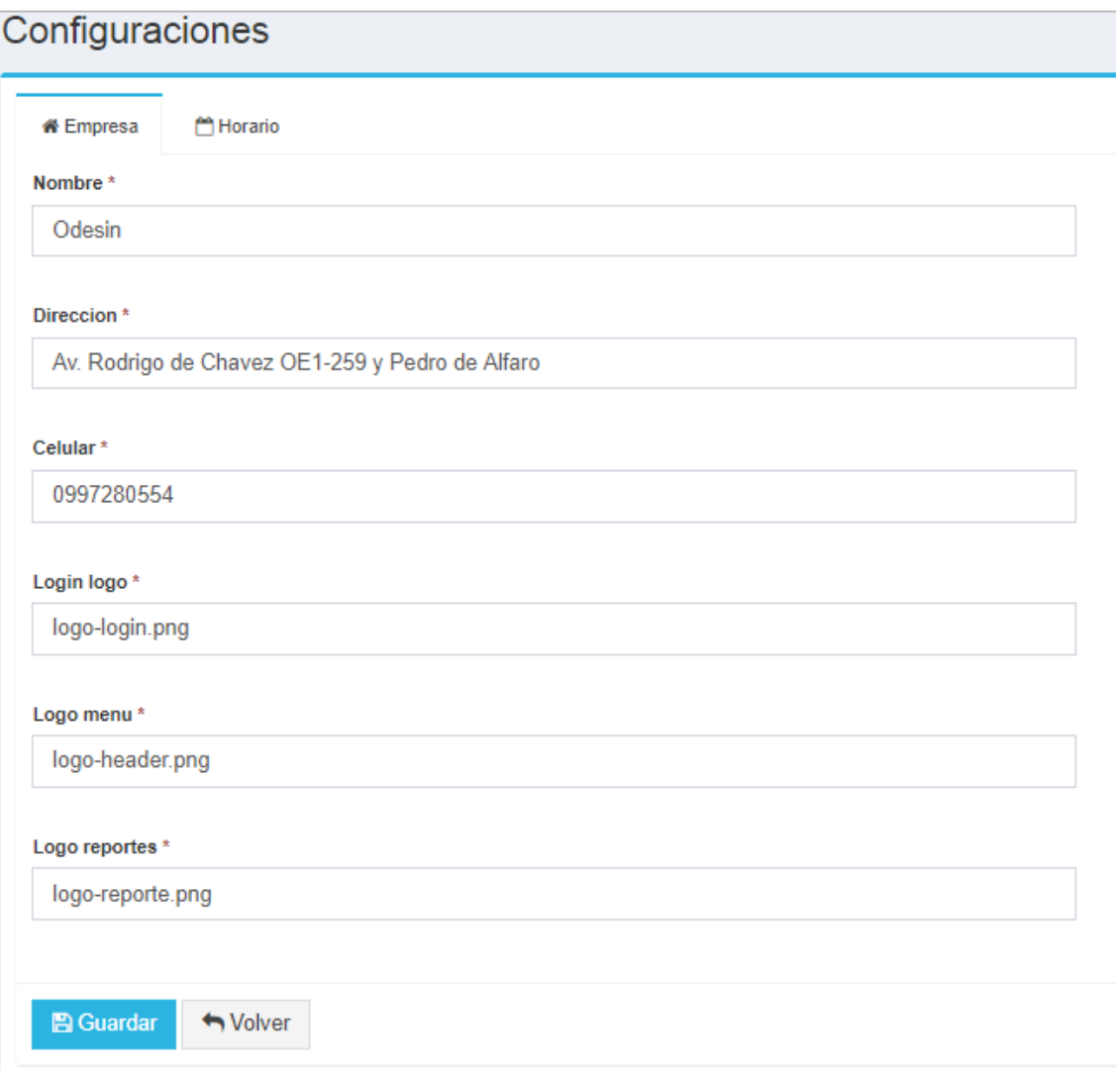

# **Roles**

# **Lista de roles**

- En el menú principal elija la opción **Roles**.
- Se mostrará la tabla de Roles**.**

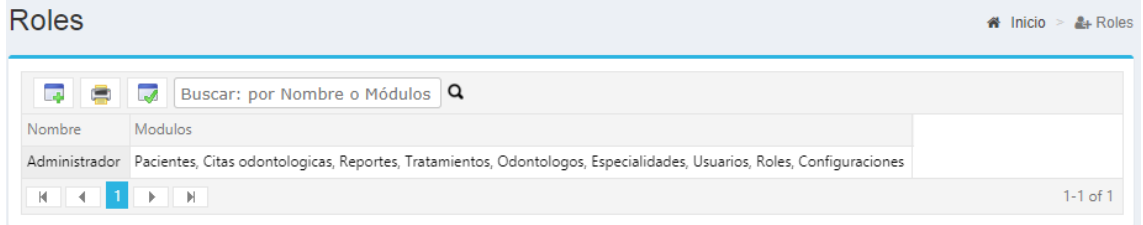

# **Crear rol**

- En la tabla de datos de los roles presione el **botón Nuevo**.
- Complete los datos del formulario **Registro de Rol** y presione el **botón Guardar**.

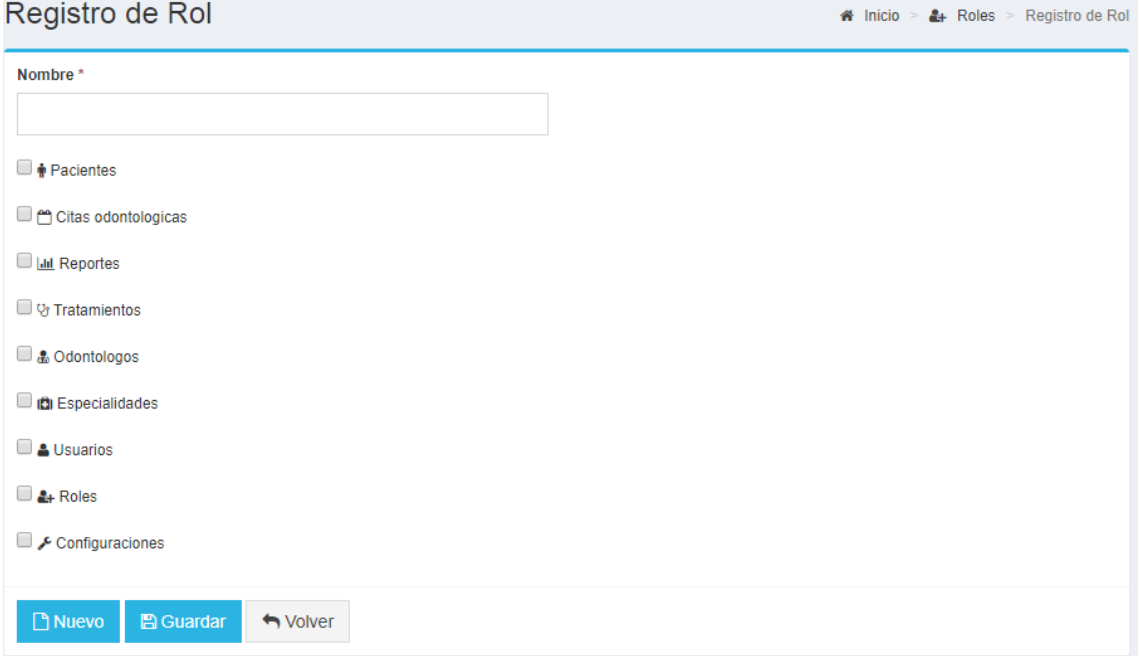

# **Modificar rol**

▪ En la tabla de datos de los roles, clic izquierdo sobre una fila para editar su información o clic derecho sobre la fila y elija la opción Ver/Editar del menú desplegable.

#### **Eliminar rol desde el Registro de Rol**

En la tabla de datos de los roles, clic izquierdo sobre una fila para editar su información o clic derecho sobre la fila y elija la opción **Ver/Editar** del menú desplegable.

Presione el **botón Eliminar** y confirme la acción.

# **Eliminar rol desde la tabla de datos**

En la tabla de datos de los roles, clic derecho sobre la fila y elija la opción **Eliminar** del menú desplegable.

## **Imprimir roles**

En la tabla de datos de los roles presione el **botón Imprimir**.

# **Buscar roles**

En la **caja de texto de búsqueda** de la tabla de datos de los roles escriba lo que desea

buscar, en la tabla de datos se irán mostrando los resultados de la búsqueda.

Para limpiar los resultados de la búsqueda presione el **botón Limpiar**.

#### **Usuarios**

#### **Lista de usuarios**

En el menú principal elija la opción **Usuarios**.

Se mostrará la tabla de datos de los Usuarios**.**

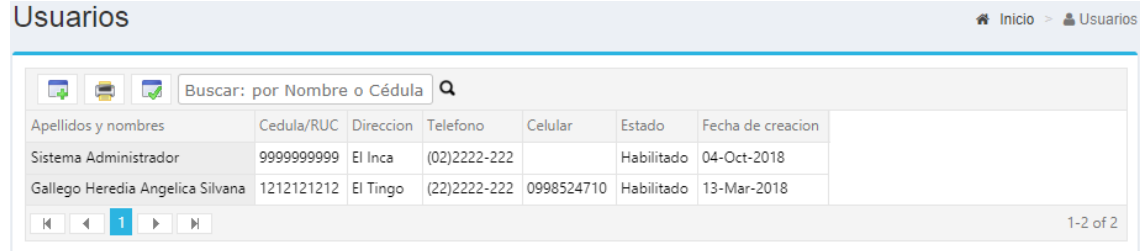

## **Crear usuario**

En la tabla de datos de los usuarios presione el **botón Nuevo**.

Complete los datos del usuario del formulario de **Registro de Usuario** y presione el **botón** 

# **Guardar**.

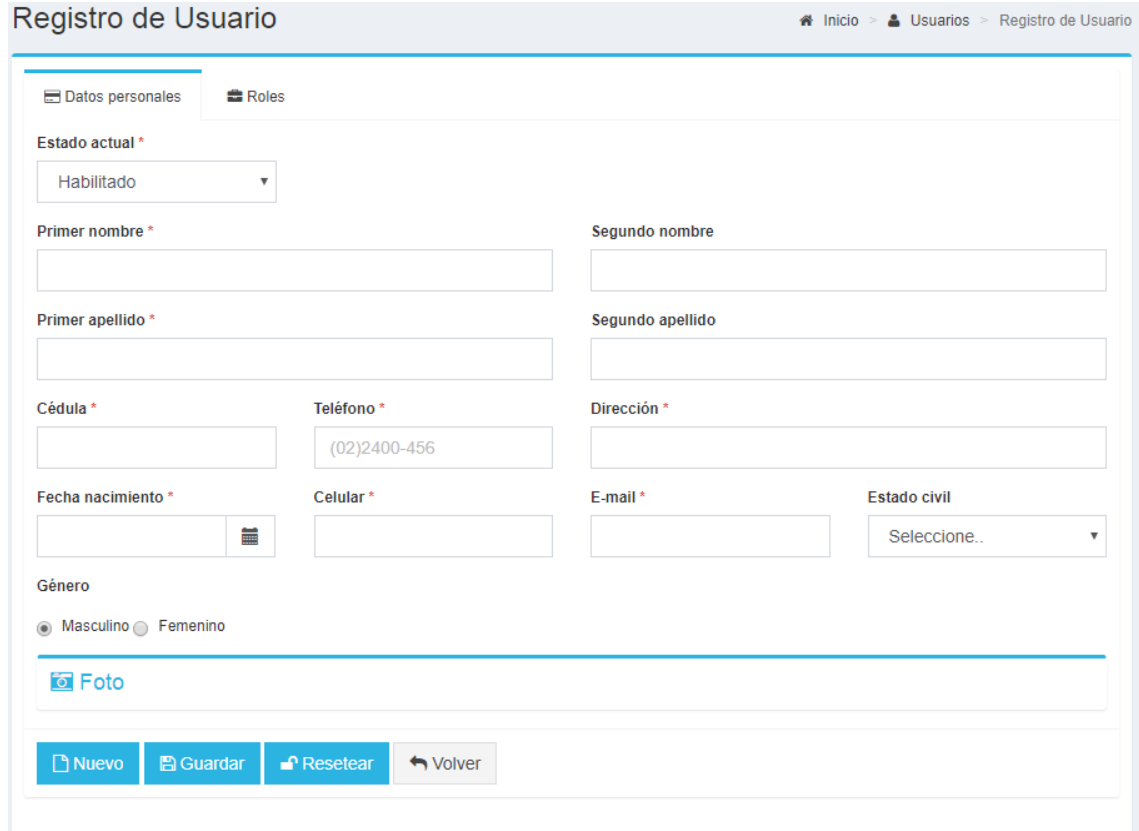

# **Roles de usuario**

# **Asignar roles a usuario**

Luego de guardar el usuario, en la **pestaña Roles** se mostrará la tabla de datos de los roles,

presione el botón Nuevo y aparecerá una ventana emergente.

Elija un rol y presione el **botón Guardar**.

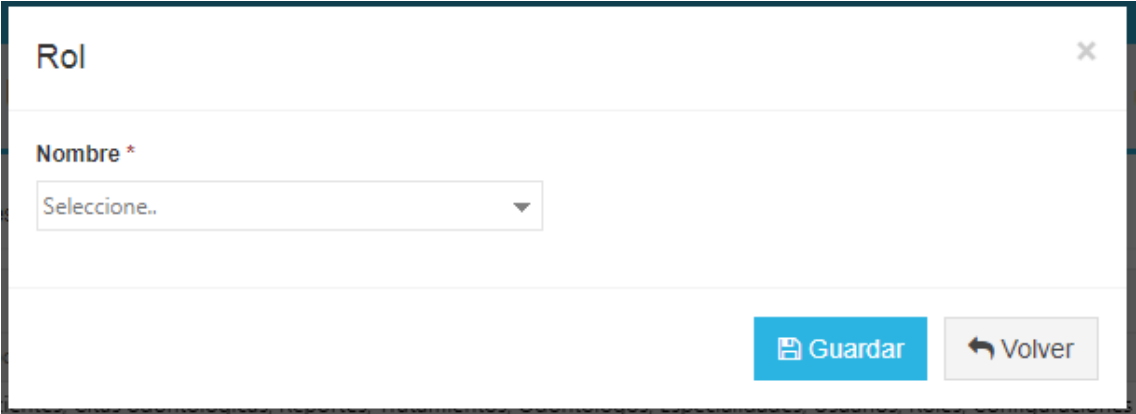

El rol seleccionado se agregará a la tabla de datos de roles del usuario.

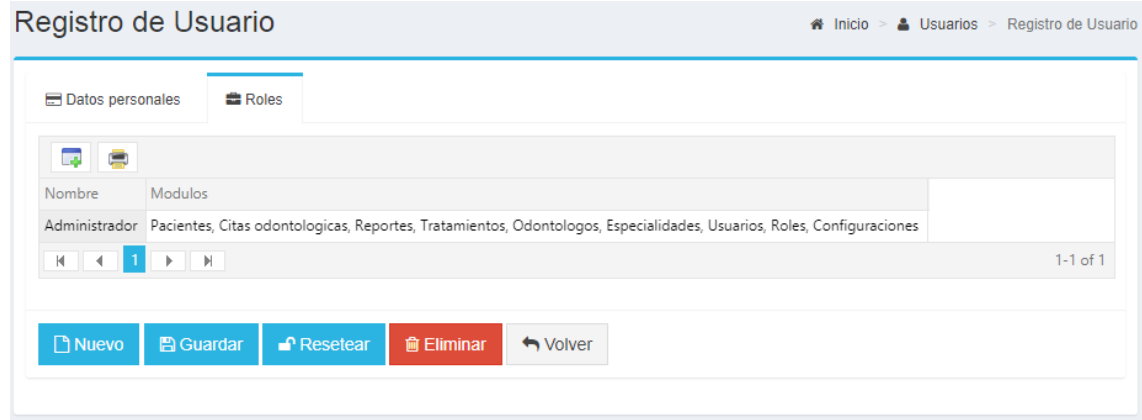

## **Eliminar rol de usuario**

En la tabla de datos de los roles del usuario, clic izquierdo sobre una fila para editar su

información en una ventana emergente.

Presione el **botón Eliminar**.

## **Imprimir roles de usuario**

En la tabla de datos de los roles del usuario presione el **botón Imprimir**.

# **Resetear contraseña del usuario**

En la tabla de datos de los usuarios, clic izquierdo sobre una fila para editar su información

o clic derecho sobre la fila y elija la opción **Ver/Editar** del menú desplegable.

Presione el **botón Resetear** y confirme la acción.

La nueva clave del usuario es su cédula. Al ingresar al sistema debe hacer un cambio de contraseña.

## **Modificar usuario**

En la tabla de datos de los usuarios, clic izquierdo sobre una fila para editar su información o clic derecho sobre la fila y elija la opción **Ver/Editar** del menú desplegable.

### **Eliminar usuario desde el formulario**

En la tabla de datos de los usuarios, clic izquierdo sobre una fila para editar su información o clic derecho sobre la fila y elija la opción **Ver/Editar** del menú desplegable.

Presione el **botón Eliminar** y confirme la acción.

# **Eliminar usuario desde la tabla de datos**

En la tabla de datos de los usuarios, clic derecho sobre la fila y elija la opción **Eliminar** del menú desplegable.

#### **Imprimir usuarios**

En la tabla de datos de los usuarios presione el **botón Imprimir**.

#### **Buscar usuarios**

En la caja de texto de búsqueda de la tabla de datos de los usuarios escriba lo que desea buscar, en la tabla de datos se irán mostrando los resultados de la búsqueda.

▪ Para limpiar los resultados de la búsqueda presione el **botón Limpiar**.

#### **Especialidades**

#### **Lista de especialidades**

En el menú principal elija la opción **Especialidades**.

Se mostrará la tabla de datos de los Especialidades**.**

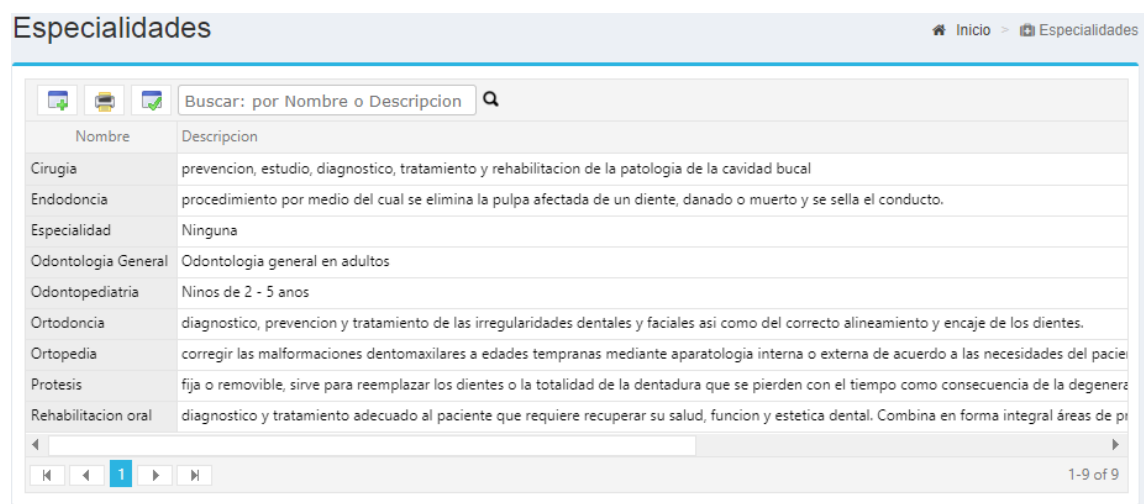

# **Crear especialidad**

En la tabla de datos de las especialidades presione el **botón Nuevo**.

Complete los datos de la especialidad del formulario de **Registro de Especialidad** y

# presione el **botón Guardar**.

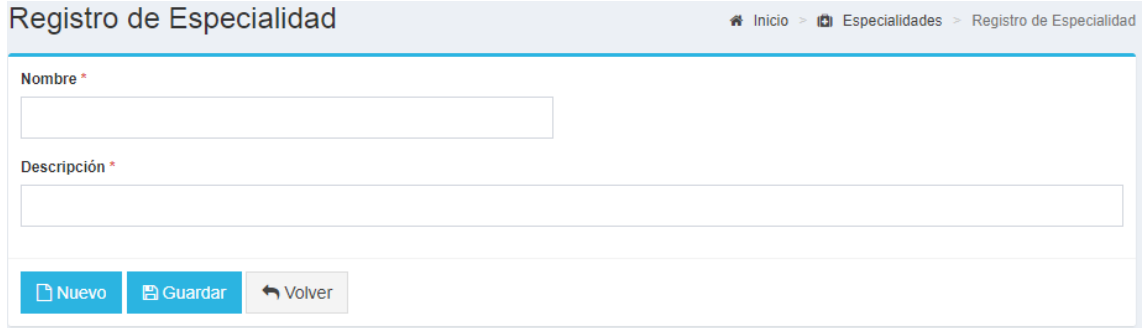

# **Modificar especialidad**

En la tabla de datos de las especialidades, clic izquierdo sobre una fila para editar su información o clic derecho sobre la fila y elija la opción **Ver/Editar** del menú desplegable.

#### **Eliminar especialidad desde el formulario**

En la tabla de datos de las especialidades, clic izquierdo sobre una fila para editar su información o clic derecho sobre la fila y elija la opción **Ver/Editar** del menú desplegable.

▪ Presione el **botón Eliminar** y confirme la acción.

### **Eliminar especialidad desde la tabla de datos**

En la tabla de datos de las especialidades, clic derecho sobre la fila y elija la opción **Eliminar** del menú desplegable.

## **Imprimir especialidades**

▪ En la tabla de datos de las especialidades presione el **botón Imprimir**.

#### **Buscar especialidades**

En la caja de texto de búsqueda de la tabla de datos de las especialidades escriba lo que

desea buscar, en la tabla de datos se irán mostrando los resultados de la búsqueda.

Para limpiar los resultados de la búsqueda presione el **botón Limpiar**.

## **Tratamientos**

# **Lista de tratamientos**

En el menú principal elija la opción **Tratamientos**.

Se mostrará la tabla de datos de los Tratamientos**.**

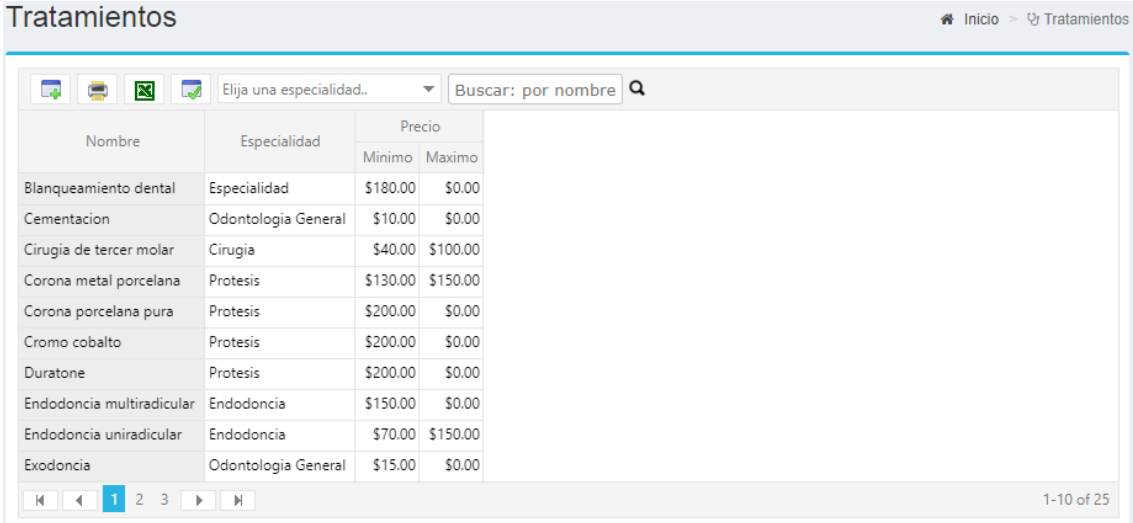

# **Crear tratamiento**

En la tabla de datos de los tratamientos presione el **botón Nuevo**.

Complete los datos del tratamiento del formulario de **Registro de Tratamiento** y presione

# el **botón Guardar**.

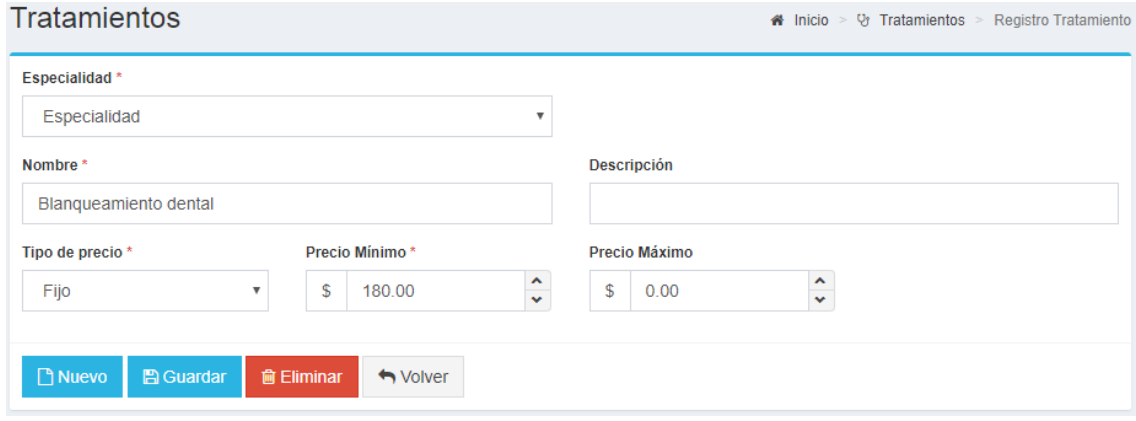

## **Modificar tratamiento**

En la tabla de datos de los tratamientos, clic izquierdo sobre una fila para editar su información o clic derecho sobre la fila y elija la opción **Ver/Editar** del menú desplegable.

# **Eliminar tratamiento desde el formulario**

En la tabla de datos de los tratamientos, clic izquierdo sobre una fila para editar su información o clic derecho sobre la fila y elija la opción **Ver/Editar** del menú desplegable.

Presione el **botón Eliminar** y confirme la acción.

# **Eliminar tratamiento desde la tabla de datos**

En la tabla de datos de los usuarios, clic derecho sobre la fila y elija la opción **Eliminar** del menú desplegable.

## **Imprimir tratamientos**

En la tabla de datos de los tratamientos presione el **botón Imprimir**.

#### **Exportar tratamientos como archivo de Excel**

En la tabla de datos de los tratamientos presione el **botón Excel**.

#### **Buscar tratamientos**

En la caja de texto de búsqueda de la tabla de datos de los tratamientos escriba lo que

desea buscar, en la tabla de datos se irán mostrando los resultados de la búsqueda.

Para limpiar los resultados de la búsqueda presione el **botón Limpiar**.

# **Odontólogos**

## **Lista de odontólogos**

En el menú principal elija la opción **Odontólogos**.

Se mostrará la tabla de datos de los Odontólogos**.**

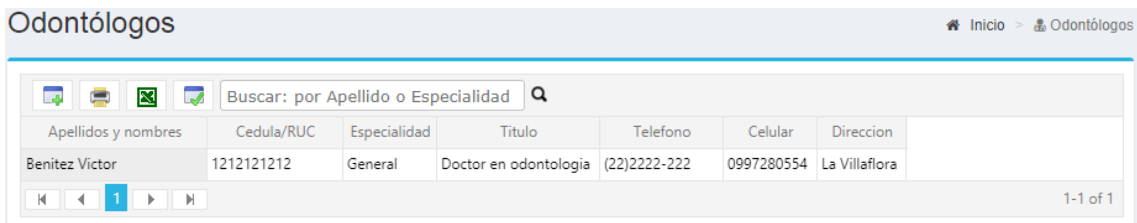

# **Crear odontólogo**

En la tabla de datos de los odontólogos presione el **botón Nuevo**.

Complete los datos del odontólogo del formulario de **Registro de Odontólogo** y presione

# el **botón Guardar**.

#### Registro de Odontólogo

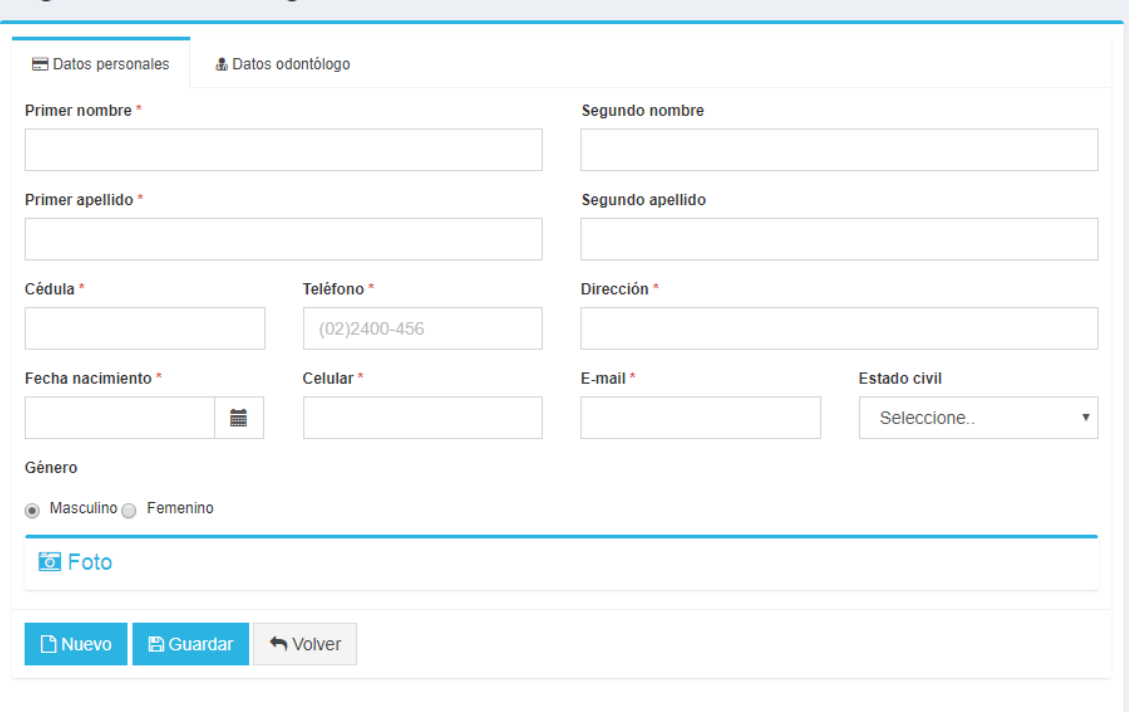

## **Modificar odontólogo**

En la tabla de datos de los odontólogos, clic izquierdo sobre una fila para editar su información o clic derecho sobre la fila y elija la opción **Ver/Editar** del menú desplegable.

# **Eliminar odontólogo desde el formulario**

En la tabla de datos de los odontólogos, clic izquierdo sobre una fila para editar su información o clic derecho sobre la fila y elija la opción **Ver/Editar** del menú desplegable.

Presione el **botón Eliminar** y confirme la acción.

#### **Eliminar odontólogo desde la tabla de datos**

En la tabla de datos de los odontólogos, clic derecho sobre la fila y elija la opción **Eliminar** del menú desplegable.

#### **Imprimir odontólogos**

En la tabla de datos de los odontólogos presione el **botón Imprimir**.

#### **Exportar odontólogos como archivo de Excel**

il inicio > & Odontólogos > Registro de Odontólogo

En la tabla de datos de los odontólogos presione el **botón Excel**.

## **Buscar odontólogos**

En la caja de texto de búsqueda de la tabla de datos de los odontólogos escriba lo que

desea buscar, en la tabla de datos se irán mostrando los resultados de la búsqueda.

Para limpiar los resultados de la búsqueda presione el **botón Limpiar**.

## **Pacientes**

# **Lista de pacientes**

En el menú principal elija la opción **Pacientes**.

Se mostrará la tabla de datos de los Pacientes**.**

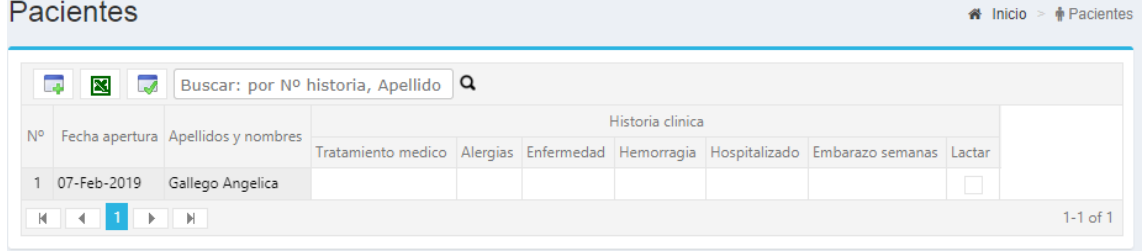

## **Crear paciente**

En la tabla de datos de los pacientes presione el **botón Nuevo**.

Complete los datos del paciente del formulario de **Registro de Paciente** y presione el

#### **botón Guardar**.

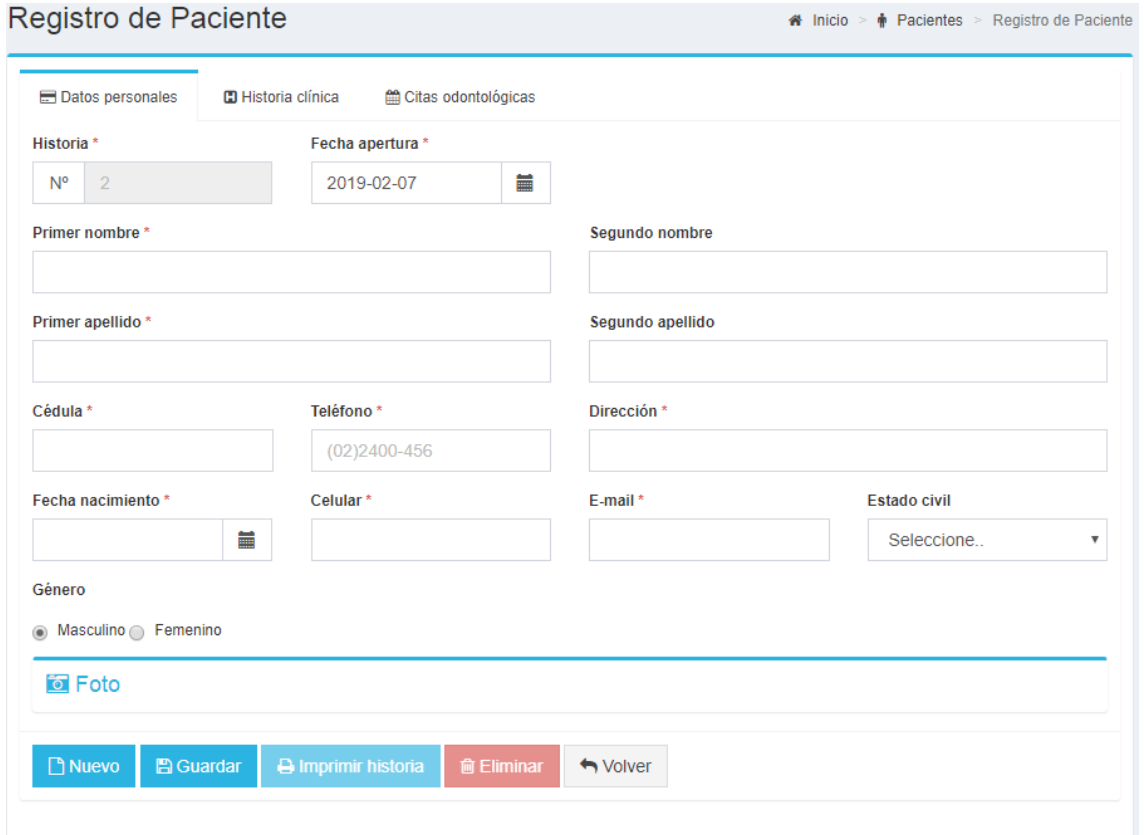

# **Imprimir historia clínica del paciente**

En la tabla de datos de los pacientes, clic izquierdo sobre una fila para editar su información o clic derecho sobre la fila y elija la opción **Ver/Editar** del menú desplegable.

Presione el **botón Imprimir historia** para visualizar la historia clínica del paciente en una nueva ventana.

Elija la pestaña Datos personales y presione el botón Imprimir.

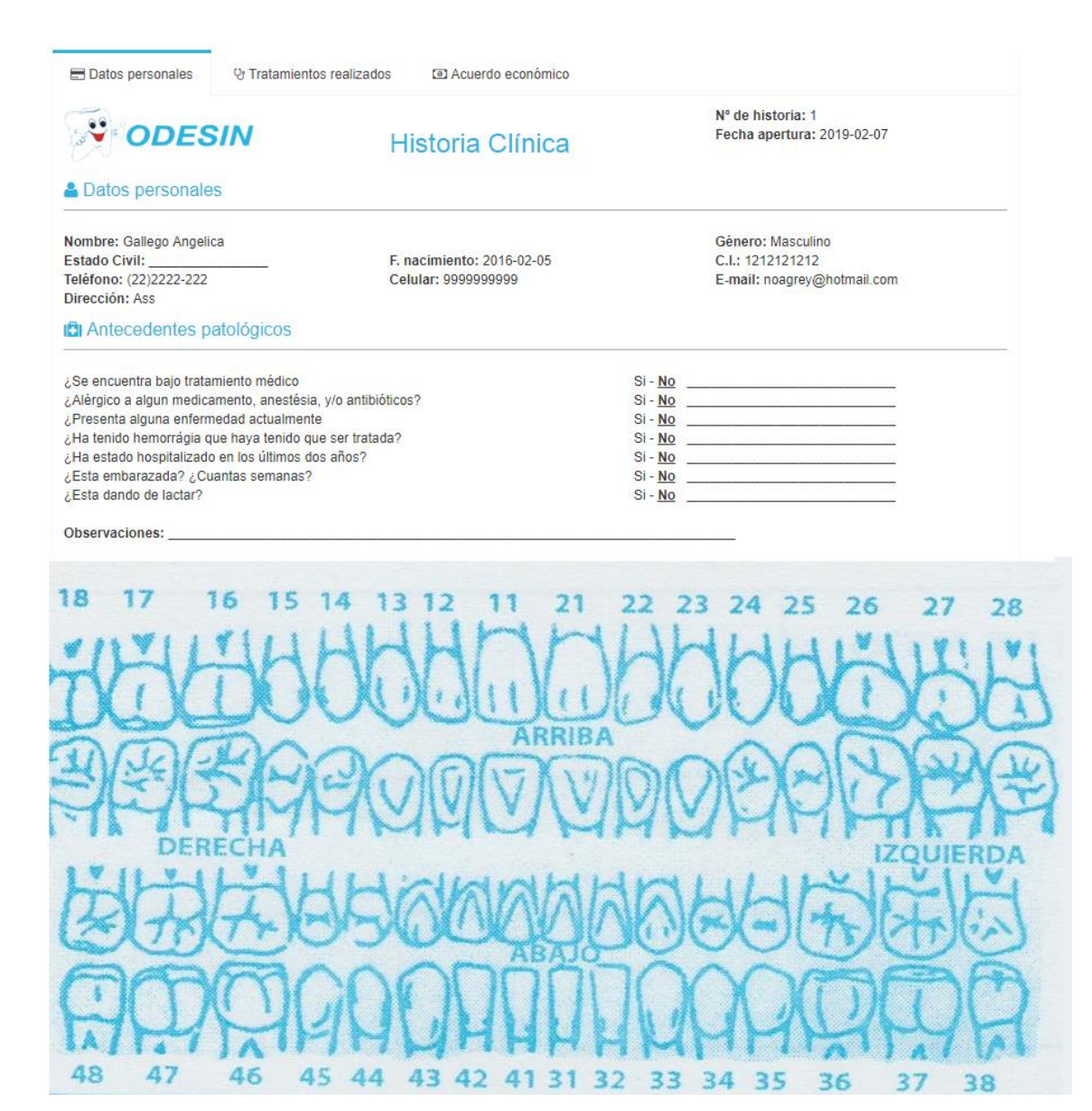

Elija la pestaña Tratamientos realizados y presione el botón Imprimir.

Datos personales

V Tratamientos realizados

O Acuerdo económico

#### **A TRATAMIENTO**

![](_page_89_Picture_25.jpeg)

Elija la pestaña Acuerdo económico y presione el botón Imprimir.

 $\bigwedge$  Cerrar

Datos personales

**W** Tratamientos realizados

C Acuerdo económico

A ACUERDO ECONÓMICO

![](_page_90_Picture_71.jpeg)

 $\bigoplus$  Imprimir  $\biguparrow$  Cerrar

Presione el **botón Cerrar** para cerrar la historia clínica.

## **Citas odontológicas**

## **Lista de citas odontológicas**

En el menú principal elija la opción **Cita odontológicas**.

Se mostrará la tabla de datos de los Cita odontológica**.**

![](_page_90_Picture_11.jpeg)

# **Crear cita odontológica**

En la tabla de datos de las citas odontológicas presione el **botón Nuevo**.

![](_page_91_Picture_33.jpeg)

Elija un día y hora disponible en el calendario.

En la ventana emergente complete los datos de la cita odontológica y presione el **botón** 

**Guardar**.

![](_page_91_Picture_34.jpeg)

# **Modificar cita odontológica**

En la tabla de datos de las citas odontológicas presione el **botón Nuevo**.

En el calendario de citas odontológicas elija una cita creada.

Se mostrará la ventana emergente con los datos de la cita odontológica a modificar.

# **Enviar cita odontológica al email del paciente**

En el calendario de citas odontológicas elija una cita creada.

Presione el **botón Enviar**, los datos de la cita serán enviados al email del paciente.

![](_page_92_Picture_22.jpeg)

![](_page_93_Picture_48.jpeg)

# **Eliminar cita odontológica desde el calendario de citas odontológicas**

En el calendario de citas odontológicas elija una cita creada.

Se mostrará la ventana emergente con los datos de la cita odontológica a modificar.

Presione el **botón Eliminar**.

# **Eliminar cita odontológica desde la tabla de datos**

En la tabla de datos de las citas odontológicas, clic derecho sobre la fila y elija la opción

Eliminar del menú desplegable.

# **Imprimir citas odontológicas**

En la tabla de datos de las citas odontológicas presione el **botón Imprimir**.

**Exportar citas odontológicas como archivo de Excel**

En la tabla de datos de las citas odontológicas presione el **botón Excel**.

#### **Buscar citas odontológicas**

En la caja de texto de búsqueda de la tabla de datos de las citas odontológicas escriba lo que desea buscar, en la tabla de datos se irán mostrando los resultados de la búsqueda.

Para limpiar los resultados de la búsqueda presione el **botón Limpiar**.

### **Atención de pacientes**

#### **Atender paciente desde tabla de datos de citas odontológicas**

En el menú principal elija la opción **Citas odontológicas**.

En la tabla de datos de las citas odontológicas, clic izquierdo sobre una fila para editar su información o clic derecho sobre la fila y elija la opción **Ver/Editar** del menú desplegable.

Complete los datos del formulario de **Atención de Paciente** y presione el **botón Guardar**.

![](_page_94_Picture_77.jpeg)

## **Tratamientos realizados**

#### **Agregar tratamiento realizado**

En la tabla de datos de los procedimientos, presione el **botón Nuevo**.

En la ventana emergente complete los datos del formulario de procedimiento y presione

#### el **botón Guardar**.

![](_page_95_Picture_72.jpeg)

## **Modificar procedimiento de atención de paciente**

En la tabla de datos de los procedimientos, clic izquierdo sobre una fila para editar su información o clic derecho sobre la fila y elija la opción **Ver/Editar** del menú desplegable.

## **Eliminar procedimiento de atención de paciente**

En la tabla de datos de los procedimientos, clic izquierdo sobre una fila para editar su información o clic derecho sobre la fila y elija la opción **Ver/Editar** del menú desplegable.

En la ventana emergente presione el **botón Eliminar**.

### **Imprimir procedimientos de atención de paciente**

En la tabla de datos de las citas odontológicas presione el **botón Imprimir**.

#### **Modificar atención de paciente**

En la tabla de datos de las citas odontológicas, clic izquierdo sobre una fila para editar su información o clic derecho sobre la fila y elija la opción **Ver/Editar** del menú desplegable.

## **Eliminar atención de paciente desde el formulario**

En la tabla de datos de las citas odontológicas, clic izquierdo sobre una fila para editar su información o clic derecho sobre la fila y elija la opción **Ver/Editar** del menú desplegable.

Presione el **botón Eliminar** y confirme la acción.

#### **Eliminar atención de paciente desde la tabla de datos**

En la tabla de datos de las citas odontológicas, clic derecho sobre la fila y elija la opción

**Eliminar** del menú desplegable.

## **Reportes**

## **Reporte de citas odontológicas**

En el menú principal elija la opción **Reportes**.

Se mostrará la tabla de datos de Reporte de Citas odontológicas.

![](_page_96_Picture_94.jpeg)

#### **Imprimir reporte de citas odontológicas**

En la tabla de datos del reporte de citas odontológicas presione el **botón Imprimir**.

#### **Exportar reporte de citas odontológicas como archivo Excel**

En la tabla de datos del reporte de citas odontológicas presione el botón Excel.

## **Salir del sistema**

En el menú principal elija la opción Cerrar Sesión.

![](_page_96_Picture_17.jpeg)

# **MANUAL TÉCNICO**

**"ODESIN"** Av. Rodrigo de Chávez OE1-259 y Pedro de Alfaro 0997280554 Quito - Ecuador

**6 Manual Técnico**

**SISTEMA WEB DE AGENDAMIENTO DE CITAS Y CONTROL DE TRATAMIENTOS DENTALES DEL CONSULTORIO ODONTOLÓGICO "ODESIN"**

![](_page_99_Picture_24.jpeg)

# **Introducción**

Este documento es un manual técnico para el sistema web de agendamiento de citas y control de tratamientos dentales del consultorio odontológico "ODESIN".

# **Objetivo**

Definir los aspectos técnicos del sistema web de agendamiento de citas y control de tratamientos dentales del consultorio odontológico "ODESIN".

# **Interfaz de usuario**

**FormularioSe utiliza para ingresar, visualizar o editar la información del sistema web.**

![](_page_100_Picture_33.jpeg)

# **Tabla de datos**

Tabla para mostrar la información del sistema web ordenada por filas y columnas y desde la cual se puede agregar, buscar, imprimir y exportar la información visualizada

![](_page_101_Picture_35.jpeg)

# **Menú emergente**

Menú contextual de la tabla de datos para administrar la información del sistema web.

![](_page_101_Picture_36.jpeg)

# **Campo de texto**

Caja de texto para visualizar, ingresar o modificar información del sistema web.

![](_page_101_Picture_37.jpeg)

# **Etiqueta para campo de texto**

Texto utilizado como título para un campo de texto. Si el texto es acompañado por un asterisco rojo significa que el campo de texto es requerido.

![](_page_102_Picture_64.jpeg)

## **Botón**

Se utiliza para ejecutar una acción de guardado, impresión, navegación a otro formulario del sistema web, etc.

![](_page_102_Picture_5.jpeg)

# **Lista de opciones**

Contiene una lista de opciones seleccionables.

![](_page_102_Figure_8.jpeg)

# **Caja de selección y descripción**

Permite seleccionar con un visto una opción y a la vez definir una descripción en la caja de

texto.

![](_page_102_Picture_65.jpeg)

![](_page_102_Picture_66.jpeg)

**Campo fecha**

Permite elegir una fecha mediante un calendario y la fecha seleccionada se muestra en el campo de texto en formato año-mes-día.

![](_page_103_Picture_35.jpeg)

# **Campo hora**

Permite seleccionar una hora y minutos y el valor seleccionado se muestra en el campo de texto en formato hora:minutos.

![](_page_103_Picture_36.jpeg)

## **Formulario modal**

Formulario que se muestra en una ventana emergente o modal para mostrar, editar, eliminar

información del sistema web.

![](_page_104_Picture_30.jpeg)

# **Mensajes**

Muestran mensajes informativos, de confirmación o de error luego de manipular la información del sistema web.

![](_page_104_Picture_31.jpeg)

# **Validación de campos de texto**

Etiqueta de texto que se muestra si la información ingresada en el campo de texto es incorrecta entonces muestra un mensaje en la parte inferior y de color rojo. El usuario debe ingresar la información correcta antes de guardar el formulario.

Segundo nombre

D13g0

Solo letras!

#### **Código fuente**

#### **Estándares de programación PHP**

El sistema web esta codificado con PHP 5.5 y utiliza los siguientes estándares de programación de PHP (PSR – Php Standard Recommendations):

**PSR0 - Estándar de autocarga de clases**: manera en la que deberían cargarse las clases, este estándar ha quedado obsoleto, pero se sigue presentando por cuestiones de referencias hechas desde otros PSRs.

**PSR1 - Codificación estándar básica**: hace referencia a los archivos, su nomenclatura que deberían de tener, las etiquetas que deberían de utilizar, el encoding del texto y los efectos secundarios que no deberían de presentar.

**PSR2 - Guía de estilo de codificación**: Extiende el estándar PSR-1 y contiene material referente a la sintaxis del código fuente.

**PSR3 - Interfaz de log**: habla acerca de la manera en la que deberían de trabajar las clases log.

**PSR4 - Estándar de autocarga de clases**: Forma de trabajar con la autocarga de clases. Muchos de los frameworks (laravel) y clases, adoptan este estándar para realizar la autocarga de clases.

#### **El Modelo**

El modelo (del patrón modelo vista controlador) es un archivo con extensión class.php donde se declara la clase, variable, atributos, constructor y métodos relacionados con una entidad de la base de datos.

 $\langle$ ?php **class Especialidad extends** conexion { **private** \$id; **private** \$nombre; **private** \$descripcion; **private** \$fechacreacion; **private** \$estado;

```
public function construct($id,$nombre,$descripcion,$fechacreacion)
{
$this->conectar();
\frac{\text{}_\text{this}\text{-} \text{sid}}{\text{-} \text{sid}};
$this->nombre=$nombre;
$this->descripcion=$descripcion;
$this->fechacreacion=date('Y-m-d');
}
}
?>
```
### **La Vista**

La vista (del patrón modelo vista controlador) es un archivo con extensión Php con una combinación de código html, javascript, jquery y Php el cual muestra la información solicitada por el usuario. Esta vista realiza peticiones al controlador para consultar, modificar, eliminar información de la base de datos.

#### **Formulario crear Especialidad**

```
<form id="frmEspecialidad" role="form">
<div class="box-body">
<div class="row">
<div class="form-group col-xs-6">
<label for="nombre">Nombre <small class="text-red">*</small></label>
<input type="text" name="nombre" id="nombre" class="form-control" maxlength="500"
value="<?php echo $nombre?>"/>
\langlediv>\langlediv\rangle<div class="row">
```

```
\langlediv class="form-group col-xs-12">
<label for="descripcion">Descripci&oacute;n <small class="text-red">*</small></label>
<input type="text" name="descripcion" id="descripcion" class="form-control"
maxlength="1000" value="<?php echo $descripcion?>"/>
\langlediv\rangle</div>
\langlediv\rangle<div class="box-footer">
<button type="button" class="btn btn-success btn-flat" id="newButton"><i class="fa fa-file-
o"></i> Nuevo</button>
<a href="#" id="sendButton" class="btn btn-success btn-flat ladda-button" data-style="zoom-
out" data-size="l"><span class="ladda-label"><i class="fa fa-save"></i> Guardar</span></a>
\langle?php
if(isset($_GET["idcat"]))
{
\sim<a href="#" id="deleteButton" class="btn btn-danger btn-flat ladda-button" data-style="zoom-
out" data-size="l"><span class="ladda-label"><i class="fa fa-trash-o"></i>
Eliminar</span></a>
<?php
}
?>
<button type="button" class="btn btn-default btn-flat" id="backButton"><i class="fa fa-mail-
reply"></i>Volver</button>
<input type="text" name="id" id="id"
style="visibility:hidden" value="<?php echo $id?>" placeHolder="<?php echo
$idSecuencial?>"/>
\langlediv\rangle</form>
```
# **Evento botón crear nueva Especialidad**

```
$('#newButton').on('click', function () {
```
window.location.replace("nuevoespecialidad.php?t=especialidad");

 $\}$ :

# **Evento botón guardar Especialidad**

```
$('#sendButton').on('click', function () {
if($('#frmEspecialidad').jqxValidator('validate'))
{
$("#frmEspecialidad").submit();
```
## } }); **Evento botón eliminar Especialidad**

```
$('#deleteButton').on('click', function ()
   {
   $.prompt("Desea eliminar?", {
     title: "Eliminar",
    buttons: { "Si": true, "No": false },
     submit: function(e,v,m,f){
if(v){
     e.preventDefault();
    var data = "delete=true&txtId=" + $(" \# id") . val();var l = Ladda.create(document.querySelector("#deleteButton"));
$.ajax({
    url: 'data.php',
     data: data,
     beforeSend:function()
     {
     l.start();
     },
     success: function (data, status, xhr) {
     window.location.replace("index.php?t=especialidad");
     },
     complete:function()
     {
     l.stop();
     }
     error: function(jqXHR, textStatus, errorThrown)
\{ alert("error al guardar"+errorThrown);
     }
     });
     }
     $.prompt.close();
     }
   });
});
```
## **El Controlador**

El Controlador (del patrón modelo vista controlador) es un archivo con extensión Php donde se definen los métodos que van a ser llamados desde la vista, además interactúa con el modelo

para consultar, modificar, eliminar información de la base de datos.

```
\langle?php
if(!isset($_SESSION)) session_start();
include '../../../modelo/conexion.class.php';
include("../../../modelo/especialidad.class.php");
include '../../../modelo/sesion.class.php';
include '../../../modelo/util.class.php';
$especialidadCl=new Especialidad('','','','');
$sesionCl=new Sesion();
$utilCl=new Util();
if(isset($ SESSION["perid"]))
{
$sesionCl->setPersId($_SESSION["perid"]);
$especialidadCl=new Especialidad('','','','');
$id=isset(\$ GET['id'']) ? $ GET['id''] : "";$nombre=isset($_GET["nombre"]) ? $_GET["nombre"] : "";
      $descripcion=isset($_GET["descripcion"]) ? $_GET["descripcion"] : "";
if (isset($ GET['insert']))
{
$especialidadCl=new Especialidad('',$nombre,$descripcion,$fechacreacion);
echo $especialidadCl->guardarEspecialidad(1);
}
else if (isset($_GET['update']))
{
$especialidadCl=new Especialidad($id,$nombre,$descripcion,$fechacreacion);
echo $especialidadCl->guardarEspecialidad(2);
}
else if (isset($_GET['delete']))
{
echo $especialidadCl->eliminarEspecialidad($_GET['txtId']);
}
else
{
echo $especialidadCl->mostrarEspecialidad();
}
}
else
{
header("location:../error404/index.php");}?>
```
### **Modelos y diccionario de base de datos**

#### **Modelo conceptual**

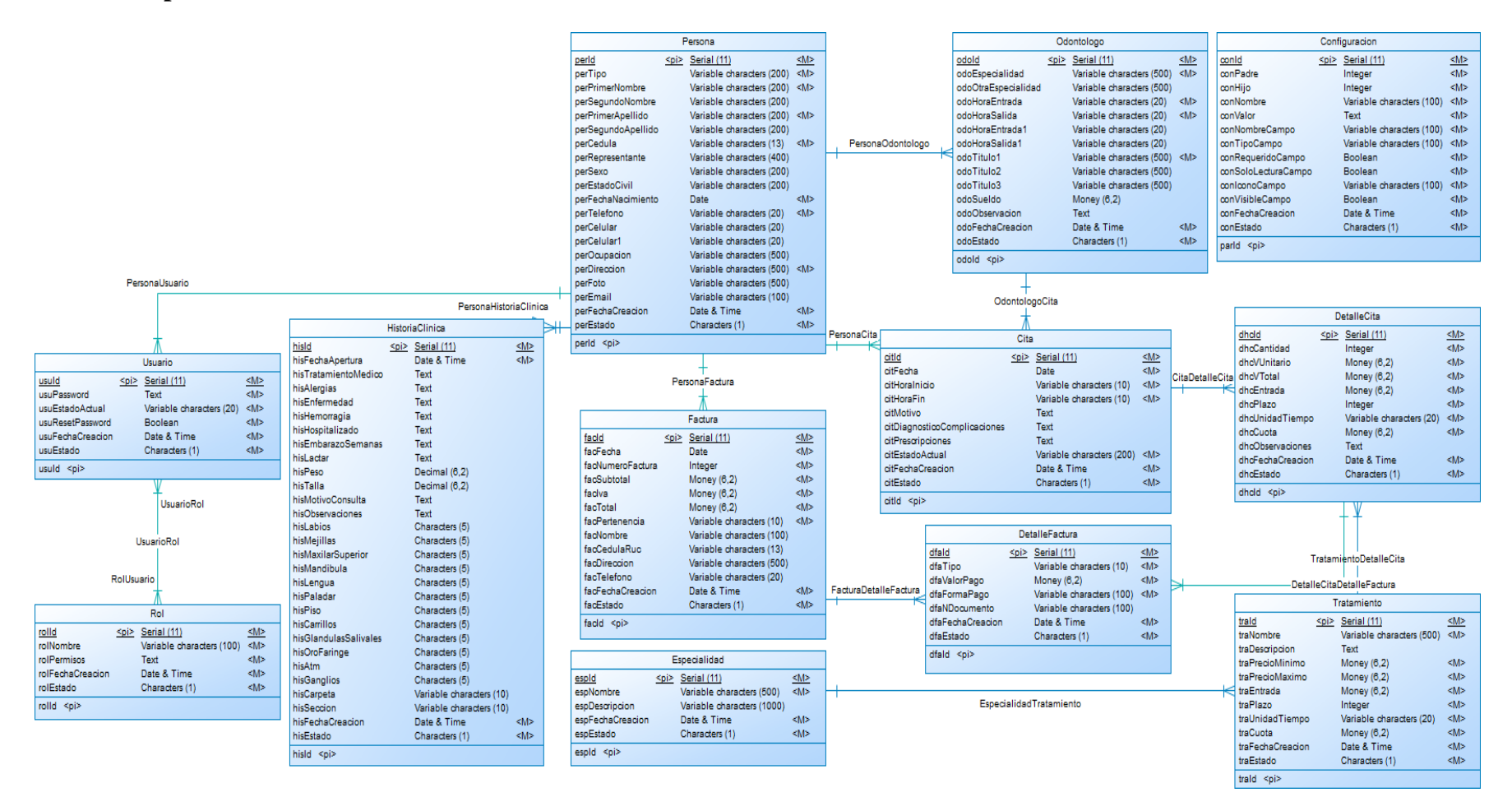

### **Modelo lógico**

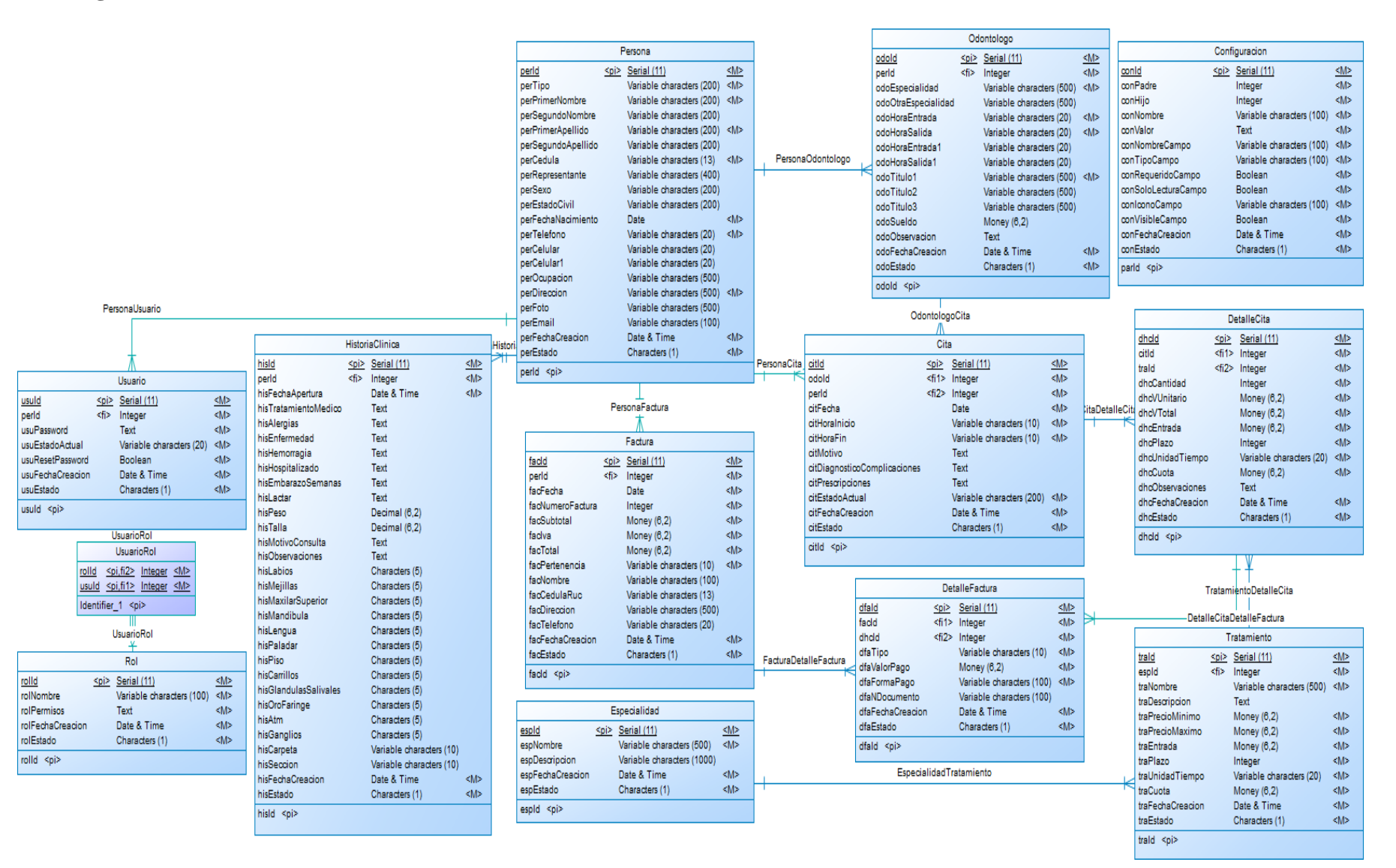

#### **Modelo físico**

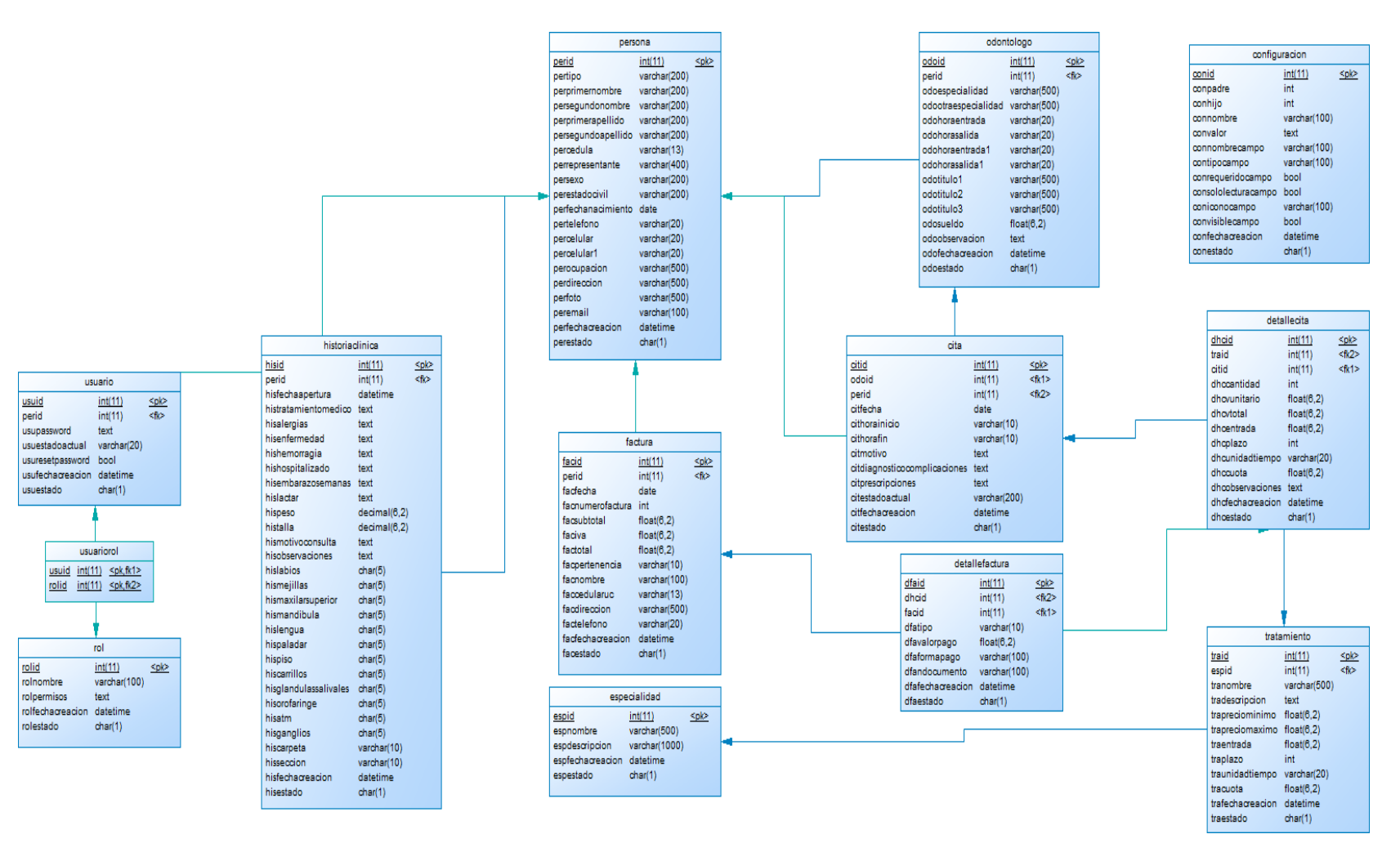

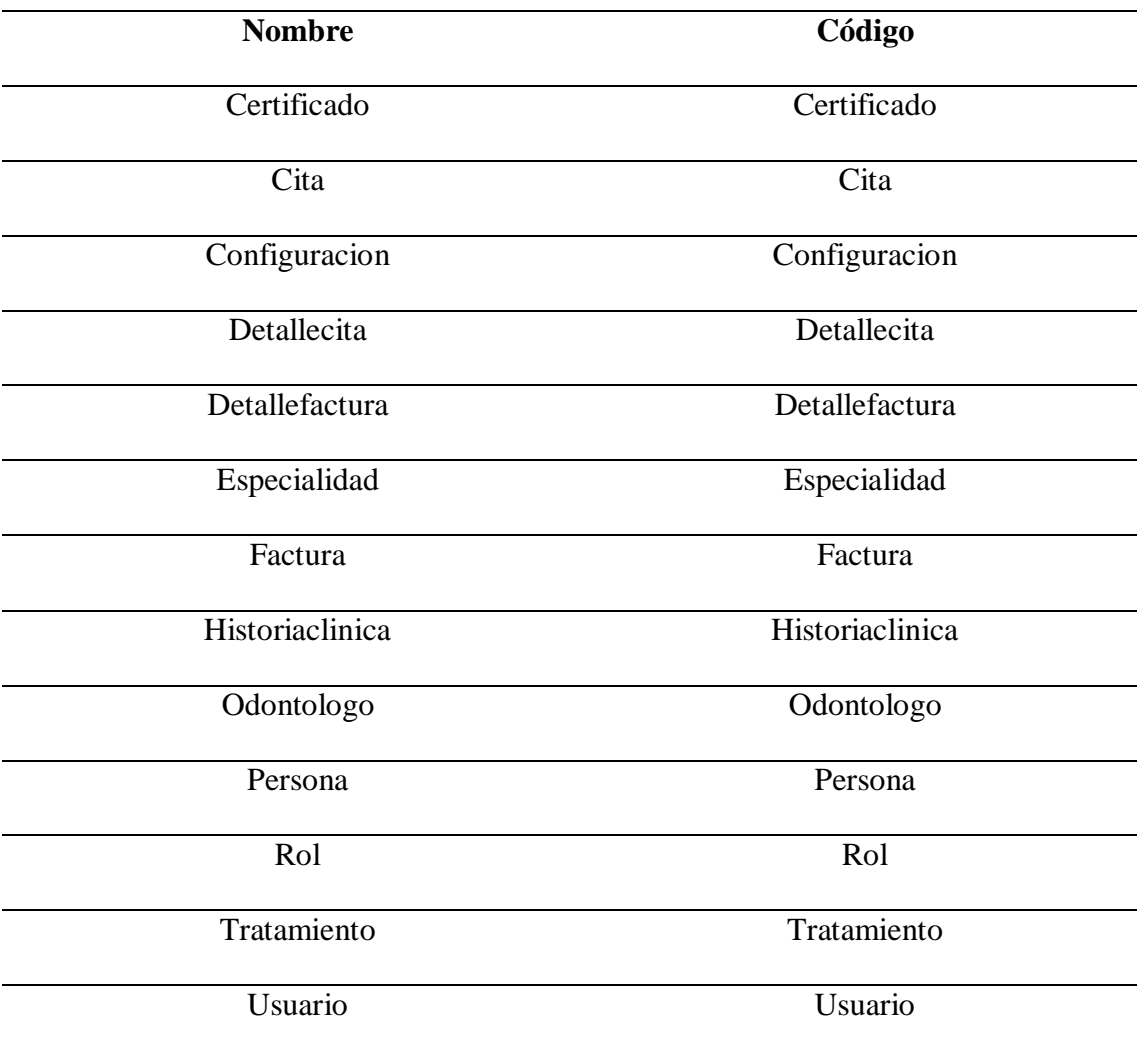

# **Lista de índices**

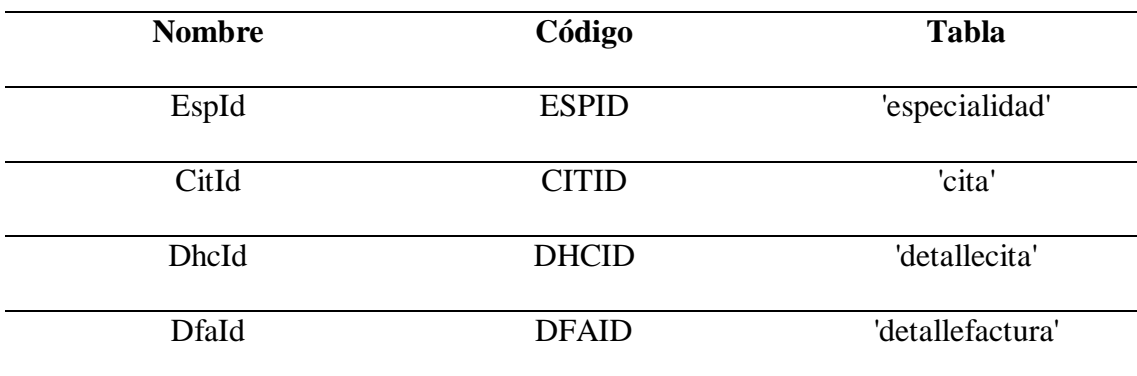

÷.

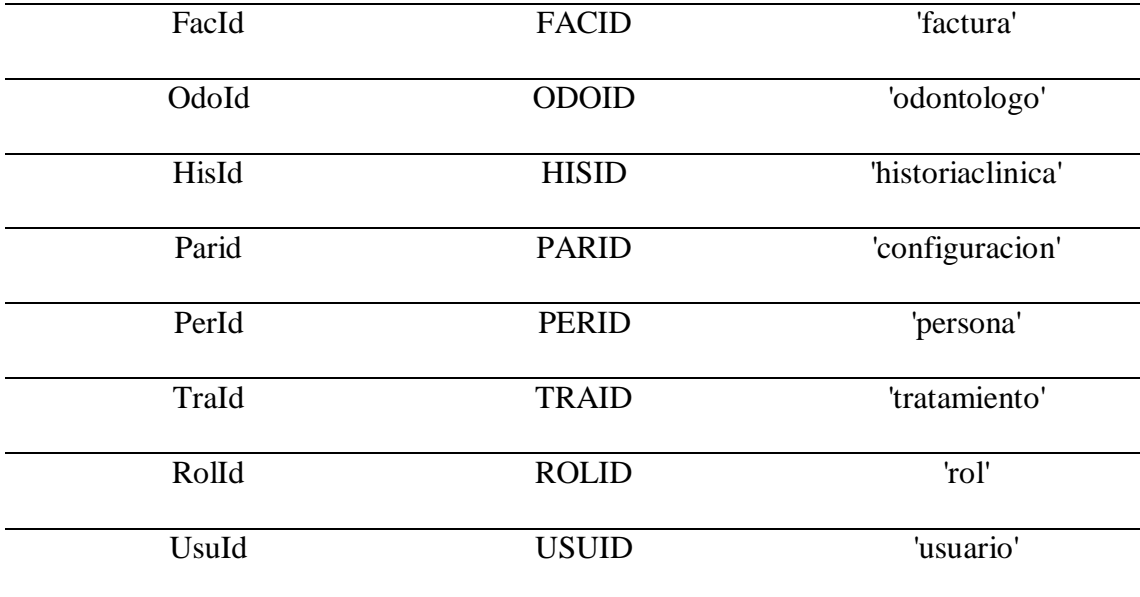

# **Lista de relaciones**

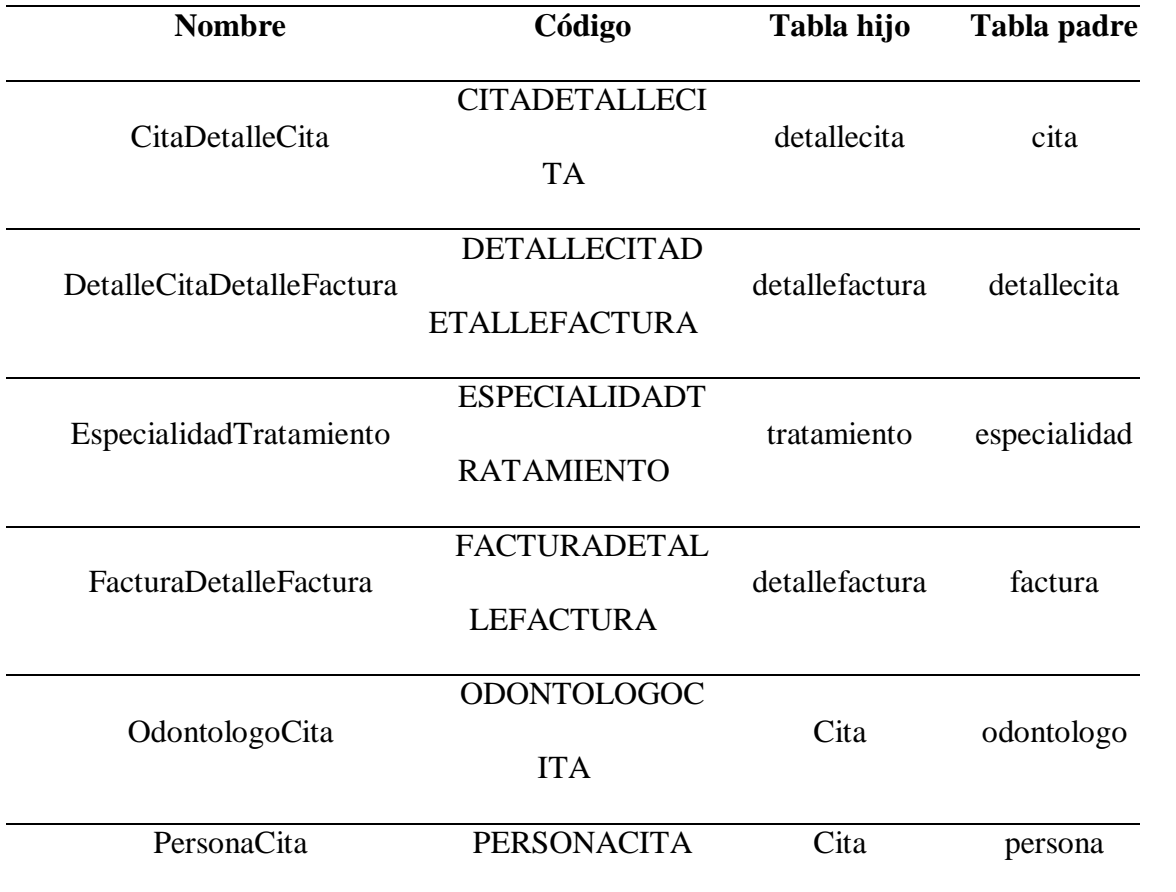

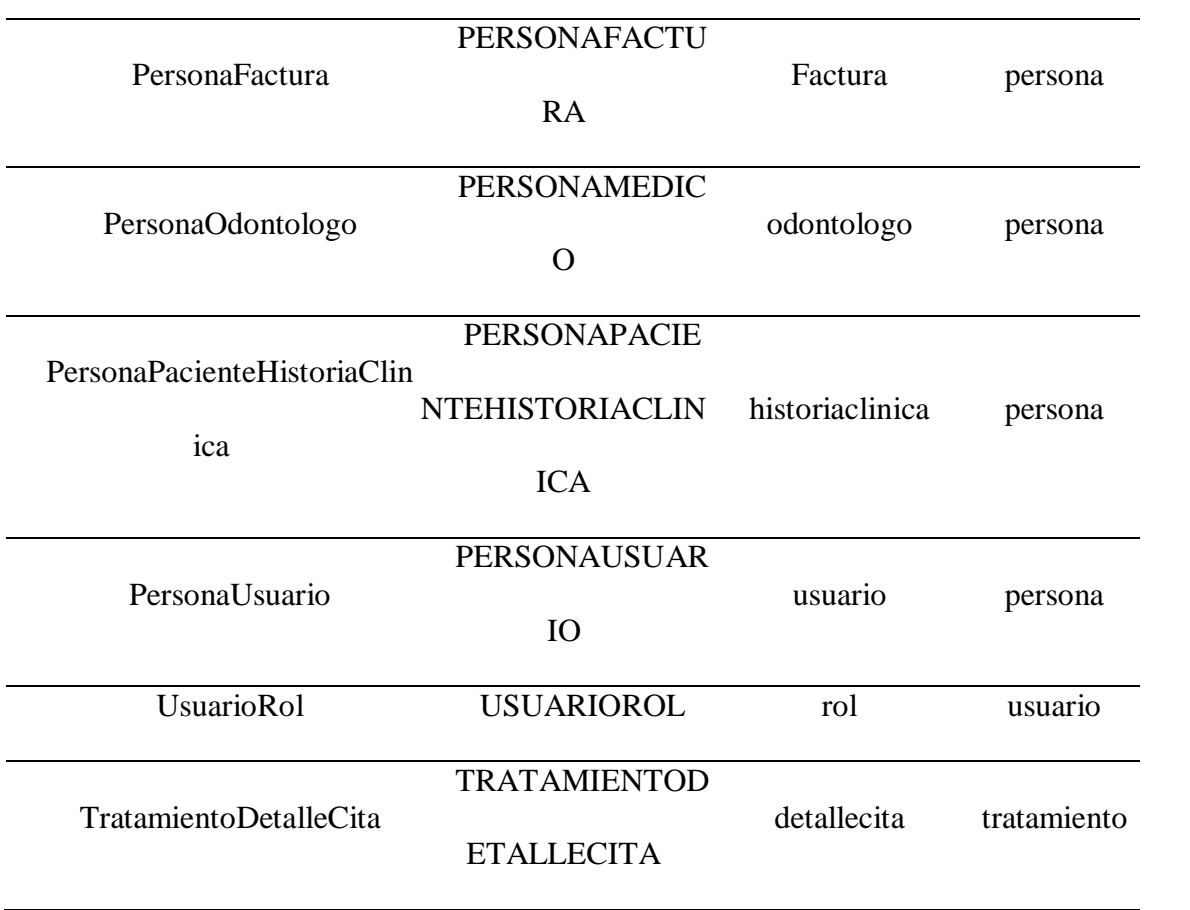

# **Lista de atributos**

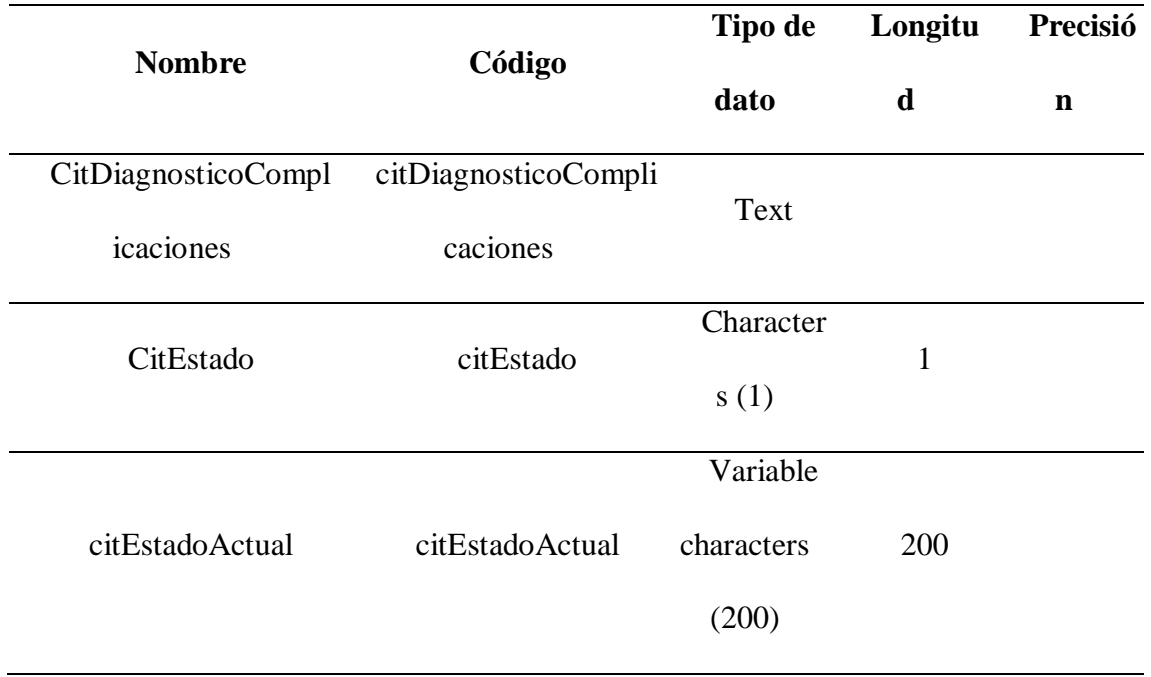

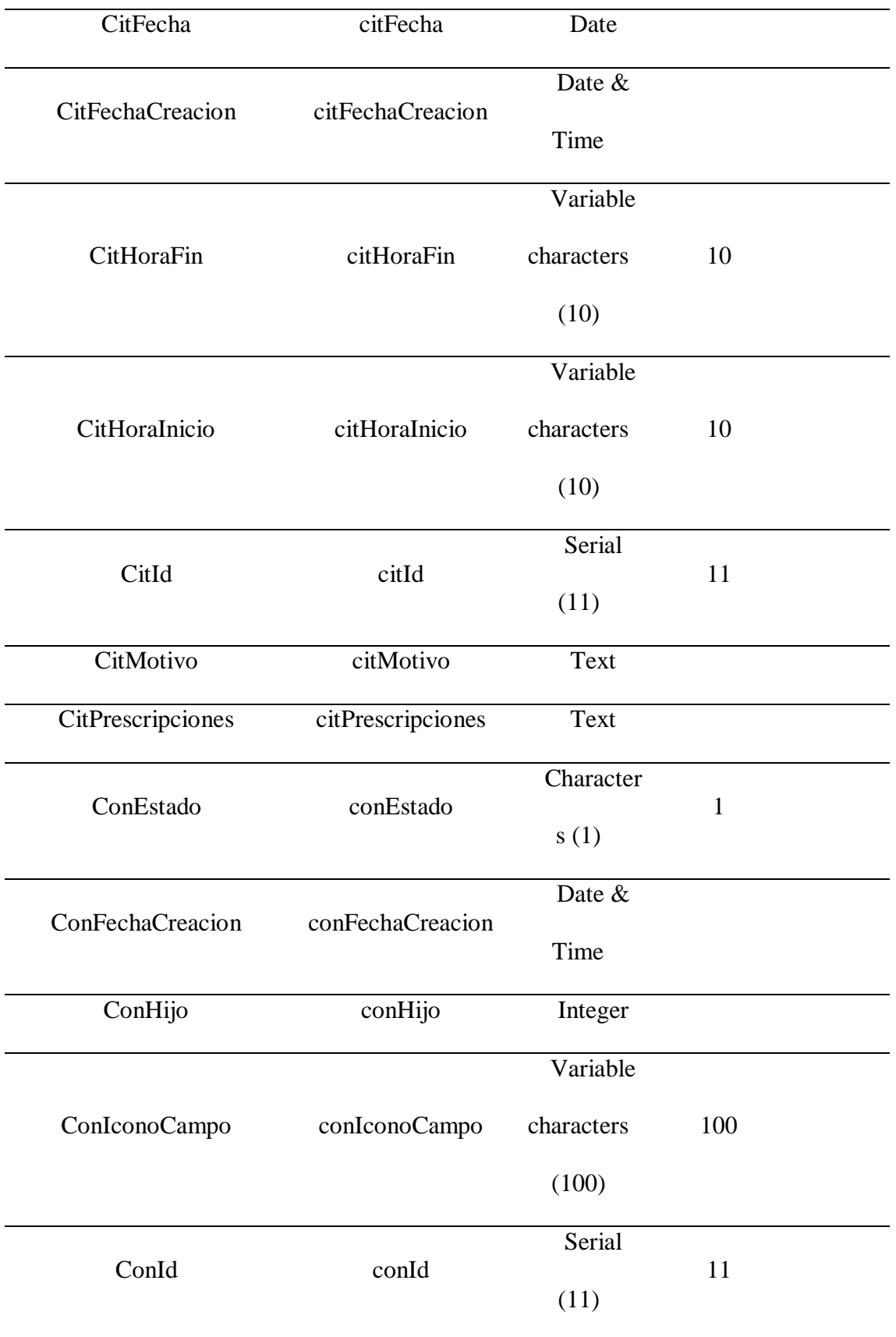

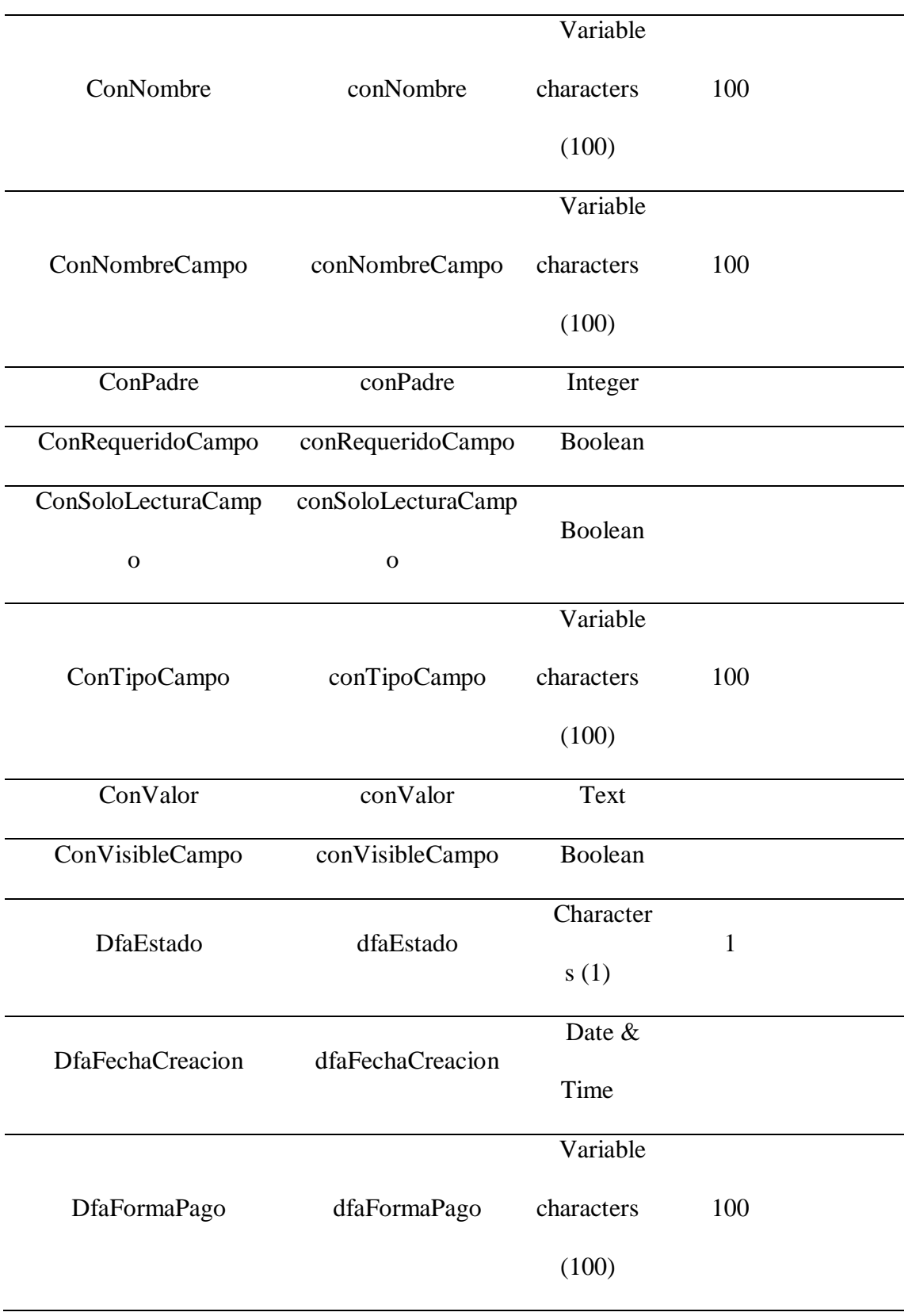

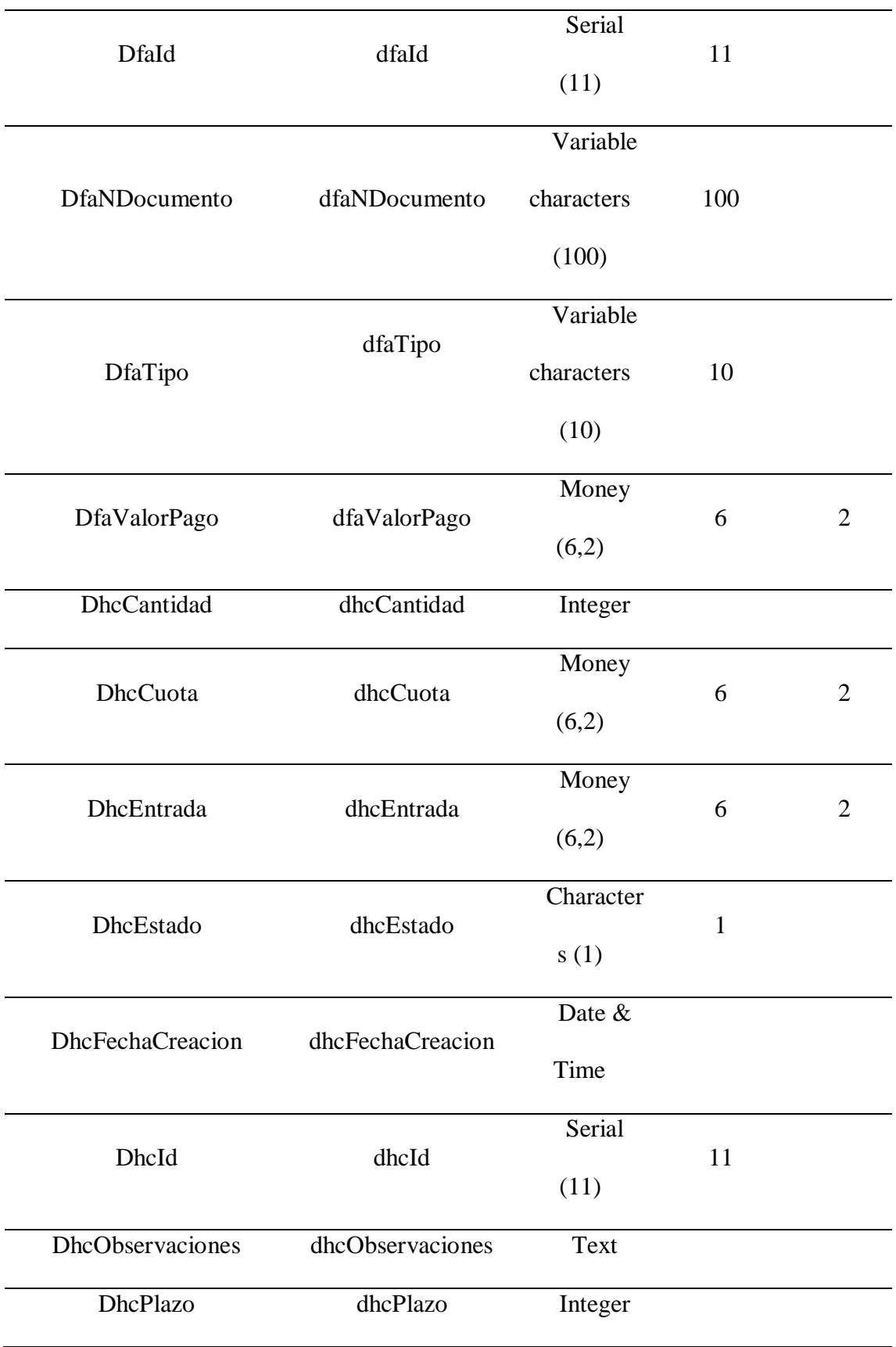

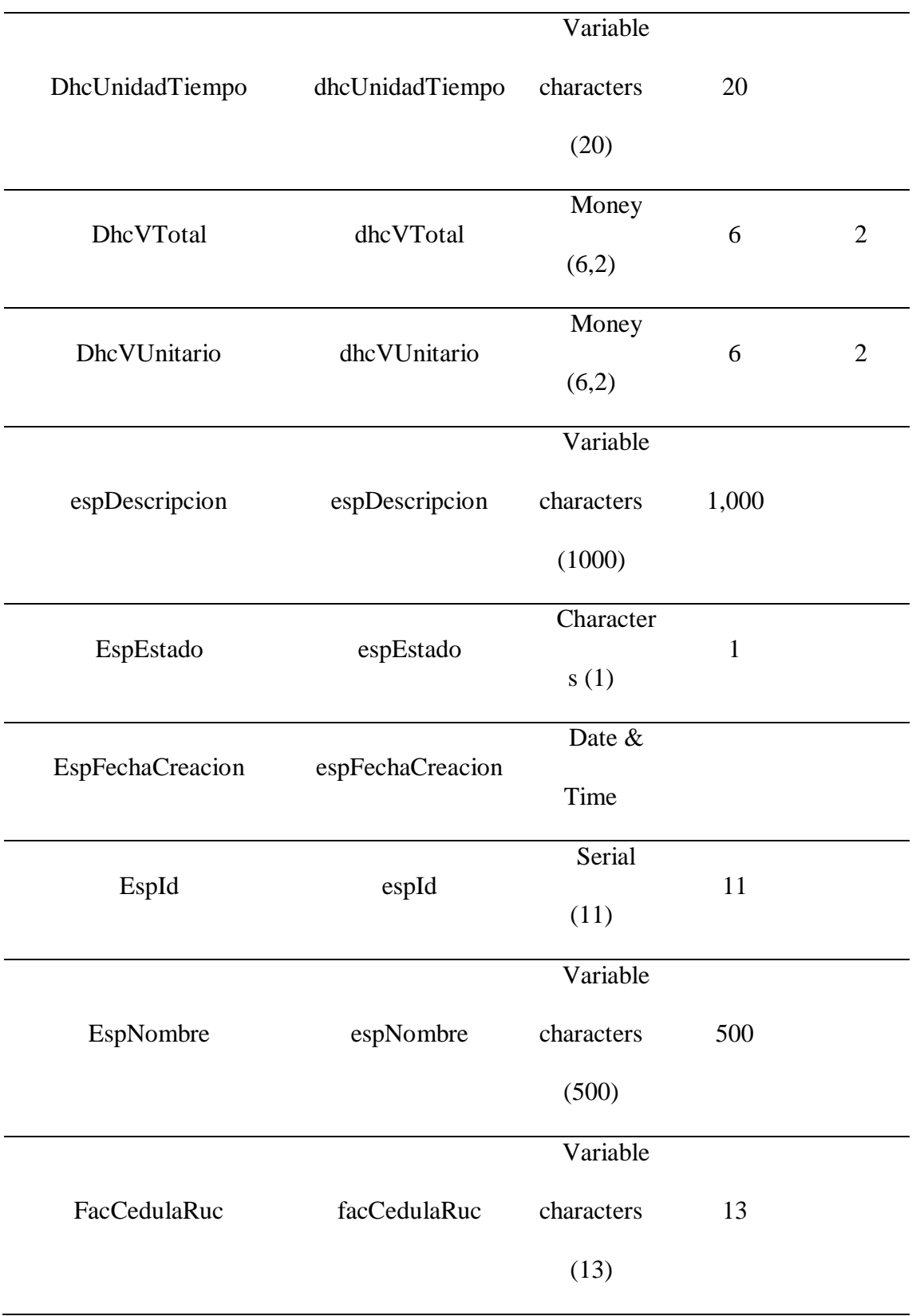

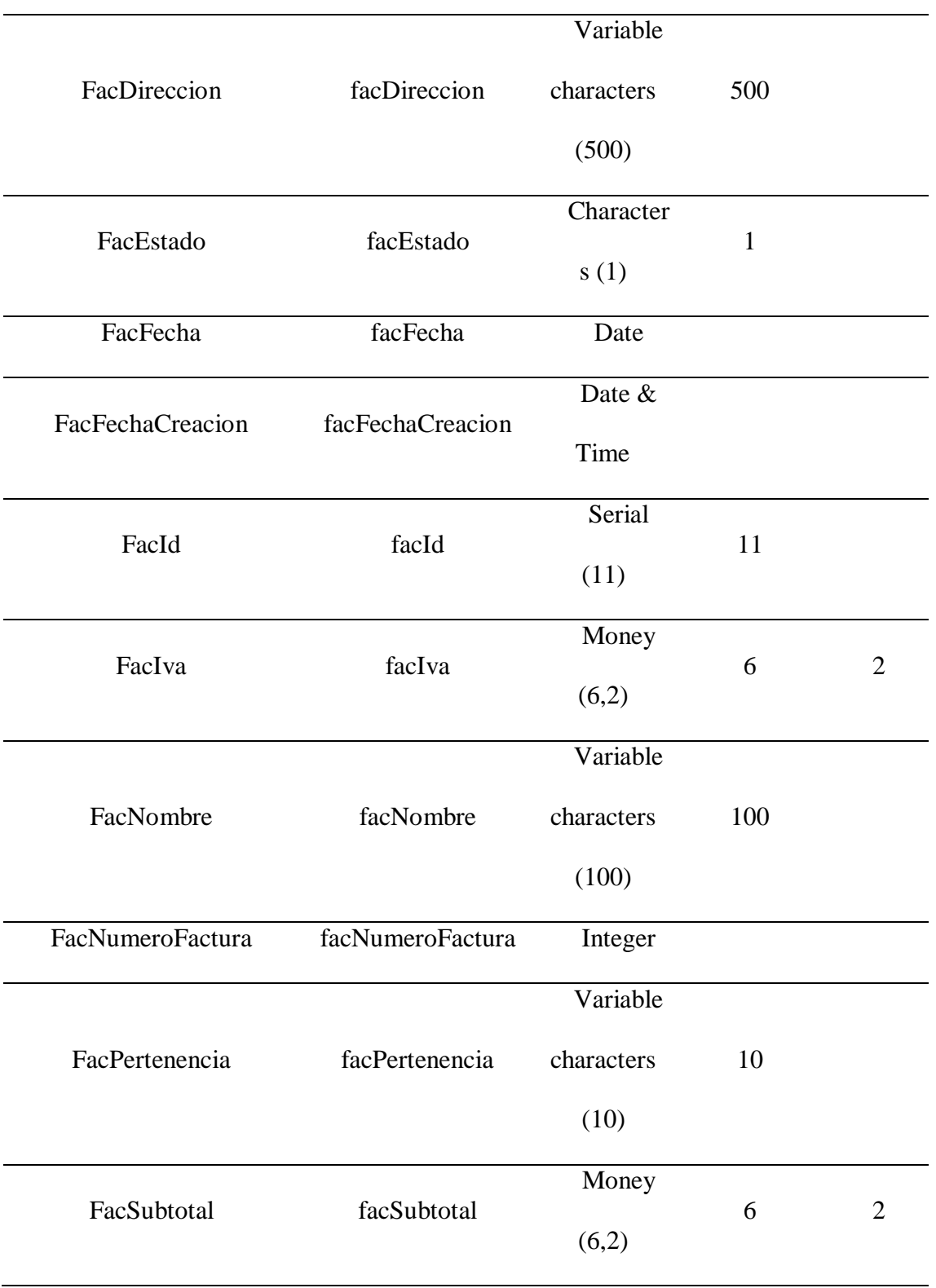

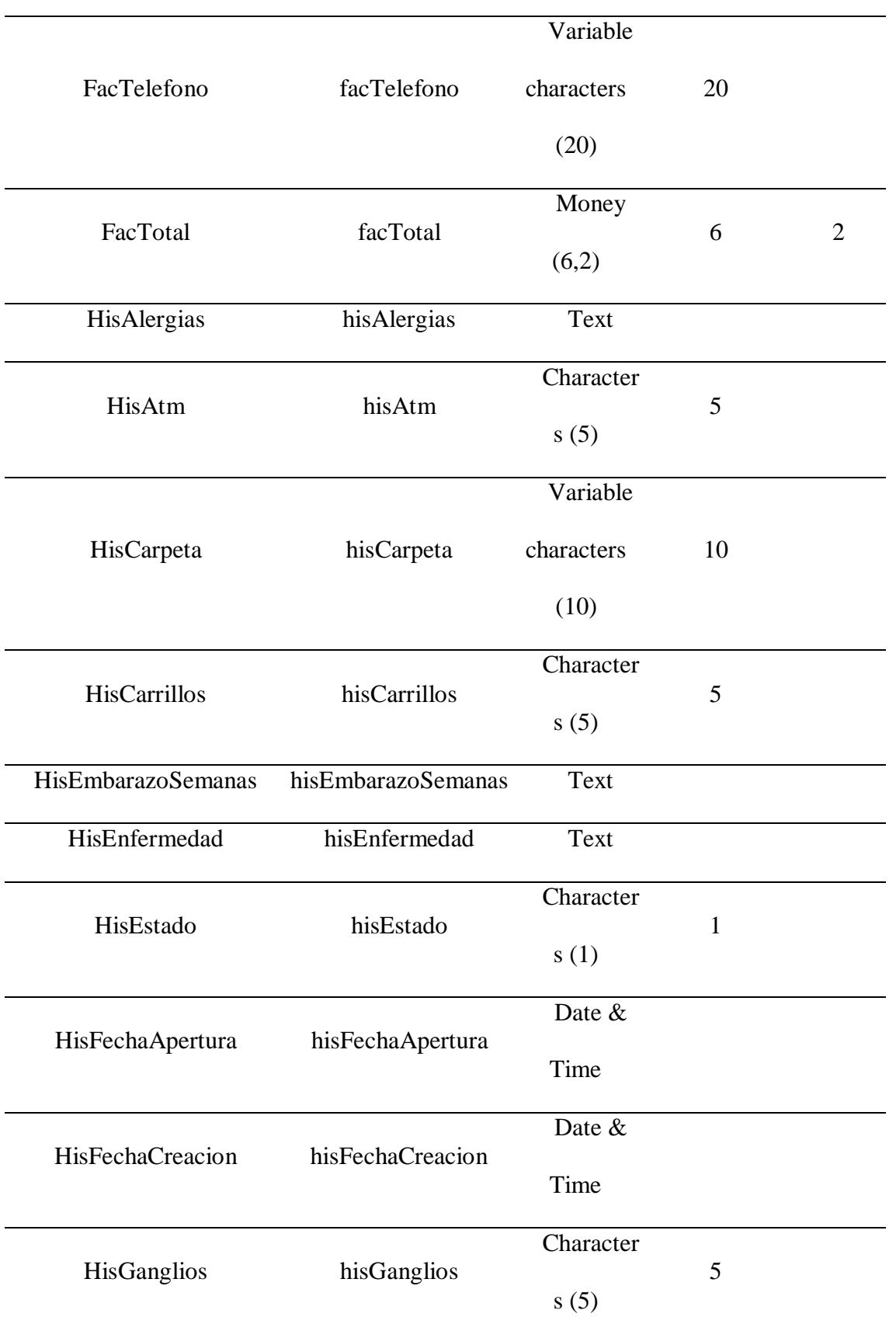

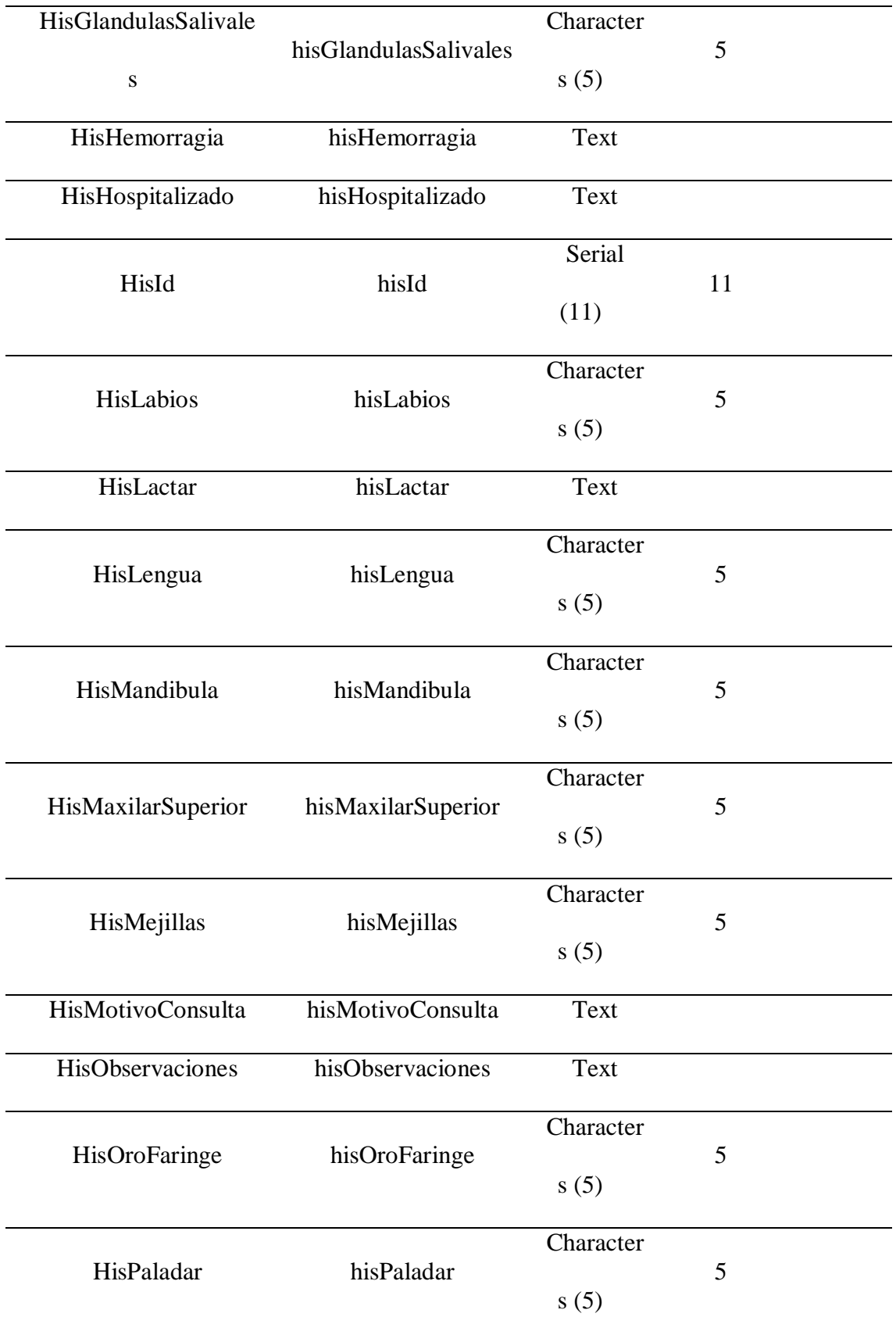

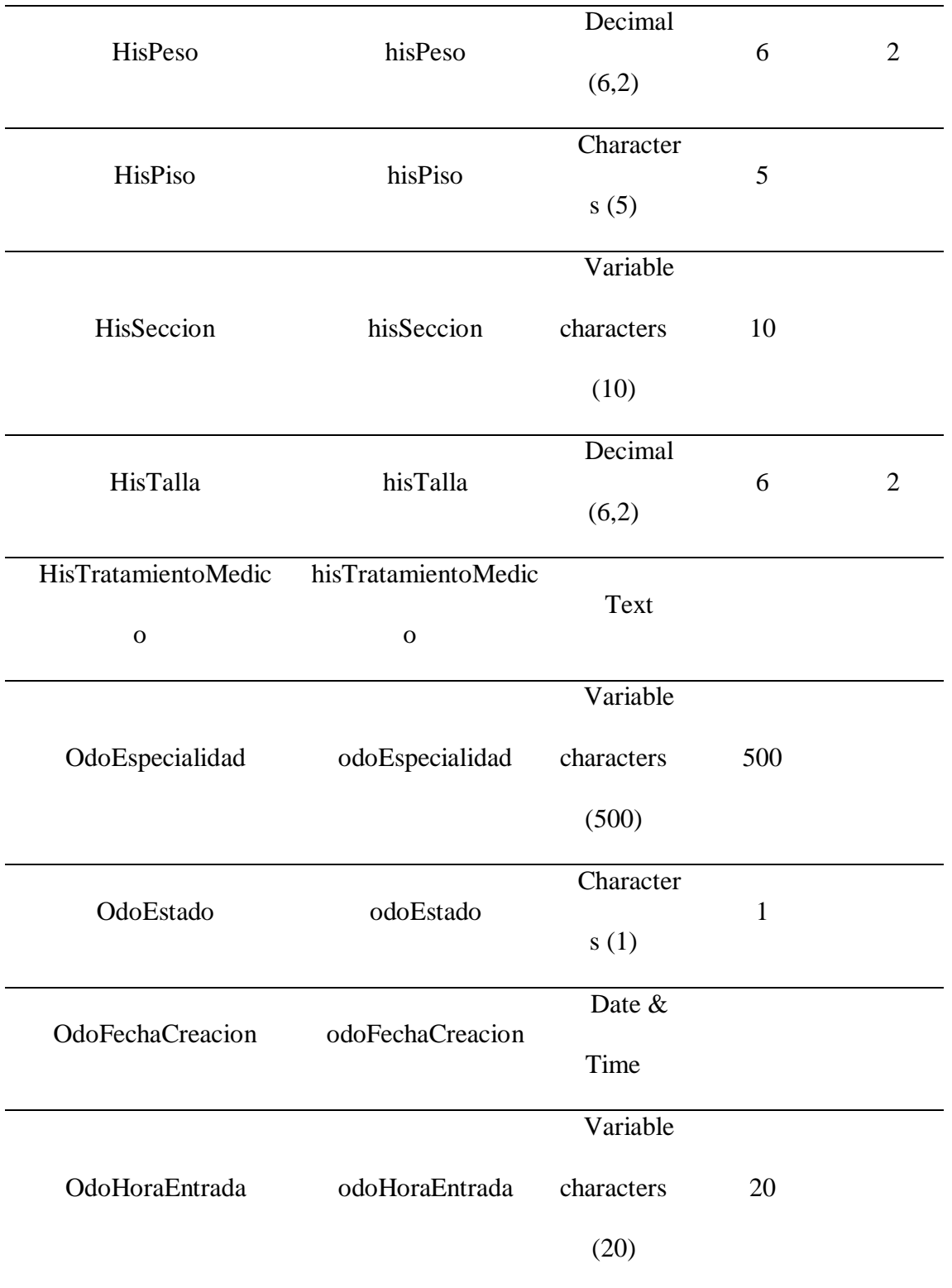

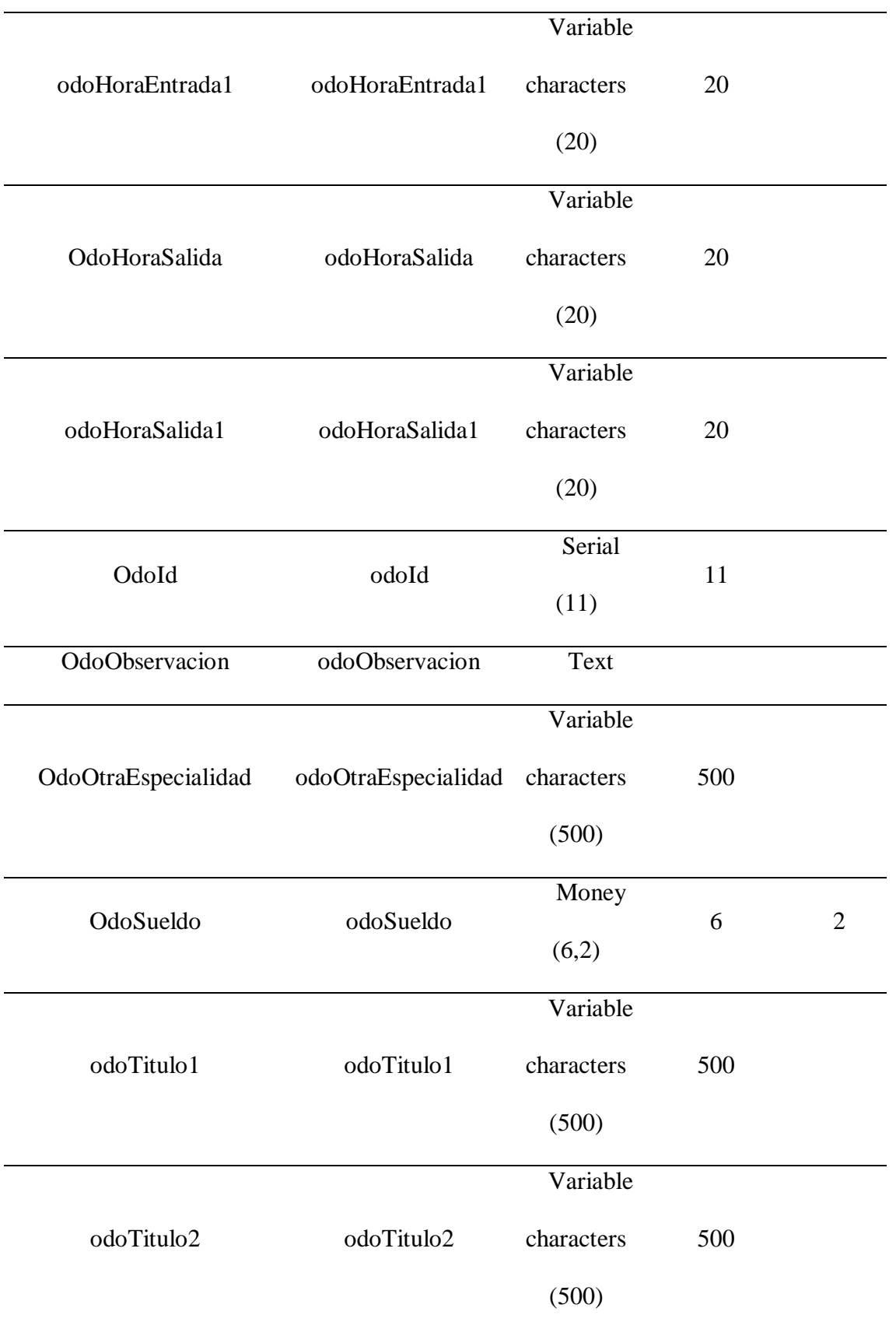

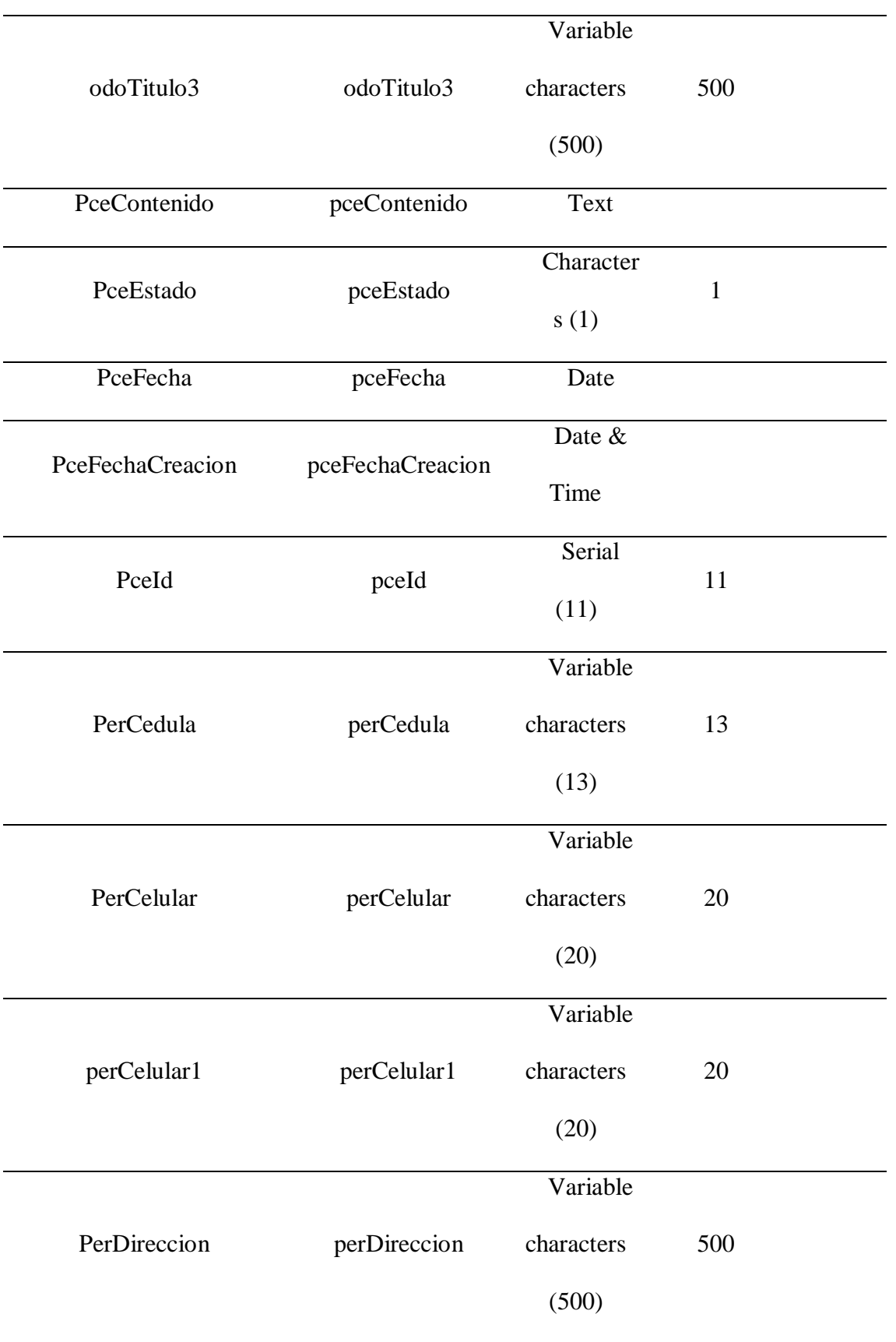

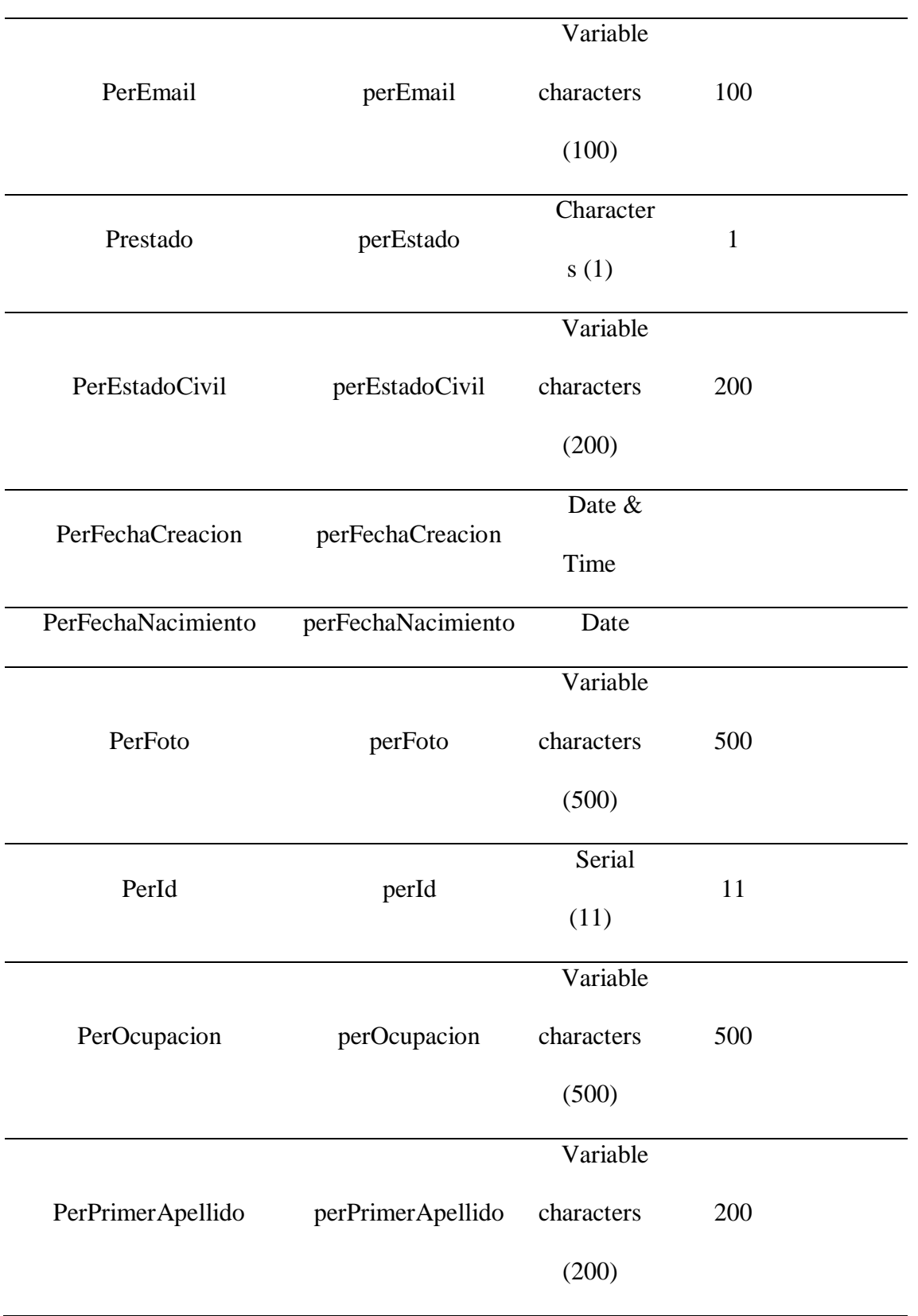

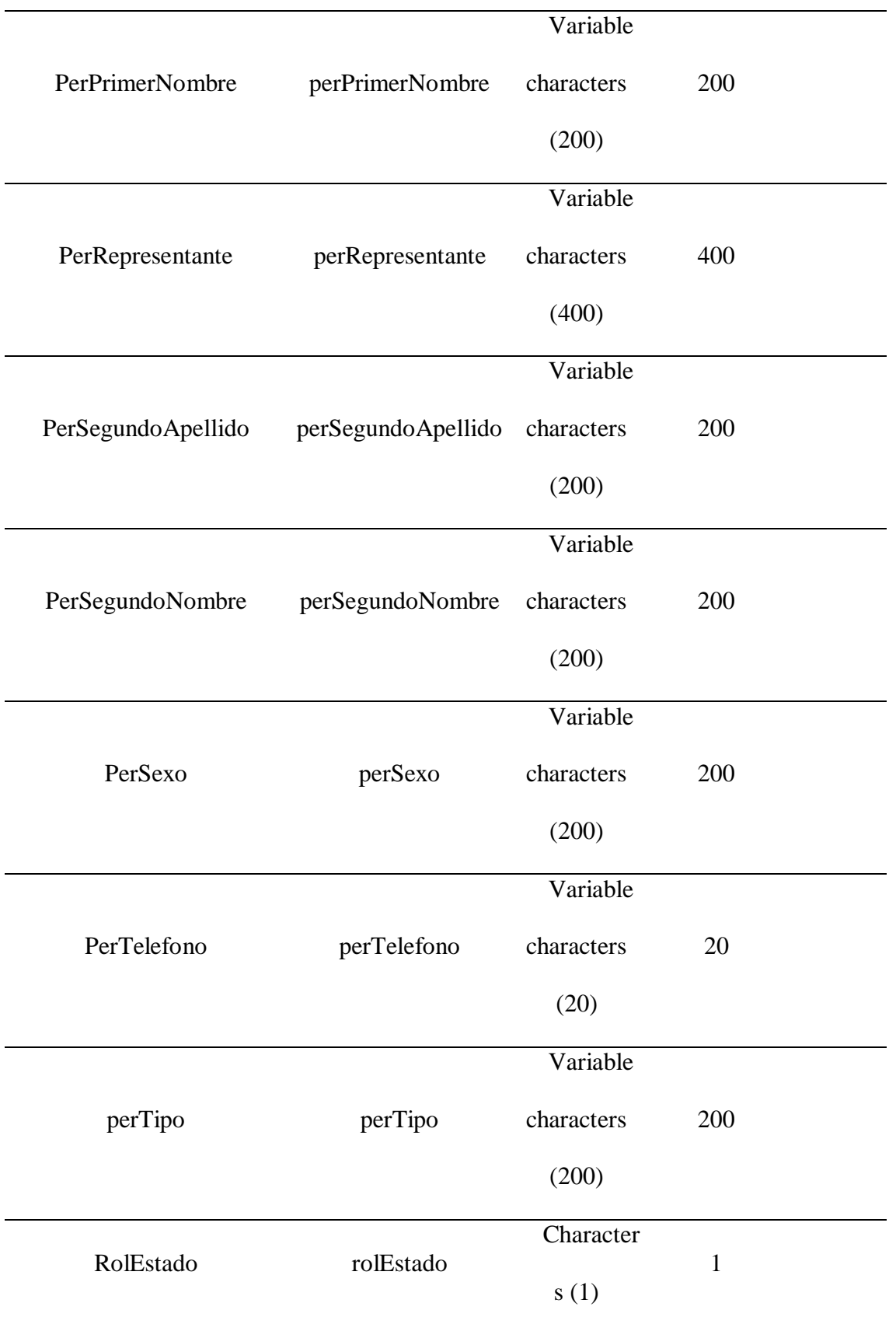

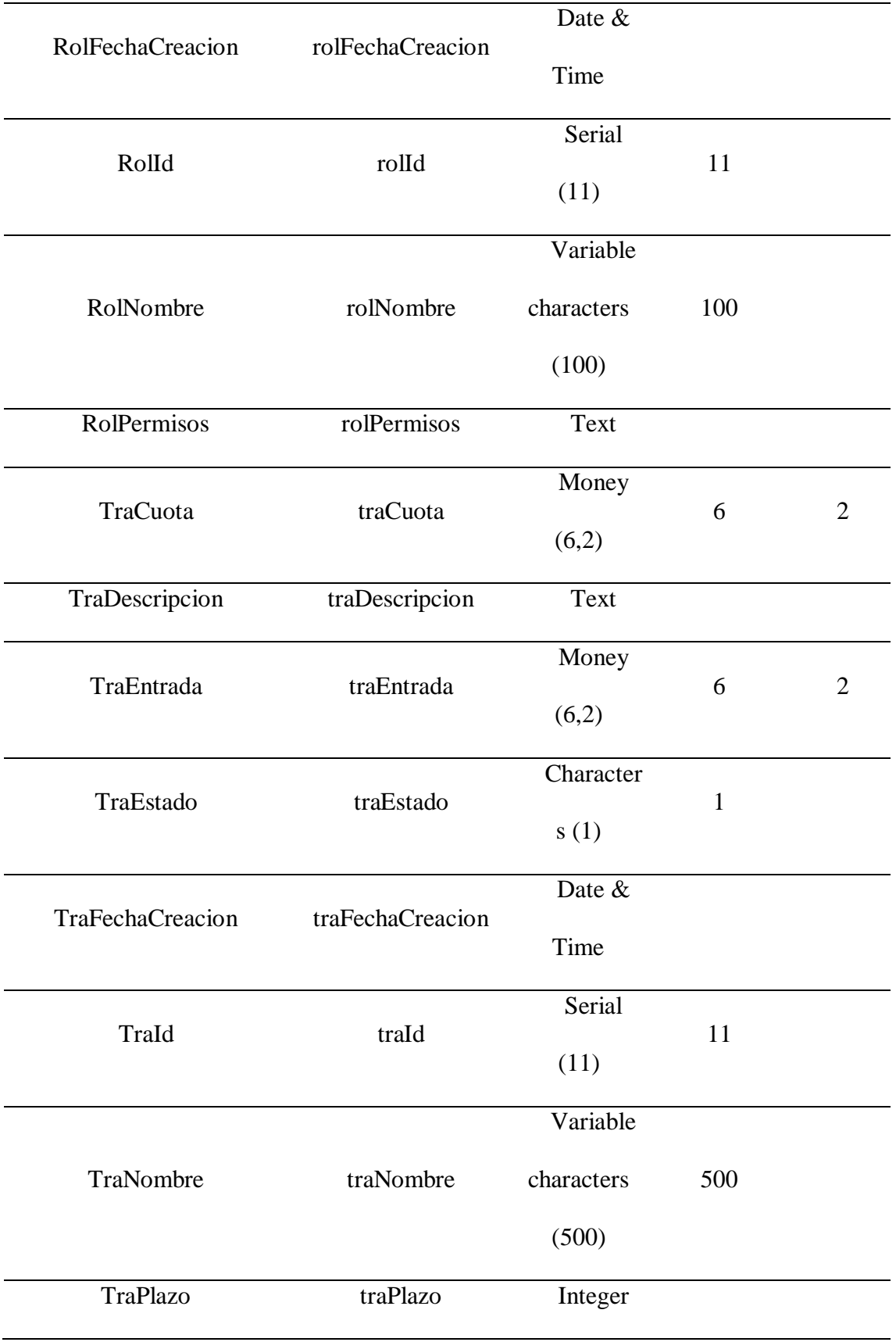

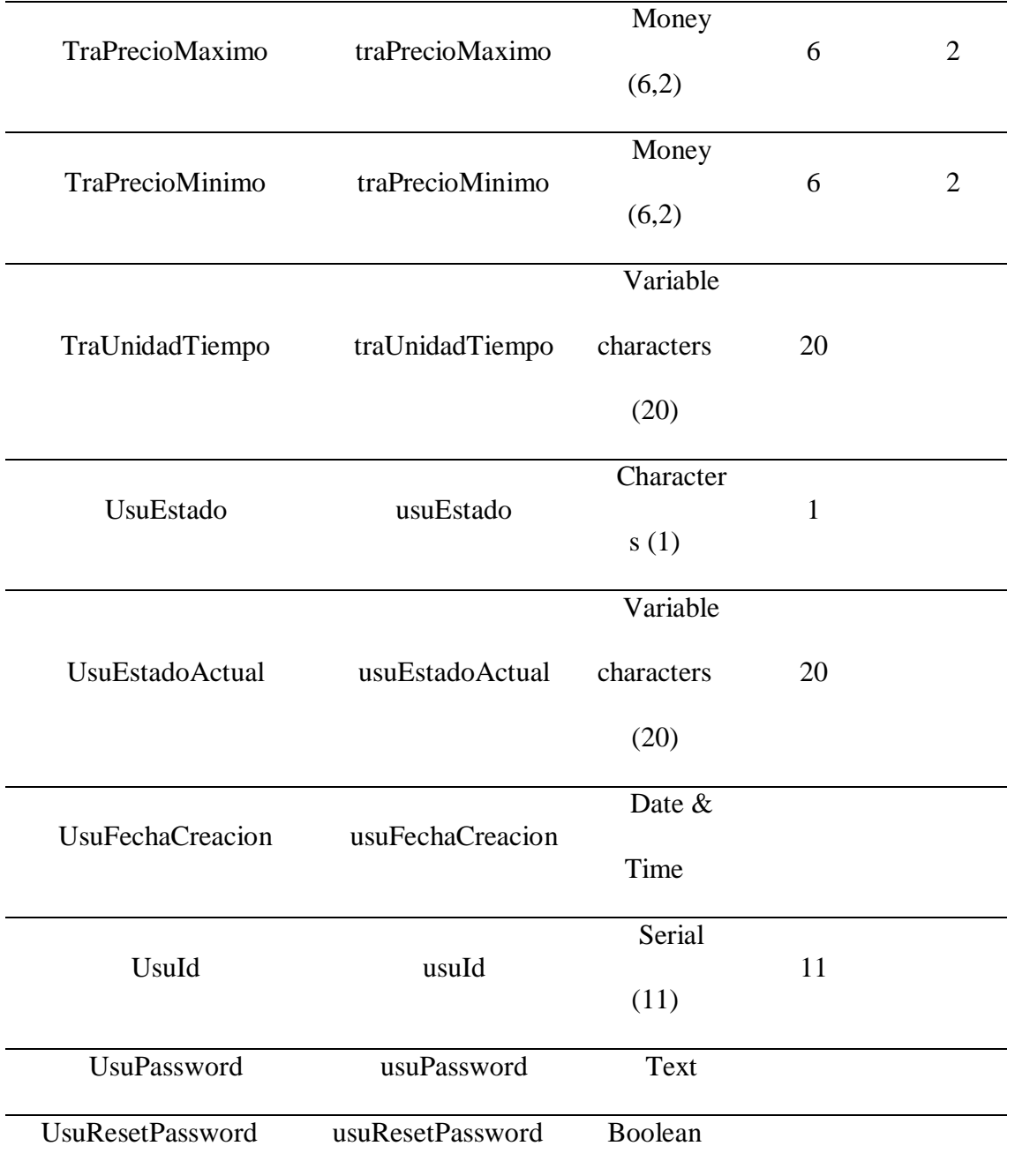